Sistema electrónico híbrido para medición en sitio de algunas variables físico químicas determinantes en la calidad del agua de acuerdo a la resolución 2115 de 2007.

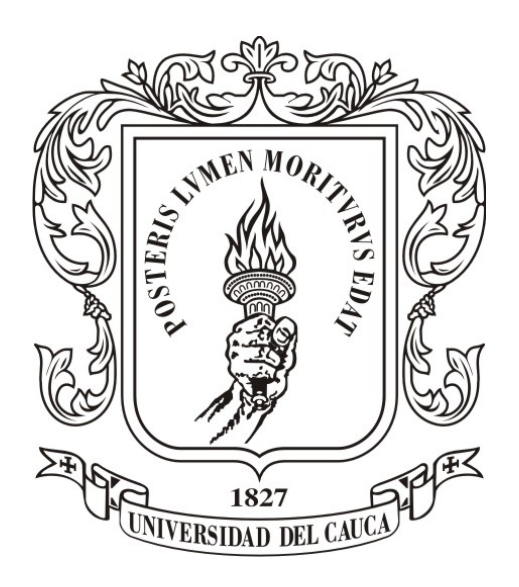

Oswaldo Fernández Manrique Carlos Ivan Reyes

Universidad del Cauca

Facultad de Ingeniería Electrónica y Telecomunicaciones Departamento de Electrónica, Instrumentación y Control Ingeniería en Automática Industrial Popayán, 2018

## Sistema electrónico híbrido para medición en sitio de algunas variables físico químicas determinantes en la calidad del agua de acuerdo a la resolución 2115 de 2007.

Oswaldo Fernández Manrique Carlos Ivan Reyes

Trabajo de grado presentado a la Facultad de Ingeniería Electrónica y Telecomunicaciones de la Universidad del Cauca para la obtención del Título de: Ingeniero en Automática Industrial

> Director: Mag. Fabio Hernán Realpe Codirector: Ing. Judy Cristina Realpe

### Universidad del Cauca

Facultad de Ingeniería Electrónica y Telecomunicaciones Departamento de Electrónica, Instrumentación y Control Ingeniería en Automática Industrial Popayán, 2018

## Agradecimientos

En primer lugar agradecer a Dios por darnos la fuerza, salud e inteligencia para poder llegar hasta este momento tan importante en nuestras vidas.

Agradecer al asesor, el Ing. Fabio Realpe por la confianza que depositó en nosotros, por su apoyo y asesoría para llevar todo hacia delante de la mejor manera y por todos los conocimientos que nos transmitió desde la primera vez que lo conocimos.

Al acueducto de Popayán sede el tablazo por permitirnos desarrollar el proyecto de grado.

Al acueducto Rural de Rionegro, en especial a la señora Rubiela quien nos permitió tomar los datos para la realización de las pruebas con el dispositivo.

A el Grupo de Estudios Ambientales (GEA) de la Universidad del Cauca.

A Viviana Valencia por compartir sus conocimientos y permitirnos hacer las pruebas pertinentes en el Laboratorio de la Universidad del Cauca.

## Dedicatoria

A Dios por permitirme vivir y logar la culminación de mis estudios de pregrado

A mis padres y hermanos por darme su apoyo incondicional durante todo el transcurso de mi vida y darme un hogar acogedor.

A mi familia que siempre me ha acompañado en todos los momentos importantes.

A mis compañeros de estudio y amigos que siempre me ayudaron con sus consejos.

## Dedicatoria

Con mucho cariño a mi padre Carlos Iván Reyes le dedico todo mi esfuerzo y trabajo puesto para la realización de esta tesis.

A mi querida abuelita Reina López por ser la gestora de todos los logros de mi vida, por su amor profundo y fortaleza infinita, por motivarme a seguir adelante y no permitir que decayera ni un solo instante en la consecución de mis objetivos.

A mis queridos hermanos, Alejandra y Juan David por su ayuda absoluta, su comprensión y por creer en mi.

A Mónica Troyano, gracias por tu comprensión, tu paciencia, tus palabras de animo, tus consejos y tu apoyo.

A mi tía Nubia gracias por confiar y apoyarme incondicionalmente en todo momento.

Y a toda mi familia que de una u otra forma me apoyaron incondicionalmente.

Carlos

# <span id="page-5-0"></span>Índice general

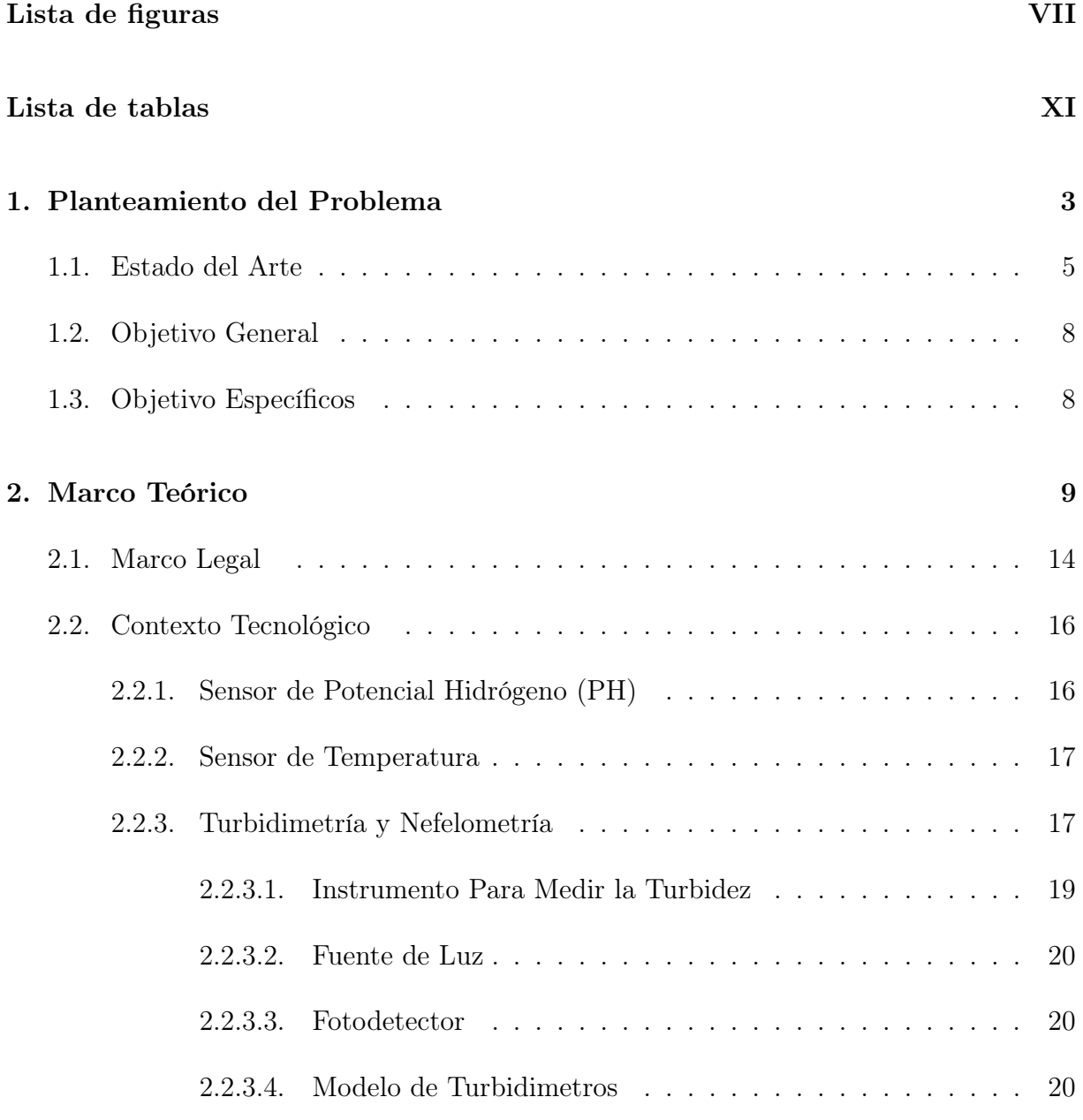

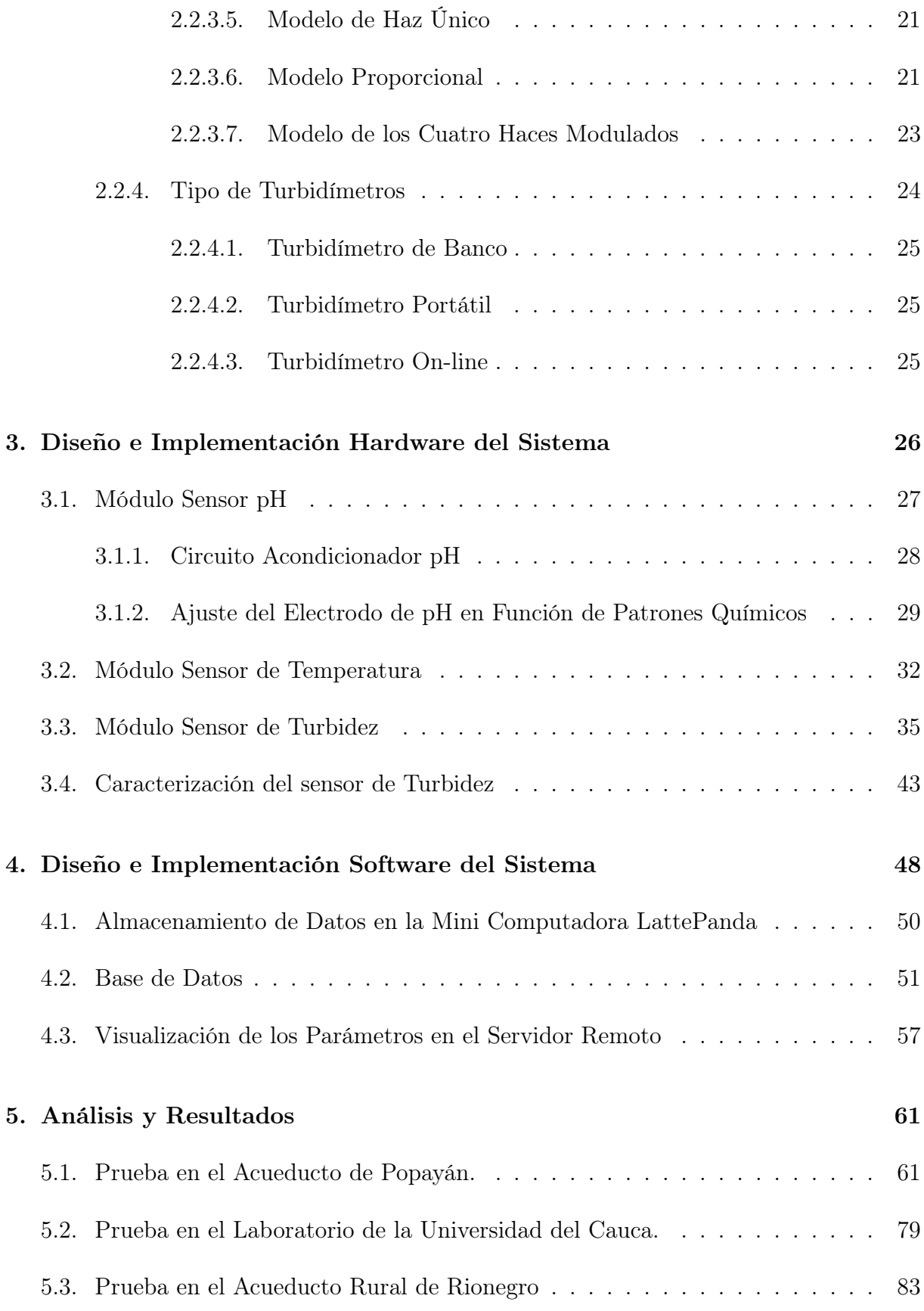

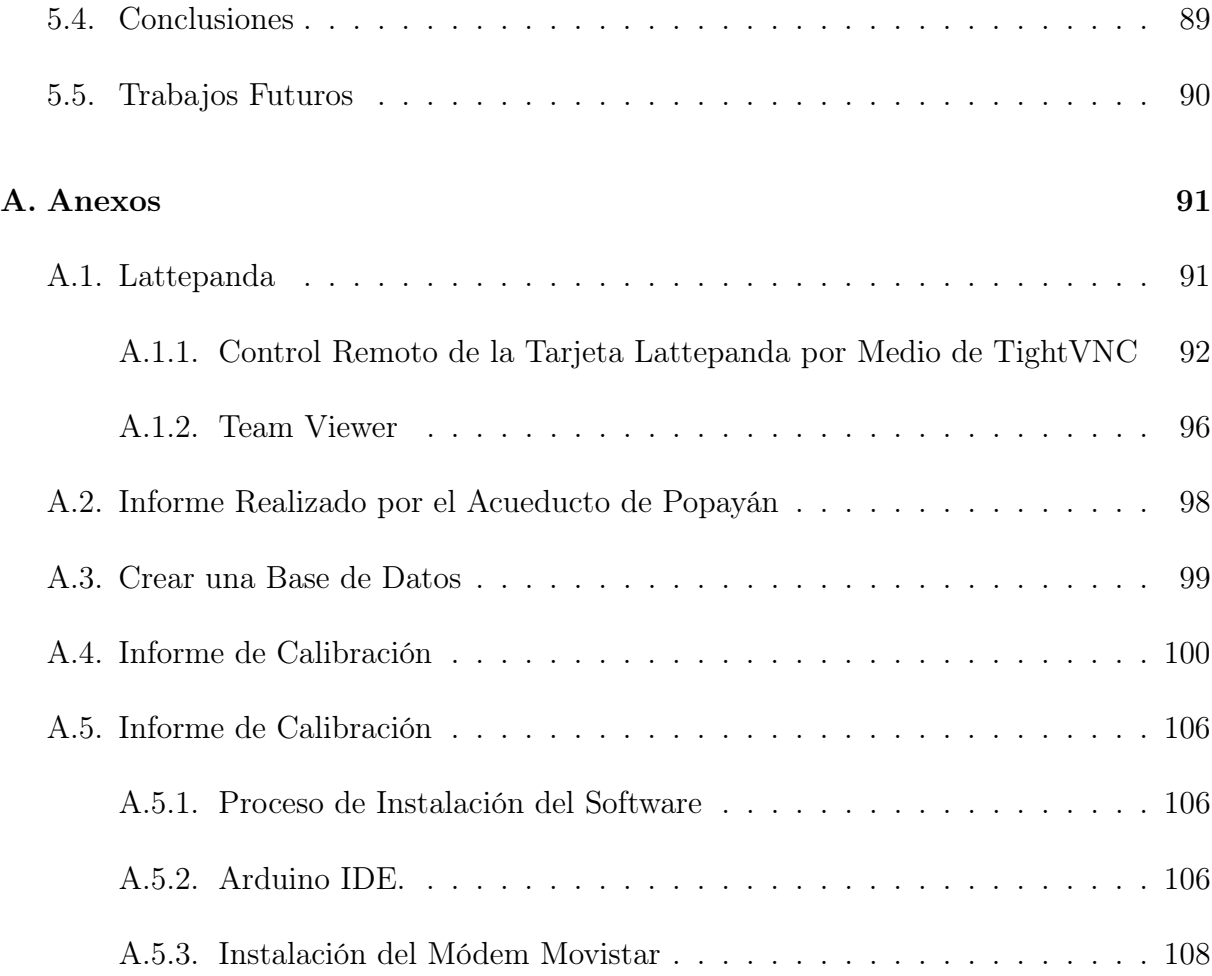

# <span id="page-8-0"></span>Índice de figuras

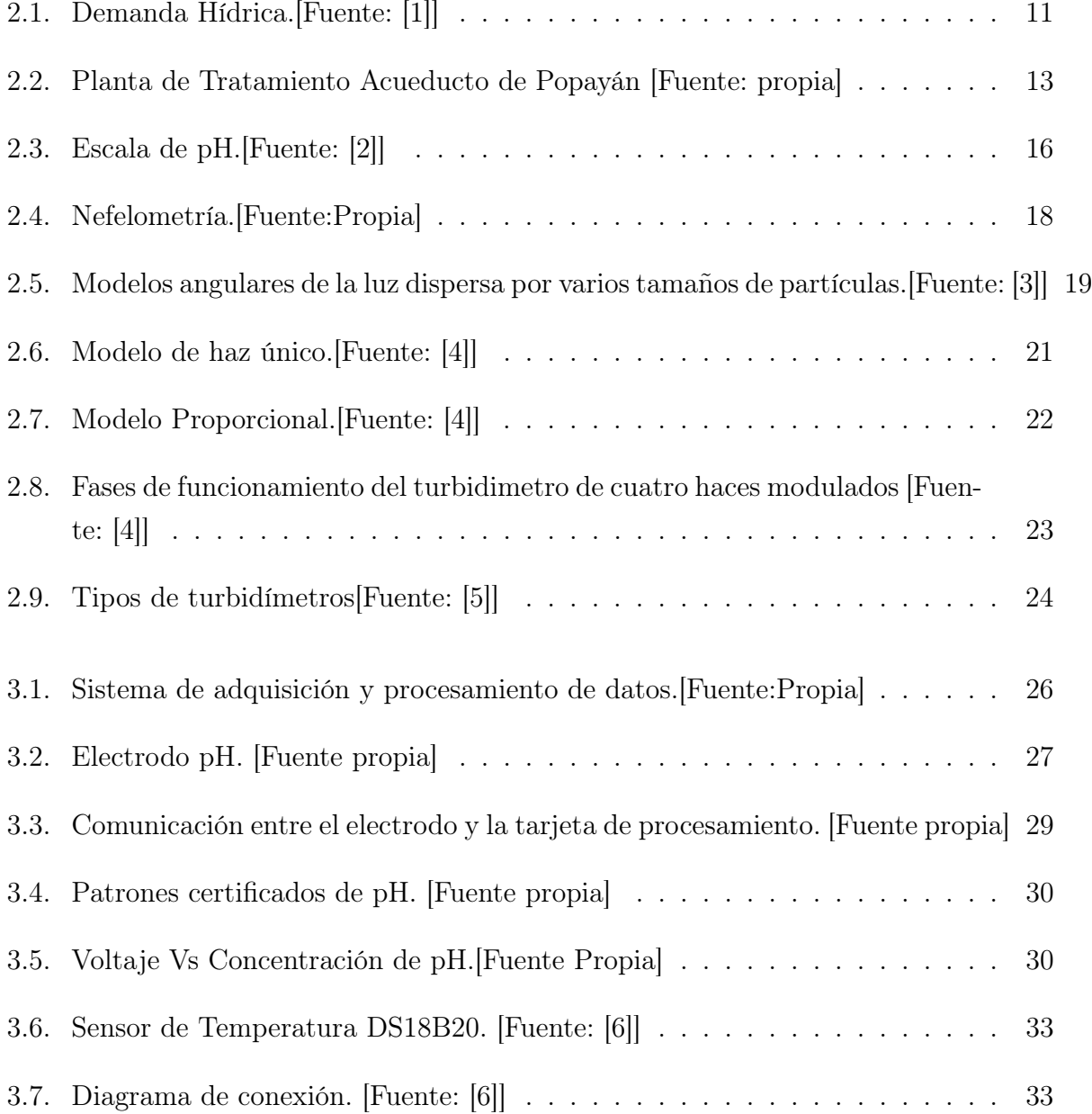

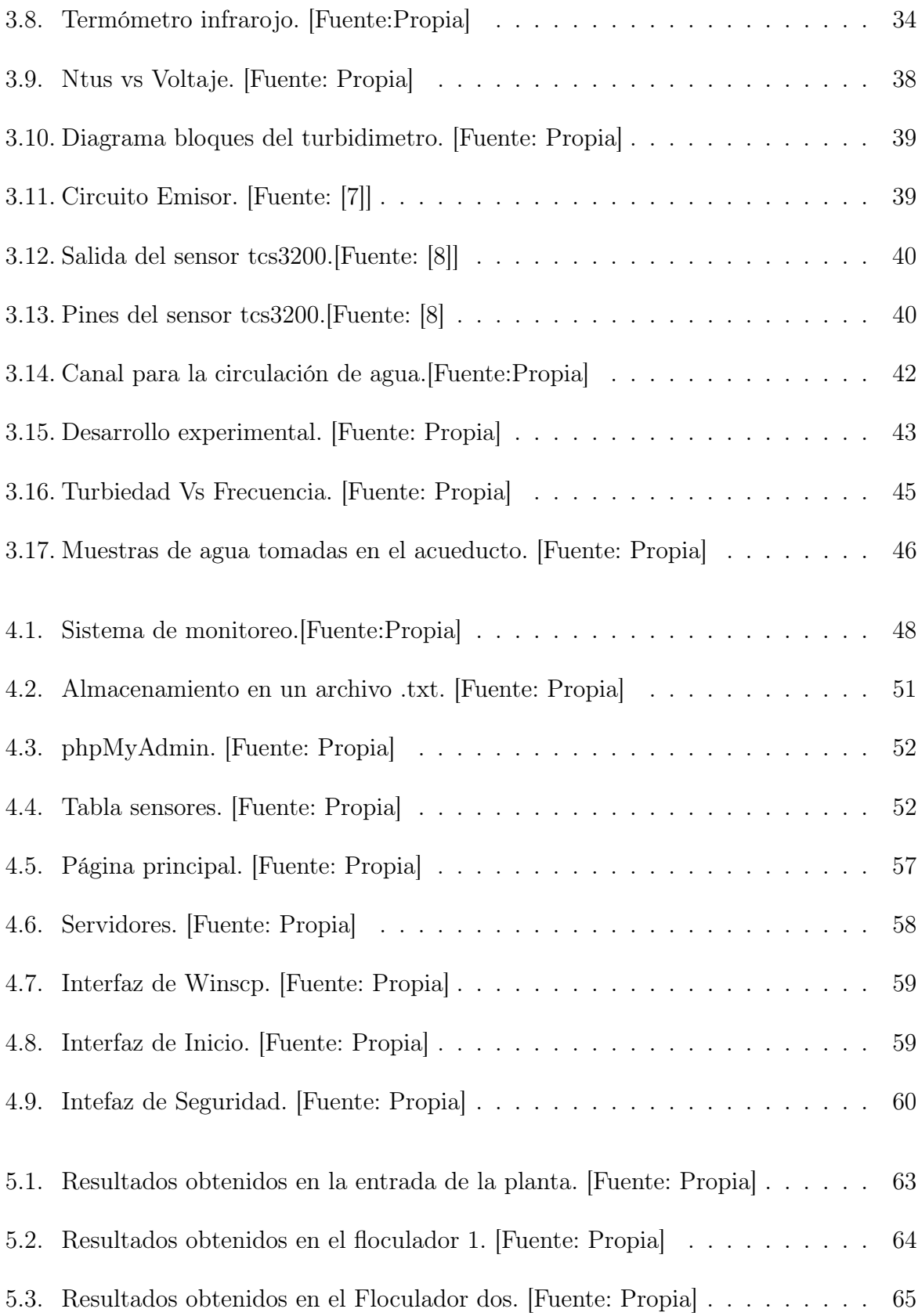

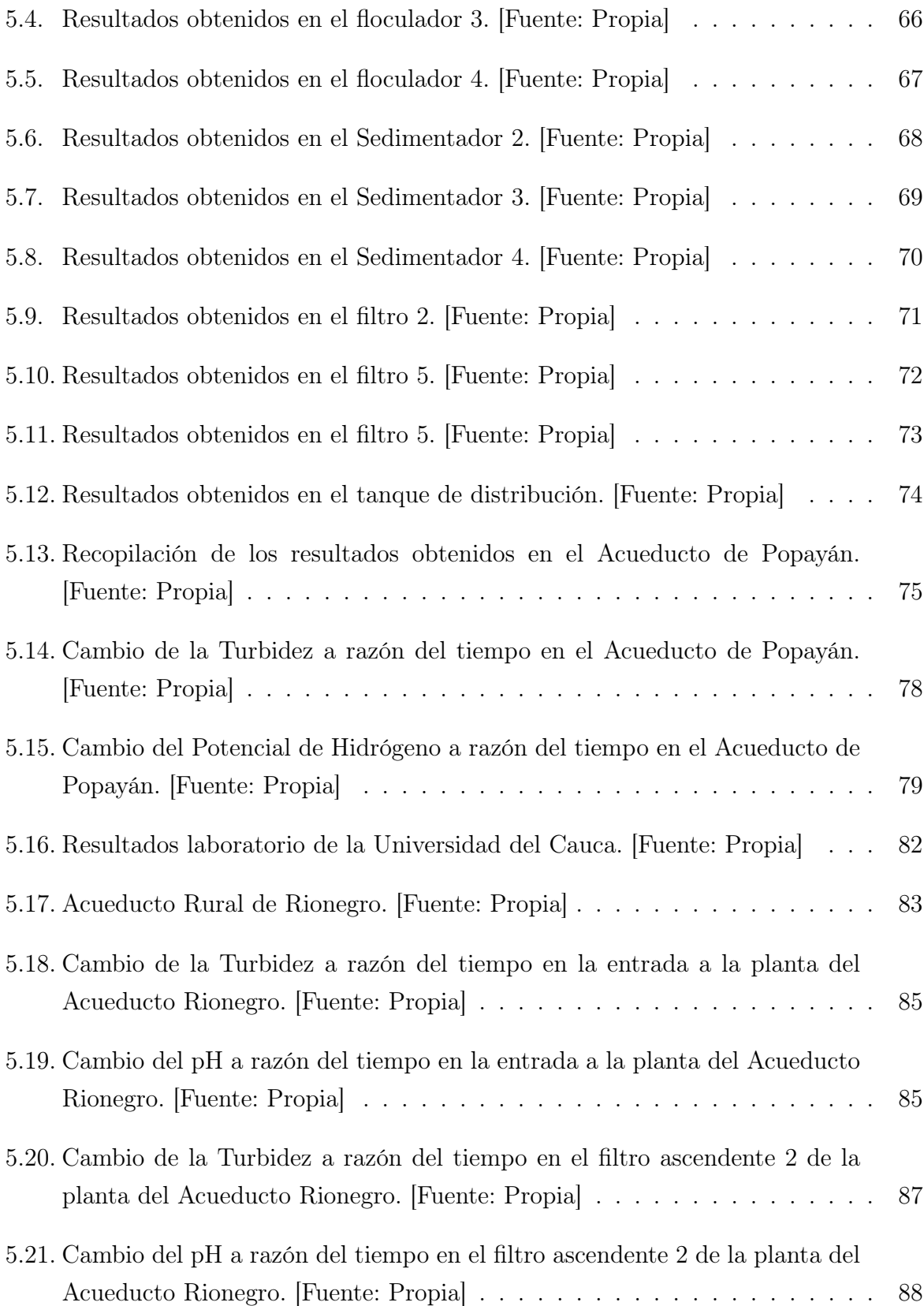

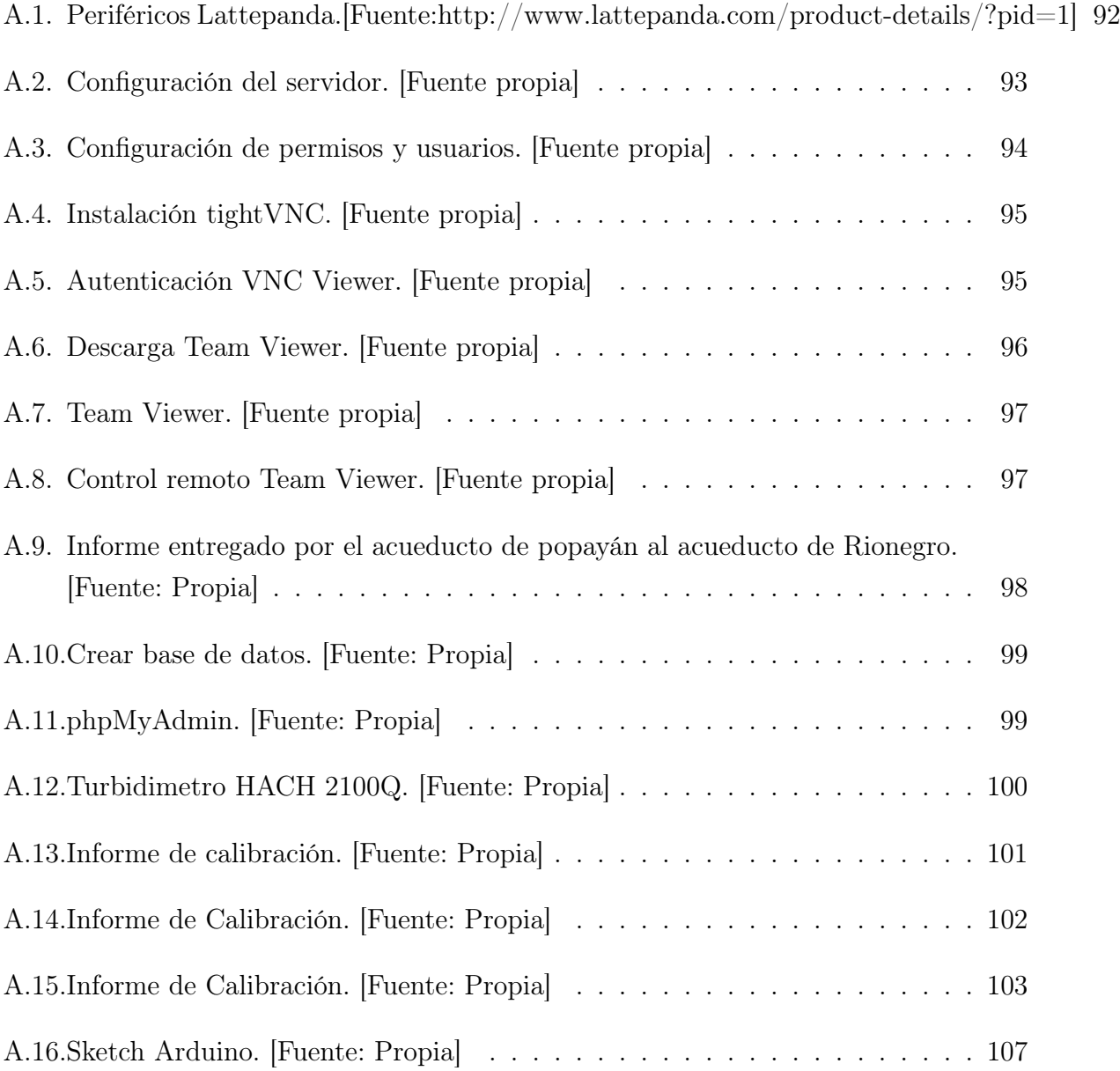

# Índice de tablas

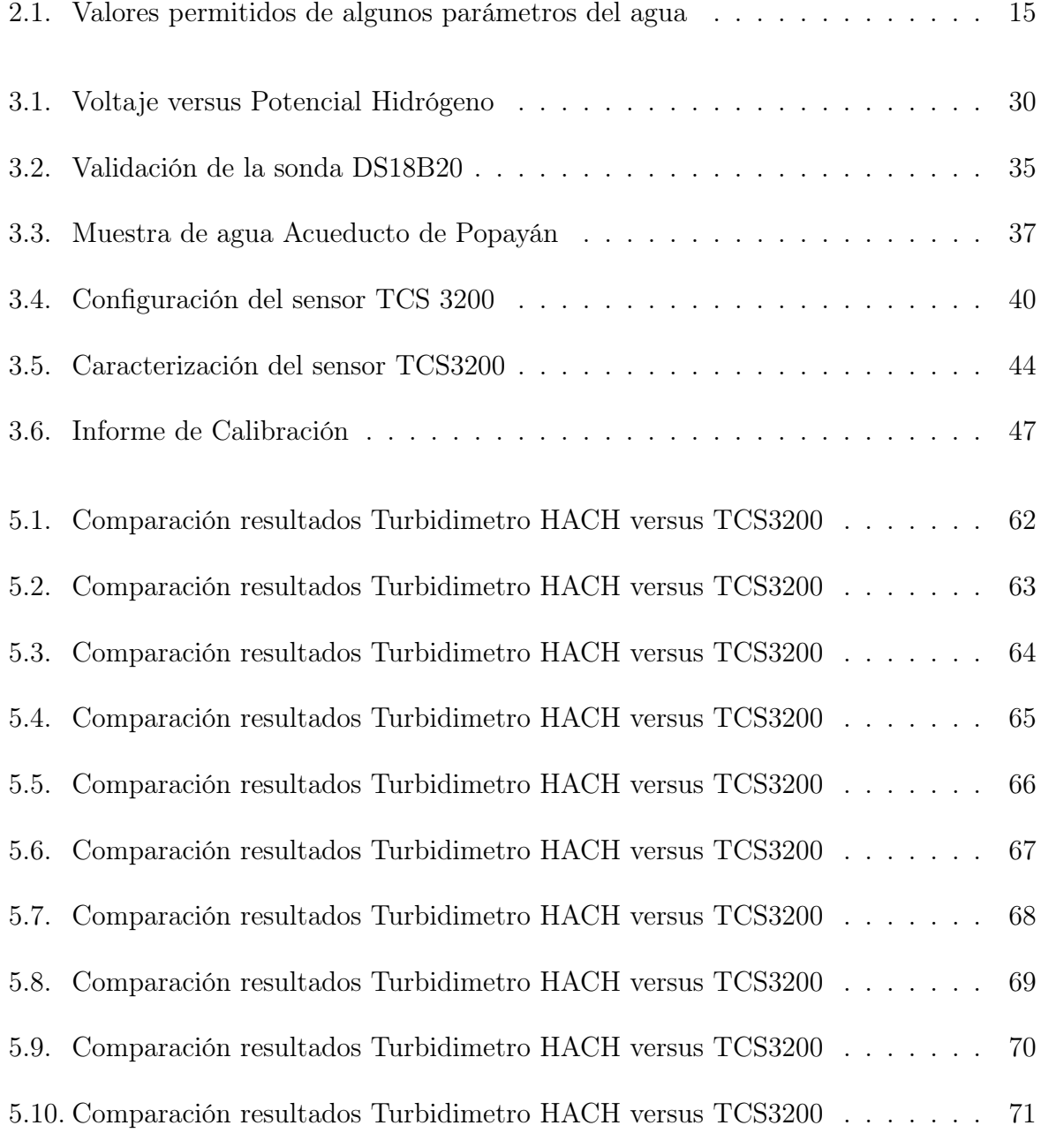

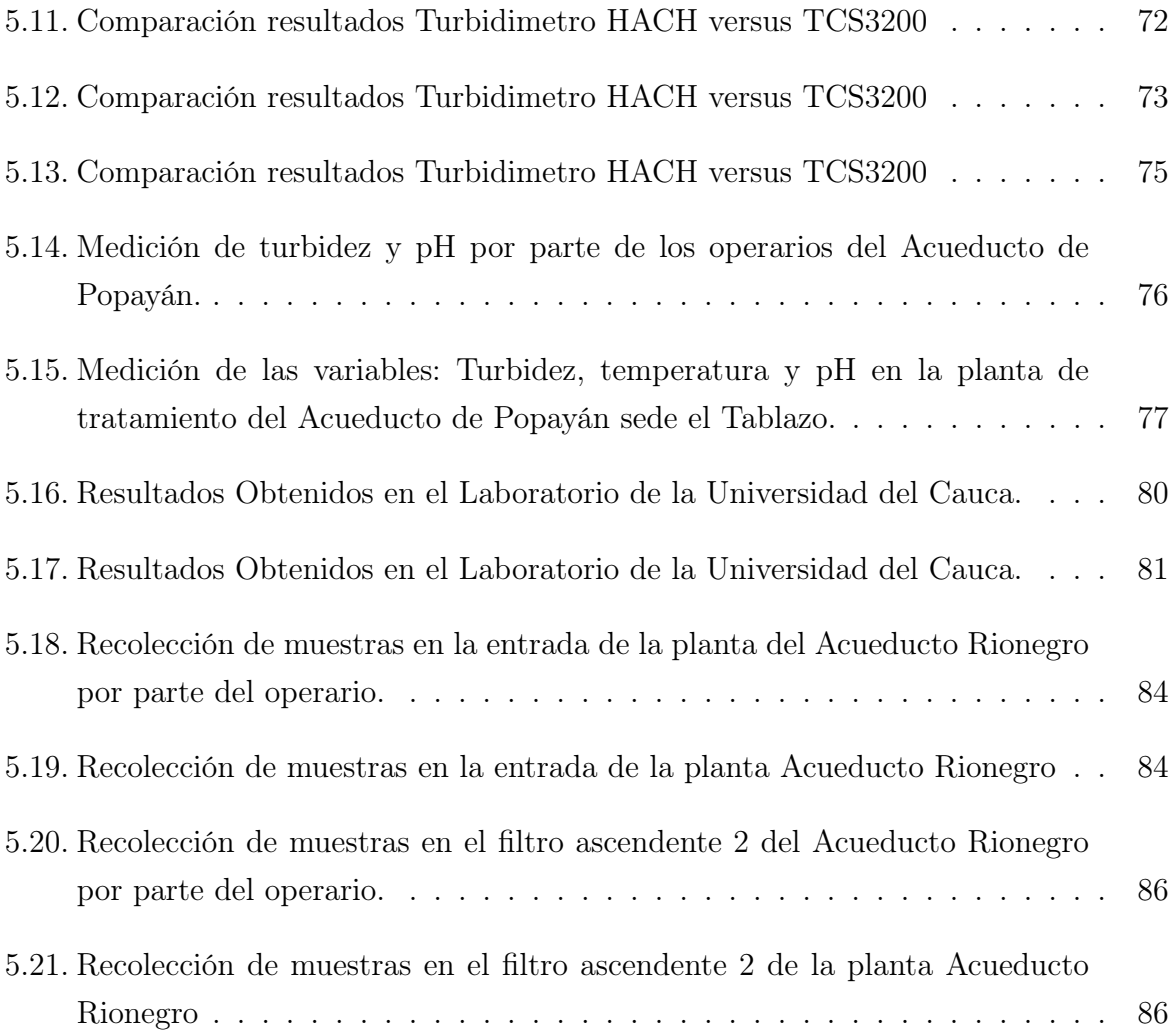

## Glosario

NEFELÓMETRO: Instrumento también conocido como turbidímetro, que mide la intensidad de la luz dispersada a 90 grados cuando un rayo de luz pasa a través de una muestra de agua.

NTU: Sigla significativa de Unidades Nefelométricas de Turbidez.

TURBIDEZ: Se entiende como la falta de transparencia de un líquido, debido a la presencia de partículas en suspensión, Cuantos más sólidos en suspensión haya en el líquido, generalmente se hace referencia al agua, más sucia parecerá ésta y más alta será la turbidez. La turbidez es considerada una buena medida de la calidad del agua, cuanto más turbia, menor será su calidad.

BNC: Es un tipo de conector, de rápida conexión/desconexión, utilizado para cable coaxial.

EZO: Se le conoce como EZO al circuito de acondicionamiento de algunos sensores desarrollados especialmente para las tarjetas de desarrollo arduino.

UART: Son las siglas Transmisor-Receptor Asíncrono Universal, es el dispositivo que controla los puertos y dispositivos serie. Se encuentra integrado en la placa base o en la tarjeta adaptadora del dispositivo.

## Resumen

El presente documento describe el diseño y construcción de un sistema electrónico de medición continua de algunas variables fisicosquímicas las cuales pueden ser visualizadas de manera remota y utilizadas para la toma de decisiones por parte de los operarios permitiendo corregir los parámetros de la calidad del agua.

El proyecto esta desarrollado en tres etapas: en la primera etapa se adquiere la información sobre los sistemas electrónicos de medición, normas, resoluciones vigentes para el control y vigilancia de la calidad del agua, en la segunda etapa se realiza el análisis del diseño donde se indican los elementos esenciales para el desarrollo del dispositivo electrónico, en la tercera etapa se realiza el análisis de los resultados, se verifica el desempeño del dispositivo y se lleva a cabo la validación de los datos obtenidos.

## Introducción

El agua es una condición esencial para cualquier tipo de vida sobre la tierra, es el recurso más valioso y al mismo tiempo el que más a menudo se obvia, no obstante aún hay más de un 27.4 % de personas en Colombia que hoy en día viven sin agua potable afectando toda actividad social y económica [\[9\]](#page-123-8). A través de la historia, el hombre ha dejado legados tecnológicos por generaciones con el propósito de disfrutar de una vida más cómoda, uno de estos avances es el suministro de agua potable a hogares y otros lugares donde el ser humano tenga necesidad del preciado líquido.

Las principales preocupaciones para las distintas entidades de regulación de agua potable y saneamiento básico ha sido la calidad de agua potable que llega al consumidor final, por tal causa se han adoptado las medidas pertinentes para asegurar que esta se encuentre en la mejor condición posible antes de ser consumida. Por lo cual se reglamentan normas específicas que detallan los valores máximos permitidos de cada variable fisicoquímica con el fin de asegurar que no harán daño alguno a la salud del consumidor final, sin embargo las entidades prestadoras del servicio en muchos casos no cumplen con el total de análisis de las características fisicoquímicas y microbiológicas en cada muestra de agua tomada. Según un estudio realizado la vigilancia sanitaria no cubrió el 5.9 %(67 municipios) de los 1.121 listados por DANE, lo que indica que no hubo información de aproximadamente el 2.4 % de la población (1.1 millones de habitantes del total DANE).

Teniendo en cuenta la validez e importancia de los elementos antes mencionados se busca construir un sistema electrónico de medición de tres variables fundamentales como son el pH, la turbidez y la temperatura con el fin de ayudar a mantener el monitoreo continuo sobre el agua que es distribuida al consumidor.

## <span id="page-17-0"></span>Capítulo 1

## Planteamiento del Problema

Según la Organización Mundial de la Salud (OMS), se estima que 663 millones de personas no tienen acceso al agua tratada y 1.900 millones tienen acceso al agua tratada pero con algún tipo de contaminación [\[10\]](#page-123-9). En Colombia según el Ministerio de Salud y la Protección Social en su Informe Nacional de Calidad del Agua para Consumo Humano, dice que de los 1.122 municipios que hay en el país, en al menos 800 el agua que consumen los habitantes presenta un riesgo para la salud [\[11\]](#page-123-10). El Ministerio de Vivienda, Ciudad y Territorio estima que alrededor de dos millones quinientos mil personas de áreas urbanas no reciben agua potable, como tampoco tres millones de personas en las zonas rurales, estas cifras son más críticas si se tiene en cuenta que la Superintendencia de Servicios Públicos, estima que para unos 12 millones de personas no hay información reportada por dichas autoridades sanitarias.

Desde 2007 la potabilidad del agua se mide por medio del Índice de Riesgo de la Calidad del Agua (IRCA) tal como estipulan los decretos 1575 y la resolución 2115 [\[12\]](#page-124-0) [\[13\]](#page-124-1).Los resultados obtenidos de la toma de las muestras de todos los municipios de Colombia se reportan mensualmente ante el subsistema de Vigilancia de la Calidad del agua potable para consumo humano vía internet (SIVICAP), los parámetros a reportar son PH, Color, Cloro residual libre y turbidez [\[14\]](#page-124-2).

La toma de las muestras de agua en cada uno de los municipios de Colombia es una tarea difícil y de acuerdo al boletín de vigilancia del agua [\[14\]](#page-124-2), el 2.4 % de la población (1'141.646 habitantes) no tiene reporte de vigilancia de parte de la autoridad sanitaria competente debido a que no suministran a tiempo los resultados de las muestras tomadas.

La toma de muestras de agua para cada uno de los municipios se hace en forma manual, lo que implica desplazar a los funcionarios de las direcciones departamentales, distritales y municipales de salud hasta el sitio en donde deben tomarse las muestras, trayendo consigo pérdidas de tiempo implícitos en el desplazamiento y dificultades para la toma de las mismas debido al difícil acceso a ciertas zonas del país. Se debe considerar que esta tarea es bastante ardua teniendo en cuenta que las muestras de agua se deben tomar con la periodicidad establecida en el decreto 1575 de 2007 según la cantidad de usuarios.

Los municipios de Colombia que cuentan con acueducto, utilizan el método convencional conocido como prueba de jarras el cual consiste en recoger muestras de agua con un recipiente en diferentes puntos de la planta de tratamiento y distribución, para posteriormente llevarlos al laboratorio a su respectivo análisis determinando así su potabilidad [\[15\]](#page-124-3). Este método de monitoreo del agua es poco eficiente e implica un trabajo muy arduo por parte de las empresas prestadoras del servicio.

A continuación se ilustra de forma superficial el trabajo que tienen que realizar estas entidades colocando como caso específico el acueducto de Popayán. En la ciudad de Popayán se encuentran dispuestos 47 puntos para la toma de muestras de agua, los cuales son utilizados como sistema de referencia para comprobar las condiciones de la misma, esta verificación se hace en forma manual por lo que los funcionarios del acueducto y alcantarillado de Popayán se tienen que desplazar diariamente hasta los sitios. Debido a la falta de recurso y de personal, solo es posible cubrir 12 puntos diariamente dejando así 35 sin cobertura. Además estas 12 muestras se deben transportar teniendo cuidado de alterar la temperatura hasta el laboratorio de tratamiento de agua potable ubicada en el norte de la ciudad en donde se realizan los respectivos análisis.

Por otro lado en la planta de tratamiento, se efectúa el monitoreo del agua en varias etapas del proceso, estas muestras se deben tomar cada hora y en diferentes puntos tales como: en la entrada de agua a la planta, en los floculadores, sedimentadores, filtros y por último en el tanque de salida de agua potable trayendo consigo una gran responsabilidad y un desgaste por parte de los operarios.

De lo anteriormente expuesto se evidencia como el método convencional para el monitoreo del agua en Colombia y en el Municipio de Popayán no es eficiente por lo que surge el interrogante ¿Cómo mejorar el procedimiento para la toma y análisis de variables fisicoquímicas del agua en sitio, caso de estudio Popayán?

Por ello surge la idea en realizar un sistema de medición electrónico que cense algunas

variables requeridas para la potabilización del agua, las procese y las envié a un servidor web donde posteriormente puedan ser leídas desde cualquier dispositivo conectado a la internet.

### <span id="page-19-0"></span>1.1. Estado del Arte

La preocupación por la calidad del agua destinada al consumo humano se registra desde el año 2000 A.C. Hipócrates el padre de la Medicina, ya había señalado en los siglos III y IV A.C, la importancia de la correcta selección de las fuentes de suministro, con el fin de preservar la salud de la población. Pero solo hasta el siglo XIX, después de numerosas muertes debido al cólera, es que establecen la relación entre el agua consumida y la transmisión de enfermedades concluyendo que esta es capaz de contener grandes cantidades de productos químicos y/o biológicos contaminantes (Virus, bacterias y parásitos) por contacto directo o por insectos vectores que requieren agua para su ciclo biológico [\[16\]](#page-124-4).

El consumo de agua contaminada por agentes biológicos o fisicoquímicos se ha asociado con varios problemas de salud. Algunos brotes de enfermedades gastrointestinales, se transmiten a través del agua contaminada, causando un gran número de muertes a la población más vulnerable, especialmente los ancianos y los niños menores de cinco años [\[17\]](#page-124-5).

En la literatura se han encontrado diferentes avances respecto al desarrollo de dispositivos electrónicos que ayuden al control y monitoreo de las variables físico químicas para determinar la calidad del agua y así poder dar solución a la problemática anteriormente planteada.

En [\[18\]](#page-124-6) realizaron el monitoreo para determinar la calidad del agua empleando un algoritmo difuso, en este proyecto las variables medidas fueron tres, el potencial de hidrogeno (pH), oxígeno disuelto y temperatura. Los algoritmos difusos se desarrollaron con base a las normas de calidad del agua de Malasia Ambiental para la toma de decisiones, el algoritmo clasifica el agua en tres categorías: contaminada, ligeramente contaminada y limpia.

El Sur de África es una zona semiárida que sufre de escasez de agua y en donde la conservación del agua es de vital importancia, esto ha llevado que en [\[19\]](#page-124-7) desarrollen un dispositivo que se encarga del monitoreo del pH y detección de fugas en las tuberías que abastecen de agua potable a la población, con el fin de garantizar su calidad y evitar desperdicios. El envío de las variables se hace de forma inalámbrica a una interfaz gráfica que permite visualizar los datos en tiempo real. Este instrumento logra una precisión del 95 % en la medición del potencial de hidrogeno y un 94,11 % en la medición de la presión para determinar si hay fugas. Como conclusión logran determinar que el 5 % de error porcentual en la medición del PH es debido a los cambios de temperatura, ya que toman como temperatura de referencia 25 grados centígrados, en cuanto la medición de la presión determinan que se puede disminuir el error en el cálculo de la medición ajustando la ecuación utilizada para calcular la misma.

En [\[20\]](#page-124-8) realizan el control y monitoreo constante durante las veinticuatro horas del día del cloro residual en una planta de potabilización de agua; debido a que las impurezas en las tuberías causan perdidas en el cloro residual, instalan un medidor de alcalinidad (PH) en la tubería ubicada a dos kilómetros de distancia de la planta de potabilización, para él envío de la información desde este punto hasta la planta.

En Brasil [\[21\]](#page-124-9), proponen un sistema mecatrónico para el monitoreo de la calidad del agua en ríos, lagos y represas; el sistema es capaz de recolectar, procesar y enviar los datos vía web en tiempo real, con el fin de permitir su análisis de forma rápida y precisa. Para facilitar la recolección de muestras en medio del agua embarcan el sistema en un velero robótico autónomo; dentro de las variables monitoreadas se encuentran el oxígeno disuelto, potencial de hidrogeno, turbidez, conductividad y temperatura.

En Bulgaria [\[22\]](#page-124-10), desarrollan un sistema virtual para el análisis del agua usando un método colorimétrico; en este documento los autores adicionan una solución a una muestra de agua para obtener un cambio de color y establecer con exactitud la presencia de una sustancia química especifica. A pesar que el sistema es de fácil calibración y de rápido análisis no se pudo determinar su exactitud en la medida, debido a que hay muchas fuentes de error e incertidumbre especialmente en el diseño del software del sistema que fue implementado usando la arquitectura event- driven state machine.

En Colombia, solo el 78 % de la población tiene acceso a agua potable [\[23\]](#page-124-11), debido al deterioro de los recursos hídricos [\[24\]](#page-124-12), [\[25\]](#page-125-0), se hace prioritario buscar mecanismos que permitan su evaluación y monitoreo constante con el fin de tomar acciones de control y mitigación del nivel de riesgo que será determinante en la complejidad y costo del tratamiento del agua para consumo humano; como lo evidencia el decreto 475 de 1998 vigente para aguas superficiales destinada al consumo humano [\[26\]](#page-125-1).

Con el fin de dar solución a esta problemática en Colombia se han adelantado diseños de prototipos que buscan monitorear el agua para diferentes fines, como es el caso de [\[27\]](#page-125-2), en donde desarrollan un prototipo Nefelómetro que permite medir la concentración de partículas en suspensión de un fluido en tiempo real. El estudio tiene como meta principal la reducción de costos implícitos en la adquisición de los componentes electrónicos que conforman dicho dispositivo.

En [\[28\]](#page-125-3) proponen el desarrollo de un sistema autónomo de medición de las variables características del rio Cosota siendo esta una de las dos fuentes hídricas principales que tiene la Ciudad de Pereira; el propósito de este trabajo es poder obtener información detallada acerca del estado del rio en determinado intervalo de tiempo y conocer las variables relacionadas con el cauce, nivel de contaminación y su nivel de calidad. Las variables fisicoquímicas que se miden en este proyecto son: el nivel del agua, flujo de agua, pH, ORP (oxidación reducción Potencial) y oxígeno disuelto.

En [\[29\]](#page-125-4) desarrollan un prototipo para la medición de los parámetros fisicoquímicos alimentado con energía solar para determinar correlación estadística de Sperman entre algunos indicadores biológicos y de calidad del agua en el humedal Santa María del Lago en Bogotá, estas variables son determinadas por sensores analógicos y digitales de PH, turbiedad y temperatura. Para la validación del prototipo realizaron 3 mediciones en el Lago en diferentes meses del año, logrando comprobar el correcto funcionamiento y precisión del prototipo.

Aunque las fuentes hídricas en el Departamento del Cauca son numerosas [\[30\]](#page-125-5), no se ha encontrado registro alguno de estudios publicados donde se incorporen tecnologías que hagan uso de dispositivos capaces de medir en tiempo real la calidad del agua. Actualmente en los acueductos urbanos las muestras de agua se toman mediante el método de jarras y son transportadas en recipientes de plástico hacia los laboratorios de control de calidad para determinar su estado; es decir, no cuentan con un dispositivo portable que sea capaz de medir las variables en las diferentes etapas del proceso de la planta de potabilización en sitio.

Por otro lado la mayoría de acueductos rurales no cuentan con el presupuesto para adquirir la instrumentación necesaria que garantice la calidad del agua.

### <span id="page-22-0"></span>1.2. Objetivo General

Proponer un sistema que permita registrar el comportamiento de algunas variables fisicoquímicas en sitio, determinantes en la calidad del agua.

### <span id="page-22-1"></span>1.3. Objetivo Específicos

- Establecer cuáles son las variables fisicoquímicas mínimas necesarias para un sistema de medición de calidad de agua.
- Proponer un sistema hardware y software para la medición en campo de las variables Ph, turbidez, y Temperatura.
- Comparar los resultados obtenidos por la arquitectura propuesta con datos obtenidos por el laboratorio de aguas del acueducto de Popayán.

## <span id="page-23-0"></span>Capítulo 2

## Marco Teórico

El agua es un elemento esencial para la vida y uno de los mas preciados en el mundo, actúa en el cuerpo humano como regulador de temperatura corporal, como vehículo de nutrientes y elementos catalizadores, como reactante, lubricante, plastificador, estabilizante de biopolímeros, entre tantas otras cualidades benéficas para el cuerpo humano que sin duda tiene un efecto directo sobre la calidad de vida de las personas, así como del desarrollo económico de las poblaciones. Desde las primeras civilizaciones los pobladores creaban sus pueblos cerca de los ríos.

Muchos de los pueblos se situaban cerca de los ríos por la gran dependencia del agua que se utilizaba para el trasporte, la preparación de alimentos, el aseo personal, para el consumo directo, riego de cultivos, para el consumo de animales entre muchos más servicios. Con el paso del tiempo se ve que la dependencia del ser humano con el agua no ha cambiado mucho, en cuanto el trasporte las cargas más pesadas se llevan en barco por los océanos siendo este el medio más económico para trasportar grandes cantidades de artículos, para la generación de energía eléctrica es el medio más económico de producción a gran escala, para el riego de los cultivos que brindan la sostenibilidad alimentaria, para el consumo de animales y personas en el mundo entero. [\[31\]](#page-125-6)

Bajo este contexto se observa que el agua es muy importante para el desarrollo de las sociedades en el globo terrestre, es por ello que la sociedad tiene la obligación de cuidar este preciado líquido así como las administraciones públicas tienen el deber de proveer de agua a las poblaciones tanto urbanas como rurales en los diferentes estados del mundo.

Actualmente dada las condiciones de crecimiento económico, en muchas regiones se tiene

el concepto de medición de calidad de vida utilizando solo los parámetros tangibles y duraderos (casas, terrenos, autos), olvidando el termino de crecimiento económico con base ecológico, las personas están dedicadas solo a buscar bienes y servicios deteriorando el medio donde habitan. Para solventar este problema se puede trabajar con el termino de sustentabilidad, que trata de involucrar tanto a las empresas productivas como los patrones de consumo de las personas.

Según la Organización Mundial de la Salud el promedio necesario de consumo de agua (bebida, higiene) por persona para la buena salud es de 20 litros diarios, pero esto no se cumple en muchas regiones del mundo, mientras que en algunas hay desperdicio del líquido en otras hay escasez, debido a que la disponibilidad de agua no es equitativa en todo el mundo.

La disponibilidad del agua depende de muchos factores, como el clima, posición geográfica, cantidad extraída de las cuencas hidrográficas, etc, además de la cantidad de población que este requiriendo este servicio y el cómo se esté utilizando como ejemplo en cultivos lavaderos de autos, servicios de aseo entre otros. Es por ello que el crecimiento poblacional afecta cada vez más la distribución del recurso del agua, es el caso de México que la población se incrementó demasiado en la zona norte donde el movimiento económico es mayor pero el recurso hídrico es escaso por las condiciones geográficas [\[32\]](#page-125-7), mientras que en el sur hay suficientes cuencas hidrográficas pero baja población. Otros lugares como Chile que cuenta con una buena tecnología para la distribución del líquido pero las tarifas del servicio son altas lo que evidencia la desigualdad social con respecto al consumo del preciado líquido, solucionando el problema de consumo domiciliario e industrial en estratos de gran poder adquisitivo, pero restringiendo un poco el consumo en domicilios de clase social baja [\[33\]](#page-125-8).

En el caso de Colombia se han realizado diferentes investigaciones con respecto a la oferta y demanda del preciado líquido, la cantidad de agua en una región depende de factores tales como las precipitaciones, la evapotranspiración tanto de suelos húmedos como de masas de agua, la transpiración de las plantas entre otros, además una de las características principales de los ríos de Colombia es la baja salinidad que presentan y los hace aptos para riego de cultivos, exceptuando los ríos de la Guajira el Cesar, Chicamocha y Pamplonita. El IDEAM realiza estudios de factores de reducción de oferta por la contaminación con desechos tóxicos de algunos ríos la destrucción de árboles en los nacimientos de agua, el cambio climático y el uso excesivo para cultivos de gran escala [\[1\]](#page-123-0) como se puede apreciar en la figura [2.1](#page-25-0)

<span id="page-25-0"></span>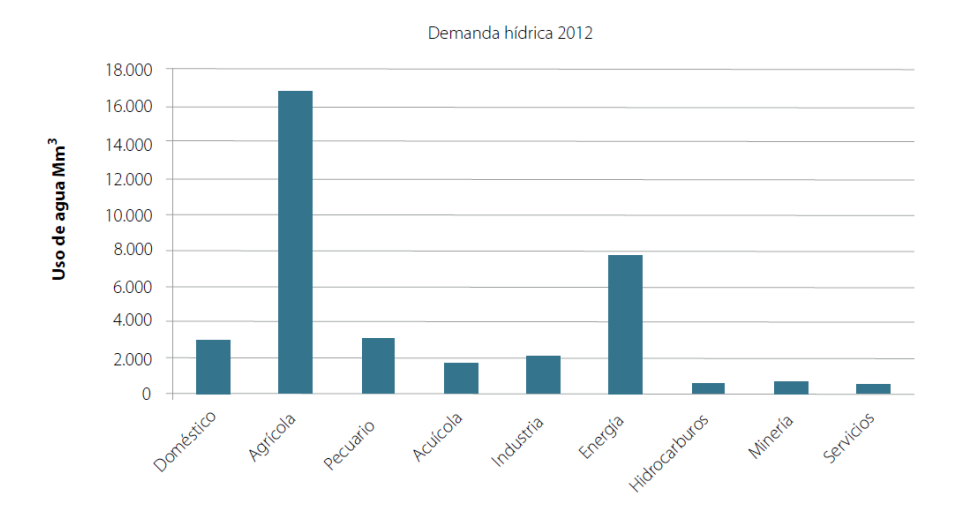

Figura 2.1: Demanda Hídrica. Fuente: [\[1\]](#page-123-0)

Teniendo como referente el proceso natural del agua y su interacción con el medio ambiente incluyendo el ciclo desde la precipitación, la filtración en los bosques y la tierra, el escurrimiento a los ríos y océanos, la evaporación y traslado de las nubes hacia las montañas donde de nuevo cae por precipitación, es posible evaluar la calidad del líquido y las cargas contaminantes que se presentan en el transcurso de este ciclo, tales como desechos de sectores industriales , agrícolas, y lixiviados entre otros. Para dicha evaluación se tiene en cuenta los índices de alteración del agua como demanda biológica de oxígeno, demanda química de oxígeno, sólidos suspendidos totales, nitrógeno total y fósforo total entre otros.

En cuanto al uso del agua por parte de las personas se da principalmente para los cultivos, cría de animales, uso doméstico y consumo directo, para cultivos y cría de animales se puede tener agua cruda pero para el consumo directo de las persona se debe hacer un proceso de purificación y esto se hace por medio de las plantas de tratamiento que tienen los acueductos. [\[1\]](#page-123-0)

El origen de los acueductos se data del siglo III antes de Cristo, siendo el primer acueducto de Roma el Acua Apia que se construyó en el año 312 Antes de Cristo, después de este se multiplicaron construyendo fuentes casi una en cada esquina, las cuales servían para abastecer la población de agua gratis para las diferentes necesidades [\[34\]](#page-125-9).Un acueducto es un sistema de elementos que permite canalizar agua desde una fuente hasta varios usuarios finales, el acueducto empieza desde la captación de agua que se conoce como bocatoma, esta es llevada hasta un desarenador y filtro primario para quitar objetos grandes y arenas que arrastra el agua en su recorrido, este tipo de agua salida del

desarenador se le denomina agua cruda y esta es conducida a la planta de tratamiento. El fin de las plantas de tratamiento es tratar el agua para distribuirla a los usuarios según las necesidades de la población receptora, estos usuarios pueden ser de tipo industrial, comercial, agrícola, pecuaria o residencial. Para cada tipo usuario el tratamiento del agua es más o menos exigente, en el caso de usuario residencial el líquido es utilizado principalmente para aseo personal, preparación de alimentos y consumo directo; por este motivo para el usuario residencial se debe garantizar la potabilidad del agua mediante un buen proceso en las plantas de tratamiento. Este proceso inicia con la entrada del agua cruda a la planta donde se le hacen procesos físicos y químicos para eliminar las impurezas del líquido y termina en un tanque de almacenamiento para la distribución. Las principales entidades involucradas en los procesos de acueductos son: los municipios, departamentos, autoridades sanitarias, los prestadores de servicios, institutos de salud, corporaciones autónomas regionales, comisión de agua potable y saneamiento básico, el Ministerio del Medio Ambiente y Desarrollo Sostenible, y el Ministerio de Vivienda Ciudad y Desarrollo.

En Colombia en el departamento del cauca y más específicamente en el norte de la ciudad de Popayán en el sector de el tablazo, se encuentra ubicada la planta de tratamiento del acueducto municipal que fue construida en 1928 y abastece al 80 por ciento de la población de la ciudad de Popayán, actualmente procesa 1050 l/s y hace de esta planta las más importante del departamento. El agua tratada en la planta es tomada de la cuenca rió las piedras que tiene un área de 6044.5 hectáreas, esta agua es encausada por gravedad desde la bocatoma por canal abierto hasta un tanque donde se decantan las arenas, luego se trasporta por canal cerrado hasta la planta de tratamiento con un caudal controlado por operarios de la planta.

El agua llega a la planta y baja por unas gradas construidas especialmente para oxigenar el líquido, quitar olores y sabores producidos por gases disueltos,ver figura [2.2a,](#page-27-0) luego se le agrega sulfato de aluminio en cantidades controladas para desintegrar la mayor cantidad de partículas, después se pasa por tanques floculadores en los cuales se les agrega material químico para aglutinar las partículas en masas más grades llamadas flocs. Ver figur[a2.2b.](#page-27-0)

<span id="page-27-0"></span>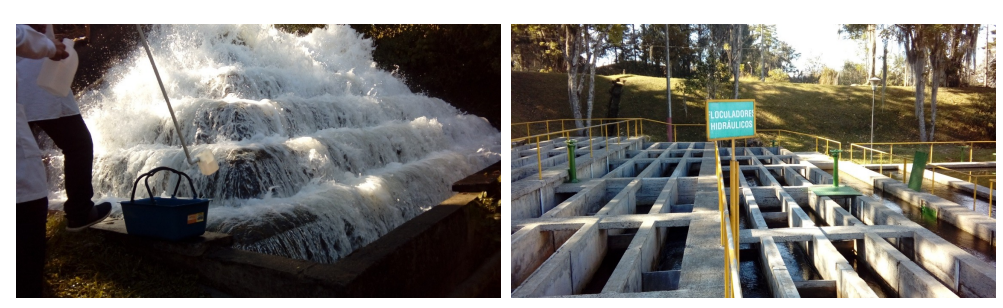

(a) Entrada de agua. (b) Floculador.

(c) Decantador.

Figura 2.2: Planta de Tratamiento Acueducto de Popayán [Fuente: propia]

Posteriormente el agua pasa a los tanques de decantación lenta, [2.2c](#page-27-0) donde los flocs se separan y sedimentan algunas partículas que no fueron retenidas en los procesos anteriores por lo cual se debe pasar por un último filtro para eliminarlas. Con esto se pasa al proceso de desinfección en donde se adiciona cloro en concentraciones previamente analizadas para destruir microorganismos que pueden estar presentes en el líquido, finalmente se almacena el agua en el tanque de distribución para enviarla por la red de tuberías a los usuarios finales. Cabe resaltar que el control de calidad se hace desde la captación del agua hasta la entrega final al usuario, realizando pruebas de laboratorio en cada uno de los procesos de forma no continua , es decir por tramos con lapsos de tiempo grandes entre cada toma de la muestra en el transcurso de las 24 horas del día. El control de calidad en la mayoría de los acueductos se hace por medio de pruebas de jarras, que consiste en captar una cantidad de agua en un recipiente y llevarlo a un laboratorio certificado para realizar las pruebas fisicoquímicas para determinar que esté libre de microorganismos patógenos, minerales y sustancias orgánicas que puedan generar algunos efectos físicos dañinos para el organismo humano. Las pruebas físico químicas que se realizan en los laboratorios generalmente se hacen sobre las variables de pH, turbidez, temperatura, cloro residual, color, olor, contenido de microorganismos entre otras, los laboratorios deben tener unas condiciones de higiene muy rigurosa y contar con personal capacitado para el desarrollo de las actividades.

### <span id="page-28-0"></span>2.1. Marco Legal

Una de las obligaciones del Estado Social de Derecho, señalada en la carta política, es velar por el bienestar y mejoramiento de la calidad de vida de los ciudadanos, lo que es sinónimo de salud. Quienes prestan el servicio público de acueducto son responsables del cumplimiento de las normas de calidad del agua potable establecidas en el decreto 475 de 1998 y la resolución 2115 de 2007 y deben garantizar la calidad permanentemente y en cualquiera de los puntos del sistema de distribución.

Las autoridades de salud de los distritos o municipios son los que ejercen vigilancia sobre la calidad del agua potable como parte de las acciones del Plan de Atención Básica (PAB), en su jurisdicción y toman las medidas para dar cumplimiento a las disposiciones de la normatividad.

Para los efectos del decreto 475 de 1998 y la resolución 2115 de 2007, se adoptan muchas definiciones y criterios organolépticos y físicos de la calidad del agua potable, de las cuales se sintetizaron las que tienen mayor injerencia en el proyecto.

Agua cruda: Es aquella que no ha sido sometido a proceso de tratamiento.

Agua potable: Es aquella que por reunir los requisitos organolépticos, físicos, químicos y microbiológicos, en las condiciones señaladas en el presente decreto, puede ser consumida por la población humana sin producir efectos adversos a su salud.

Agua segura: Es aquella que sin cumplir algunas de las normas de potabilidad definidas en el presente decreto, puede ser consumida sin riesgo para la salud humana.

Análisis básicos: Es el procedimiento que se efectúa para determinar turbiedad, color aparente, pH, cloro residual libre o residual de desinfectante usado, doliformes totales y escherichia coli.

Análisis físico y químico del agua: Son aquellos procedimientos de laboratorio que se efectúan a una muestra de agua para evaluar sus características físicas, químicas o ambas.

Calidad del agua: Es el resultado de comparar las características físicas, químicas y microbiológicas encontradas en el agua, con el contenido de las normas que regulan la materia

Muestra compuesta de agua: Es la integración de muestras puntuales tomadas a

intervalos programados y por periodos determinados, preparadas a partir de mezclas de volúmenes iguales o proporcionales al flujo durante el periodo de toma de muestras.

Muestra puntual de agua: Es la toma en un punto o lugar en un momento determinado.

Norma de calidad del agua potable: Son los valores de referencia admisibles para algunas características presentes en el agua potable, que proporcionan una base para estimar su calidad.

Plan de atención básica -P.A.B.-: Es el conjunto de actividades, intervenciones y procedimientos, de promoción de la salud, prevención de la enfermedad, vigilancia en salud pública y control de factores de riesgo dirigidos a la colectividad.

Planta de tratamiento: Es el conjunto de obras, equipos y materiales necesarios para efectuar los procesos que permitan cumplir con las normas de calidad del agua potable.

Tratamiento o potabilización del agua: Es el conjunto de procesos que se realiza sobre el agua cruda, con el fin de modificar sus características físicas, químicas y microbiològicas, para hacerla apta para el consumo humano.

Según la resolución 2115 de 2007 el agua para consumo humano no podrá sobrepasar los valores máximos aceptables para cada una de las características físicas y químicas que se señalan en la tabla [2.1.](#page-29-0)

<span id="page-29-0"></span>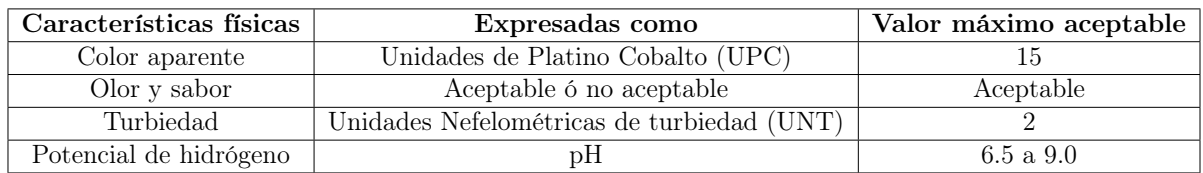

Tabla 2.1: Valores permitidos de algunos parámetros del agua

Existen instrumentos que pueden tomar lectura en campo de las variables mencionadas anteriormente pero son instrumentos difíciles de adquirir en poblaciones escasas de recursos, por lo cual pocos sistemas de acueductos en nuestro país cuentan con este tipo de tecnología.

### <span id="page-30-0"></span>2.2. Contexto Tecnológico

### <span id="page-30-1"></span>2.2.1. Sensor de Potencial Hidrógeno (PH)

El sensor de Potencial de Hidrógeno (pH) es un transductor que permite conocer la concentración de iones de hidrógeno presentes en el agua, este sensor consta de un bulbo formado por una membrana de vidrio que separa dos soluciones con diferente concentraciones de protones generando un diferencial de potencial que se mide con un galvanómetro. La membrana de vidrio del electrodo desarrolla un potencial de pH equivalente, como resultado del intercambio de iones entre los iones de hidrógeno en la solución y los cationes univalentes en la membrana de vidrio. La impedancia de salida de la sonda esta alrededor de los 5 Mega ohms, por lo que la corriente que pasa a través de la resistencia del electrodo es muy pequeña produciendo una caída de voltaje que se ve reflejada en el medidor, el diferencial de voltaje generado por los electrodos de la sonda es muy pequeño del orden de los milivoltios. El sistema de adquisición que se utiliza es muy sensible y tiene una resistencia de entrada extremadamente alta. La sonda o electrodo proporciona a su salida una tensión inversamente proporcional al pH del líquido siendo el cero del instrumento el pH neutro, es decir, para pH igual a 7 la tensión de salida es 0 voltios, cuando el pH es mayor que 7 la tensión de salida es negativa y cuando el pH es menor que 7 es positiva, siendo los cambios de aproximadamente 60mV por grado de pH.

<span id="page-30-2"></span>El rango de medición de pH en este tipo de electrodos se extiende desde 0 hasta 14. Los valores cercanos a cero corresponden a soluciones fuertemente ácidas, mientras que los valores altos del intervalo están relacionados con las soluciones fuertemente básicas como se ilustra en la figura [2.3](#page-30-2) .

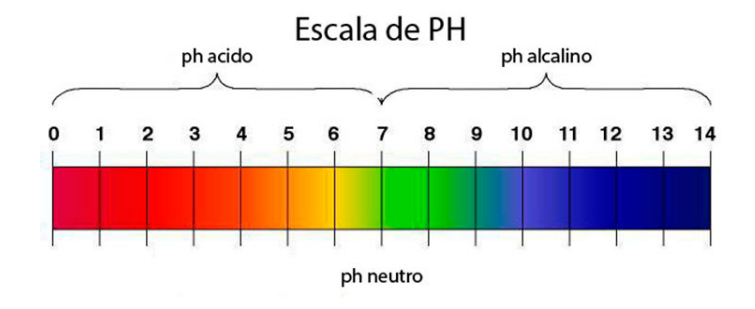

Figura 2.3: Escala de pH.[Fuente: [\[2\]](#page-123-1)]

### <span id="page-31-0"></span>2.2.2. Sensor de Temperatura

La temperatura es una de las variables físicas más comunes e importantes que se llevan a cabo en la medición de los parámetros del agua y la mayoría de los parámetros se ven afectados por esta.

En la actualidad hay muchas formas de medir la temperatura con todo tipo de sensores de diversas naturalezas pero teniendo en cuenta que la temperatura del agua en Colombia esta dentro de un rango determinado, se emplearán los termopares.

Los termopares también conocidos como termocuplas son los sensores de temperatura eléctricos más utilizados en la industria. Una termocupla se hace con dos alambres de distinto material unidos en un extremo, al aplicar temperatura en la unión de los metales se genera un diferencial de voltaje del orden de los milivoltios el cual aumenta con la temperatura. En el mercado se encuentra este tipo de sensores encapsulados en vainas, para protegerlos de las condiciones agrestes del proceso industrial a controlar. Otro aspecto muy importante que tienen en cuenta los fabricantes de este tipo de sensores es la distancia a los aparatos encargados de tratar la pequeña señal eléctrica, por lo que deben utilizar cables compensados para transportar esta señal sin que la modifique o la modifique de una manera fácilmente reconocible y reversible para los dispositivos de tratamiento de la señal. También se da el caso de que los materiales empleados en la termocupla como el platino puro, hagan inviable económicamente extender la longitud de los terminales de medición de la termocupla.

Teniendo como base la resolución 2115 de 2007 referenciada anteriormente, se definen las siguientes subsecciones con el fin de revisar la teoría y escoger los elementos que mejor se ajusten al proyecto.

### <span id="page-31-1"></span>2.2.3. Turbidimetría y Nefelometría

Según la organización Mundial de la Salud en su documento guía para la calidad del agua [\[35\]](#page-125-10), la turbiedad es un parámetro fundamental a la hora de medir y determinar la calidad del agua ya que en casi todas las fuentes de agua los altos niveles de materia suspendida son inaceptables debido a que una turbiedad elevada puede proteger a los microorganismos de los efectos de desinfección, estimular la proliferación de bacterias y generar una demanda significativa de cloro además los consumidores pueden considerar el

agua turbia como desagradable e insalubre.

Turbidimetría es una técnica analítica de espectroscopia basada en la dispersión de la radiación de una solución que contiene partículas suspendidas. Es decir, un haz de luz pasa a través de un fluido que contiene partículas sólidas suspendidas interactuando con ellas, estas partículas absorben la luz y la dispersan en todas direcciones dando una apariencia turbia a la mezcla. A la disminución de la radiación que pasa a través del medio es la base para la medida turbidimétrica.

La diferencia entre la turbidimetría y la nefelometría es que esta última se basa en la medida de la dispersión de la radiación generalmente a un ángulo de 90 grados del haz incidente, mientras que en la turbidimetría el detector se coloca a 180 grados del haz incidente, de acuerdo a la figura [2.4.](#page-32-0) La elección entre la turbidimetría y la nefelometría se basa de acuerdo al intervalo de medición, es decir cuando la dispersión es intensa debido a la presencia masiva de partículas suspendidas, la turbidimetría genera resultados más fiables. La nefelometría es aconsejada para bajas concentraciones, porque una pequeña intensidad de radiación dispersada contra un fondo negro es más fácil de medir [\[36\]](#page-125-11).

<span id="page-32-0"></span>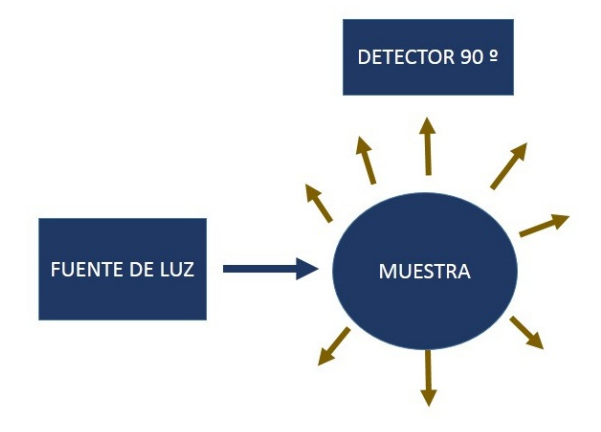

Figura 2.4: Nefelometría.[Fuente:Propia]

La correlación de la turbidez con la masa o la concentración del número de partículas de la materia en suspensión es difícil de encontrar, pues el tamaño, la forma, y el índice de refracción de las partículas afectan las propiedades de dispersión de la luz en la solución en suspensión, estas características de las partículas determinan la distribución espacial de la intensidad de luz dispersada [\[37\]](#page-125-12).

<span id="page-33-1"></span>Las partículas mucho más pequeñas que la longitud de onda de la luz incidente dispersan la luz de manera simétrica, sin embargo, las partículas más grandes que la longitud de onda de la luz incidente forman un modelo espectral que resulta en una mayor dispersión de la luz en el sentido del haz incidente, tal como se observa en la figura [2.5,](#page-33-1) [\[3\]](#page-123-2).

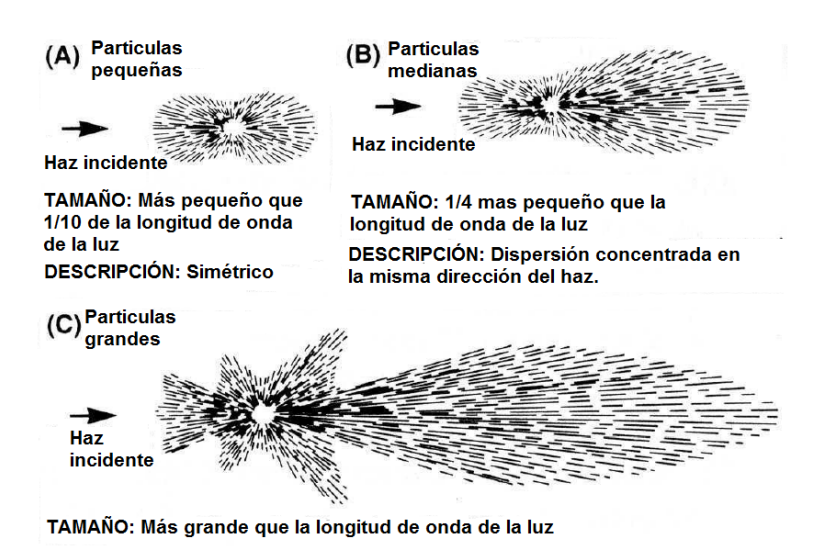

Figura 2.5: Modelos angulares de la luz dispersa por varios tamaños de partículas.[Fuente: [\[3\]](#page-123-2)]

### <span id="page-33-0"></span>2.2.3.1. Instrumento Para Medir la Turbidez

Como la luz dispersada en la dirección del haz, varía de acuerdo con el tamaño de la partícula, la medida de la luz transmitida a través de la muestra genera resultados variados. Además, el cambio de la luz transmitida es pequeña y difícil de distinguir de los ruidos electrónicos cuando se mide baja turbidez, cuando es alta turbidez, también es difícil medir la luz transmitida a través de las muestras debido a múltiples dispersiones de la luz derivadas de un elevado número de partículas en el fluido. Para resolver estos problemas los turbidímetros miden primero la luz dispersada a 90 grados del haz de luz incidentes y relacionan esta lectura con la turbidez, este ángulo se considera muy sensible a la dispersión de luz por las partículas dentro de una muestra. Un turbidímetro básico contiene una fuente de luz, un recipiente para albergar la muestra, y fotodetectores para capturar la luz dispersada [\[38\]](#page-126-0) .

#### <span id="page-34-0"></span>2.2.3.2. Fuente de Luz

Las fuentes de luz utilizadas para los turbidímetros se dividen en dos grupos: las policromáticas, como la lámpara de filamento de tungsteno, y las de ancho de banda pequeño como LED o láser. Las fuentes de luz policromáticas presentan una amplia salida espectral, es decir, contienen una amplia gama de diferentes longitudes de onda de luz (diferentes colores), la presencia de varias longitudes de onda pueden causar interferencia en las medidas de turbidez, ya que el color natural y la materia orgánica natural de la muestra pueden absorber longitudes de onda específicas de la luz y, por lo tanto, reducir la intensidad de la luz dispersa. Seleccionando longitudes de onda que no son absorbidos por la materia orgánica, las luces monocromáticas pueden ser menos susceptibles a la interferencia del color de la muestra. Sin embargo, algunas de estas fuentes monocromáticas responden a diferencia del tamaño de la partícula, y no son tan sensibles a pequeñas partículas como la lámpara de filamento de tungsteno [\[38\]](#page-126-0).

#### <span id="page-34-1"></span>2.2.3.3. Fotodetector

En los turbidímetros, los fotodetectores detectan la luz producida por la interacción entre la luz incidente y la muestra, y producen una señal eléctrica que se convierte en un valor de turbidez, estos detectores pueden estar colocados en diversas configuraciones, dependiendo del diseño del instrumento. Los tipos de fotodetectores encontrados son: tubos fotomultiplicadores, fotodiodos de vacío, fotodiodos de silicio, fototransistores y fotoresistores de sulfuro de cadmio. Cada fotodetector varía en su respuesta a ciertas longitudes de onda de la luz, como por ejemplo, el tubo fotomultiplicador y el fotodiodo de vacío son más sensibles a las longitudes de onda en la banda ultravioleta, lo que hace que estos sensores sean más sensibles a las partículas más pequeñas, el fotodiodo de silicio es más sensible a la longitud de onda más grande haciéndolo más sensible a las partículas más grandes. La sensibilidad del fotoconductor de sulfuro de cadmio está entre la sensibilidad del tubo fotomultiplicador y el fotodiodo de silicio [\[39\]](#page-126-1).

#### <span id="page-34-2"></span>2.2.3.4. Modelo de Turbidimetros

Actualmente en el mercado hay varios modelos de instrumentos los cuales fueron desarrollados por diversas organizaciones en el intento de crear un modelo estándar que obtenga resultados de manera precisa y repetitiva. De todos estos, sólo el modelo de haz único y el de los cuatro haces son aprobados por la EPA (Environmental Protection Agency) [\[40\]](#page-126-2). La EPA es una agencia reguladora norteamericana responsable de redactar reglamentos con detalles técnicos, operativos y legales sobre el uso y la interacción de los individuos con el medio ambiente. Es a partir de estos reglamentos que el congreso norteamericano implementa las leyes ambientales.

### <span id="page-35-0"></span>2.2.3.5. Modelo de Haz Único

La figura [2.6](#page-35-2) muestra la configuración del modelo de haz único, este modelo es el más básico el cual contiene sólo una fuente de luz y un fotodetector situado a 90 grados de la luz incidente. A pesar de ser el modelo más antiguo de los nefelómetros modernos, este modelo todavía es ampliamente utilizado con resultados precisos para turbidez por debajo de 40 NTU [\[4\]](#page-123-3). Sin embargo este modelo no tiene buena precisión para altas tasas de turbidez, cuando la turbidez aumenta la cantidad de luz dispersada también aumenta, como la luz puede interactuar con más de una partícula el haz puede dispersarse en varias direcciones haciendo que la intensidad de luz dispersada a 90 grados pueda disminuir hasta que el equipo quede ciego. Por esta razón, el modelo de haz único según el método 180.1 de la EPA no demuestra capacidad estable de medida para alta turbidez siendo solamente aplicable para turbidez en el rango de 0 a 40 NTU.

<span id="page-35-2"></span>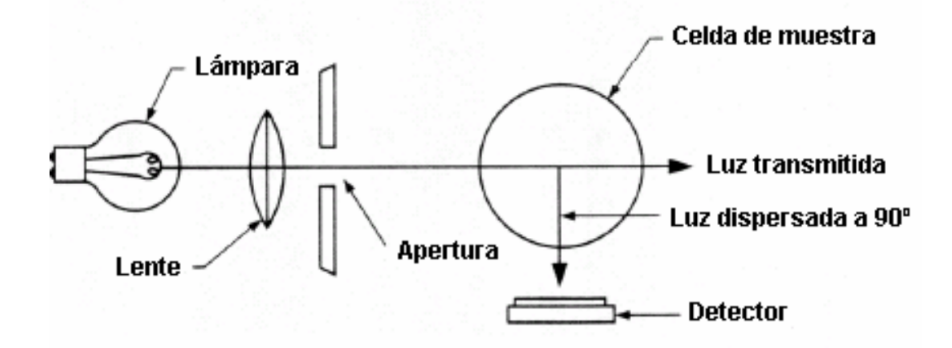

Figura 2.6: Modelo de haz único.[Fuente: [\[4\]](#page-123-3)]

### <span id="page-35-1"></span>2.2.3.6. Modelo Proporcional

El modelo proporcional amplió el concepto del modelo de haz único incluyendo fotodetectores adicionales localizados en diferentes ángulos de la luz incidente. Como se puede
ver en la figura [2.7](#page-36-0) este modelo utiliza un detector para la dispersión frontal (llamado en inglés de forward scatter detector), un detector de luz transmitida y para aplicaciones de altas tasas de turbidez un detector en sentido opuesto a la luz dispersa. Las señales adquiridas de cada uno de los fotodetectores se combinan matemáticamente para calcular la turbidez de la muestra a través de un algoritmo matemático comúnmente utilizado y sugerido por [\[41\]](#page-126-0):

$$
T = \frac{I_{90}}{(d_0.I_t + d_1.I_{fs} + d_2.I_{bs} + d_3.I_{90})}
$$
\n(2.1)

Donde:

T= Turbidez en unidades nefelométricas.

d0,d1,d2,d3= Unidades de calibración.

I90 =Corriente del fotodetector ubicado a 90 grados del haz incidente.

It=Corriente del fotodetector ubicado para recibir el haz que no se desvía.

Ifs=Corriente del fotodetector ubicado para detectar la dispersión anterograda.

<span id="page-36-0"></span>Ibs=Corriente del fotodetector ubicado para detectar la dispersión retrograda.

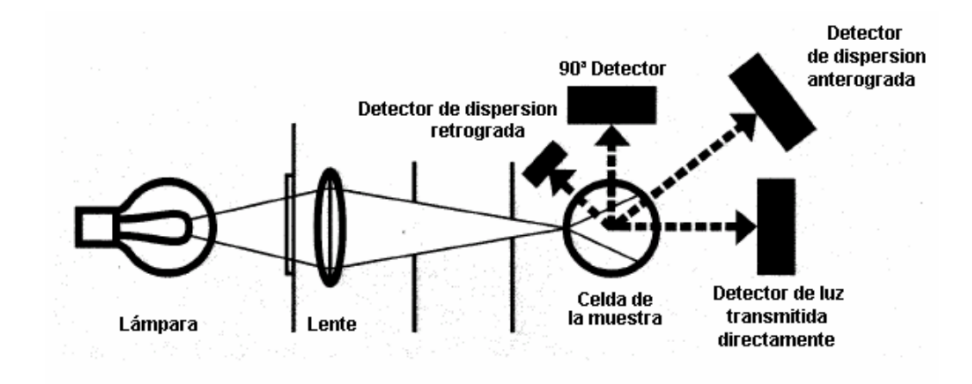

Figura 2.7: Modelo Proporcional.[Fuente: [\[4\]](#page-123-0)]

<span id="page-37-0"></span>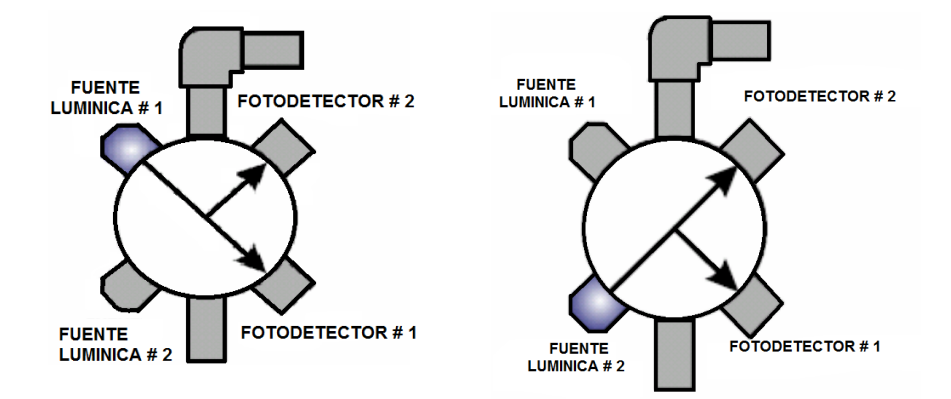

(a) Primera fase del funciona-(b) Segunda fase del funcionamiento del miento del turbidímetro de cuatro turbidímetro de cuatro haces modulados. haces modulados.

Figura 2.8: Fases de funcionamiento del turbidimetro de cuatro haces modulados [Fuente:  $|4||$ 

#### 2.2.3.7. Modelo de los Cuatro Haces Modulados

El modelo de los cuatro haces modulados utiliza dos fuentes de luz y dos fotodetectores los cuales se utilizan para la aplicación de la teoría de las medidas de las razones a fin de cancelar los errores, las fuentes de luz y los fotodetectores se encuentran a 90 grados alrededor de la muestra, según figura [2.8a.](#page-37-0) Este diseño toma dos muestras cada medio segundo (0.5 s), en la primera fase la luz de la fuente lumínica número 1 es enviada directamente al fotodetector número 1 y la luz dispersa al fotodectector número 2, en la segunda fase la fuente lumínica número dos es enviada directamente al fotodetector 2 y al mismo tiempo el fotodetector número 1 mide la cantidad de luz dispersada de este mismo pulso en un ángulo de 90 grados. En ambas fases la señal del fotodetector receptor es la señal activa, mientras las señal del fotodetector que mide la intensidad de la luz dispersa es llamada señal de referencia.

La turbidez de la muestra es calculada usando las cuatro mediciones independientes tomadas de las dos fuentes lumínicas utilizando un algoritmo similar al usado en el diseño del instrumento proporcional. Como resultado los errores resultantes de la muestra aparecen en ambos numeradores y denominadores del algoritmo matemático y el error es cancelado matemáticamente [\[42\]](#page-126-1).

### 2.2.4. Tipo de Turbidímetros

Existen actualmente en el mercado tres tipos de turbidímetros: turbidímetro de banco, turbidímetro portátil y el turbidímetro online. Los turbidímetros de banco y portátiles se utilizan para analizar muestras recogidas, siendo el turbidímetro de mesa el más utilizado como instrumento de laboratorio pero con la desventaja que no es portátil. Los turbidímetros online se instalan en el campo y analizan continuamente una muestra desviada del flujo del proceso [\[5\]](#page-123-1).

<span id="page-38-0"></span>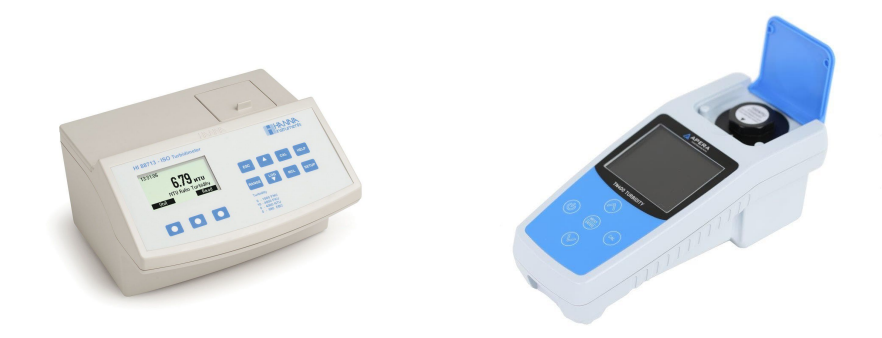

- (a) Turbidímetro de banco. (b) Turbidímetro Portátil.
	-
	- (c) Turbidímetro Online.

Figura 2.9: Tipos de turbidímetros[Fuente: [\[5\]](#page-123-1)]

#### 2.2.4.1. Turbidímetro de Banco

Los turbidímetros de banco atienden a un amplio conjunto de aplicaciones, teniendo capacidad de medir muestras altamente coloreadas así como con altos niveles de turbidez. La mayoría de los turbidímetros de banco utilizan el método de la razón para la medición de la turbidez y algunos poseen la posibilidad de cambiar el método de medición para el tipo de haz único. Estas unidades de bancos se utilizan exclusivamente para muestras recogidas y requieren el uso de cubetas de vidrio para almacenar las muestras [\[5\]](#page-123-1). La figura [2.9a](#page-38-0) ilustra un equipo de este tipo.

#### 2.2.4.2. Turbidímetro Portátil

Los turbidímetros portátiles son muy parecidos a los de banco, están diseñados para ser operados en campo o en lugares en donde se requiera un análisis más rápido, es por esta razón que son robustos y se alimenta a través de una batería. Su principal desventaja frente a los de banco es que este tipo de turbidimetro presenta una menor resolución, su método de diseño es el de razón y el método de haz único. La figura [2.9b](#page-38-0) ilustra un turbidímetro portátil.

#### 2.2.4.3. Turbidímetro On-line

Los turbidímetros on-line son generalmente de los tipos de haz único y de los 4 haces modulados, estos turbidímetros generalmente hacen el muestreo del líquido en una desviación de la línea de producción principal y pueden conectarse a sistemas de supervisión remotos, como por ejemplo los del tipo SCADA (Supervisory Control and Data Adquisition) que recopilan datos para análisis, monitoreo y control del proceso. La mayoría de los turbidímetros on-line poseen colectores de burbujas de aire para evitar que éstas interfieran con la medición de turbidez. La figura [2.9c](#page-38-0) ilustra un ejemplo turbidímetro en línea.

# Capítulo 3

# Diseño e Implementación Hardware del Sistema

En esta sección se describe la instrumentación necesaria para el montaje experimental del dispositivo electrónico y se especifican los sensores para medir las variables físico químicas como: la temperatura, turbidez y pH, también se detalla el sistema de adquisición y procesamiento de datos, ver figura [3.1.](#page-40-0)

<span id="page-40-0"></span>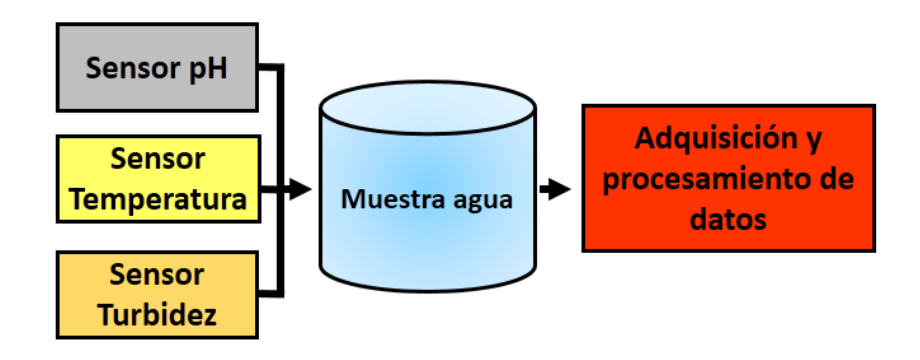

Figura 3.1: Sistema de adquisición y procesamiento de datos.[Fuente:Propia]

Teniendo en cuenta la información consignada en el marco teórico los electrodos deben cumplir con las especificaciones o requerimientos mínimos como:

Los electrodos deben ser de medición continua y no puntual.

- Se requiere que los electrodo sean de tipo amperométricos y que no haga uso de reactivos químicos.
- La señal de salida de los electrodos debe estar en un rango de 0 a 5 Vdc o de 4 a 20 mA.
- El rango de medición del electrodo debe estar dentro de lo establecido en el decreto 2115 de 2007.
- Se requiere que no necesite de ajuste y mantenimiento periódico.

De acuerdo a estos requerimientos se definen los sensores necesarios para la elaboración del sistema.

## 3.1. Módulo Sensor pH

De acuerdo a las características anteriormente expuestas el electrodo para medir el potencial de hidrógeno que mejor se ajusta a los requerimientos es el H-101, este electrodo es de tipo industrial cuenta con una vida útil de aproximadamente un año de medición continua y no requiere de ajuste periódico, otra característica fundamental de este electrodo es que es de tipo amperométrico y entrega una señal de salida analógica de 0 a 5 Vdc, ver figura [3.2.](#page-41-0)

<span id="page-41-0"></span>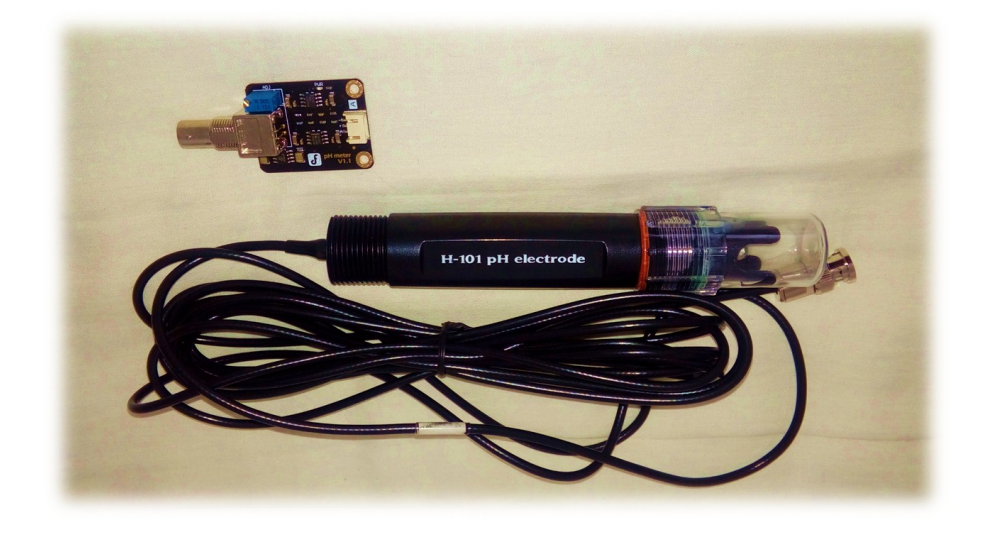

Figura 3.2: Electrodo pH. [Fuente propia]

#### Especificaciones:

- Tensión de funcionamiento 5 VDC.
- Longitud de la sonda: 17.7 cm.
- Tamaño del circuito de acoplamiento 43 mm x 32 mm.
- Rango de medida de 0 a 14 pH, por lo que cubre toda la escala de medición del agua.
- Rango de temperatura soportada: 0 a 60 C.
- Precisión  $< 0.02$  pH a una temperatura de 25 C.
- Tiempo de respuesta 10 segundos.
- Conector BNC.

#### 3.1.1. Circuito Acondicionador pH

Para la comunicación entre la tarjeta de desarrollo principal y el electrodo de pH se hace necesario de un circuito acondicionador, este circuito se le conoce como EZO, el cual se conecta a la sonda mediante un conector BNC y a la tarjeta mediante tres cables:

- El cable rojo se conecta al pin de 5 V para alimentar el sensor.
- El cable negro se conecta al GND de la tarjeta.
- El cable azul se conecta a cualquiera de los 5 pines analógicos de la tarjeta principal de procesamiento.

El circuito de acondicionamiento EZO soporta dos modos de comunicación con la sonda,el modo UART y modo I2C los cuales son encargados de entregar los datos proveniente del electrodo hacia la tarjeta de desarrollo principal que se encarga de procesar esta información.

El microprocesador recibe la señal proveniente del circuito de acondicionamiento en forma serial y su vez este circuito recibe la señal en milivoltios proveniente del electrodo ver figura [3.3.](#page-43-0)

<span id="page-43-0"></span>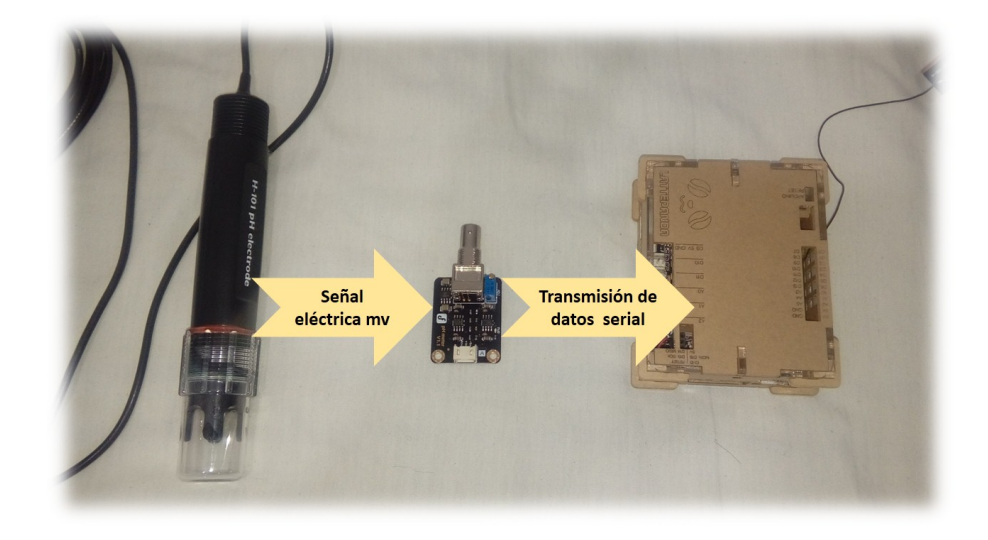

Figura 3.3: Comunicación entre el electrodo y la tarjeta de procesamiento. [Fuente propia]

Por especificaciones del fabricante antes de poner en funcionamiento el electrodo, es necesario realizar su respectivo ajuste.

## 3.1.2. Ajuste del Electrodo de pH en Función de Patrones Químicos

El circuito de acondicionamiento EZO cuenta con un potenciómetro para el ajuste del electrodo, se emplean tres soluciones de pH conocidas de : 4.01 , 7 y 10 de marca Thermo Scientific como se observa en la figura [3.4,](#page-44-0) por especificaciones del fabricante cuando el pH es de 7 se debe registrar un voltaje en la salida del electrodo de 2.5 V, en caso de que el valor de voltaje sea diferente se debe de girar el potenciómetro hasta conseguir dicho valor. Una vez ajustado el sensor de pH se mide la solución de 4.01 que arroja un valor de 3.04 V a la salida del electrodo este mismo procedimiento se hace con el patrón de pH de 10, los valores se consignan en la tabla [3.1.](#page-44-1)

<span id="page-44-0"></span>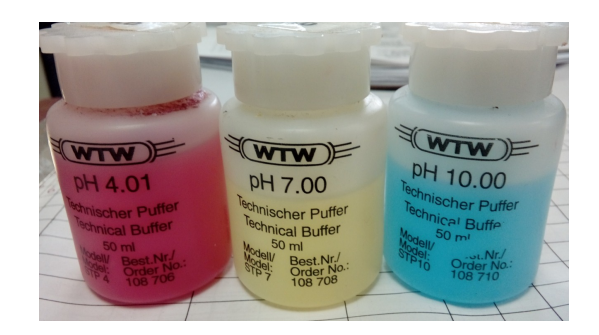

Figura 3.4: Patrones certificados de pH. [Fuente propia]

| Voltaje (V) | Potencial Hidrogeno (pH) |
|-------------|--------------------------|
| 3.04        |                          |
| 2.5         |                          |
| 1.96        |                          |

Tabla 3.1: Voltaje versus Potencial Hidrógeno

<span id="page-44-2"></span><span id="page-44-1"></span>En la gráfica [3.5](#page-44-2) se puede ver que el comportamiento del electrodo es lineal frente a los diferentes valores de los patrones de pH mencionados anteriormente, con esta gráfica se encuentra la ecuación de la recta que mejor describe su comportamiento.

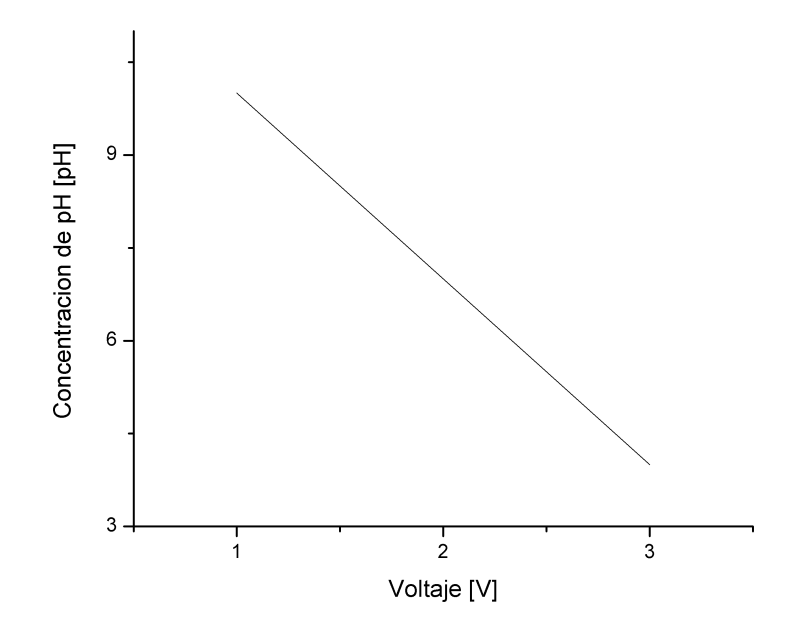

Figura 3.5: Voltaje Vs Concentración de pH.[Fuente Propia]

Para hallar la ecuación de la recta se utiliza la fórmula [3.1.](#page-45-0)

<span id="page-45-0"></span>
$$
pH = m * Voltage + b \tag{3.1}
$$

Donde:

- pH representa el eje de las ordenadas, en este caso es el valor de potencial de hidrógeno.
- Voltaje representa el eje de las abscisas, en este caso representa el voltaje entregado por la tarjeta EZO en milivoltios.
- m es la pendiente de la recta.
- b es el corte con el eje y.

Para encontrar los valores de la pendiente y del intercepto con el eje de las ordenadas se utiliza los datos consignados en la tabla [3.1.](#page-44-1)

$$
m = \frac{pH_2 - pH_1}{Voltaje_2 - Voltaje_1} = \frac{4pH - 10pH}{3.04v - 1.96v} = -5.56
$$
\n(3.2)

Posteriormente se encuentra el valor del intercepto con el eje de las ordenadas.

$$
b = pH1 - m * Voltage1 = 10 - (-5.56)1.96 = 20.9
$$
 (3.3)

Finalmente la ecuación queda así:

$$
pH = -5.56 \times Voltage + 20.9 \tag{3.4}
$$

Luego de obtener la ecuación que mejor describe el comportamiento de voltaje versus pH se realiza la programación del código en la tarjeta de desarrollo principal.

```
/* Coding Arduino para determinar la concentracion de pH*/int ph_pin = A7; // Puerto Analogico \gammavoid setup() {
  Serial. begin (9600);
}
void loop() {
  int measure = analogRead (ph pin);
  Serial. print("Measure: {\cup}");Serial.print (measure);
  double voltage = 5 / 1024.0 * measure; // Conversion digital a voltaje
  Serial.print (" \tVoltage : ";
  Serial.print (voltage, 3);float Po = (-5.56* \text{voltage}) + 20.9; // Equation (2.4)Serial.print ("\thinspace \thinspace tPH: \thinspace \ulcorner");
  Serial. print(Po, 3);Serial. println("");
  delay(2000);
}
```
## 3.2. Módulo Sensor de Temperatura

De acuerdo a las características anteriormente expuestas el electrodo para medir la temperatura del agua que mejor se ajusta a los requerimientos es el DS18B20. Este sensor es digital por lo que la señal obtenida no se ve afectada por largas distancia del cableado, maneja el protocolo de comunicación OneWire (1-Wire) con una precisión de +-0.5 grados centígrados y una resolución de 9 a 12 bits, el rango de funcionamiento es de 3 a 5 VDC por lo que es ideal para usarse en las tarjetas de procesamiento [\[43\]](#page-126-2), por otro lado el sensor es a prueba de agua y viene equipado con una punta de prueba en acero inoxidable tal como se puede observar en la figura [3.6.](#page-47-0)

<span id="page-47-0"></span>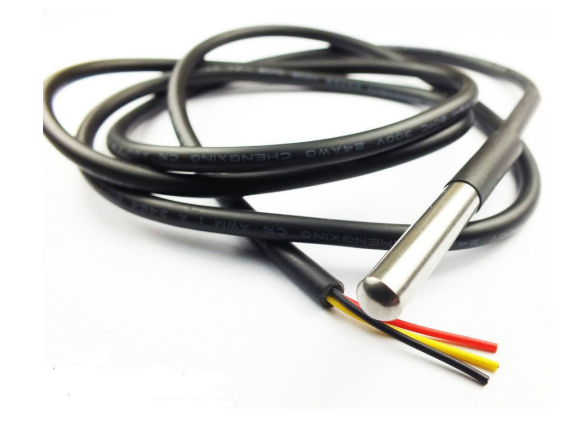

Figura 3.6: Sensor de Temperatura DS18B20. [Fuente: [\[6\]](#page-123-2)]

<span id="page-47-1"></span>El sensor se puede alimentar de dos formas, la primera es alimentar el sensor a través del pin de datos y la segunda es usar una fuente externa, esta forma es la más recomendada por el fabricante[.3.7.](#page-47-1).

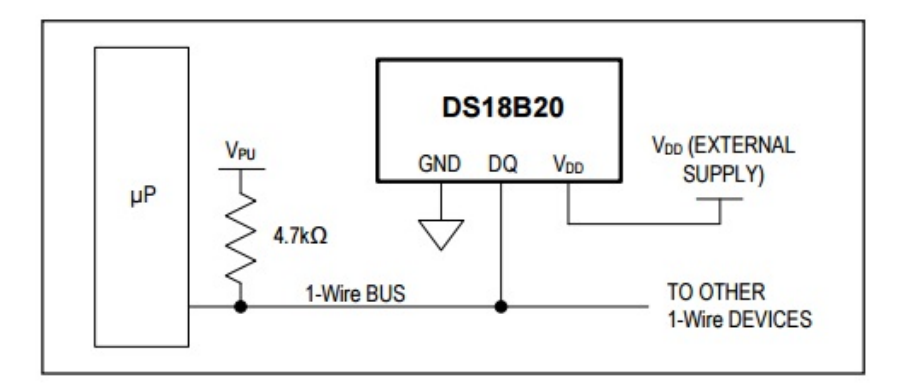

Figura 3.7: Diagrama de conexión. [Fuente: [\[6\]](#page-123-2)]

Debido a que el sensor se alimenta con una fuente externa antes de conectarlo a la tarjeta de procesamiento se conecta un resistencia que sirve de pull-up de 4.7 kΩ entre el VCC (cable rojo) y el cable de datos (cable amarillo), una vez se tenga la resistencia conectada entre estos dos cables se procede a conectar el cable negro al pin GND de la tarjeta, el cable rojo al pin VCC y el cable amarillo el cual recibe y envía datos va conectado al puerto digital de la tarjeta principal de desarrollo .

Para poder trabajar el DS18B20 en la tarjeta de procesamiento principal se necesitan de

dos librerías:

- Librería OneWire, que es la encargada de implementar todo el protocolo de comunicación 1-wire. Descarga: https://github.com/PaulStoffregen/OneWire
- Librería DallasTemperature, que es la encargada de implementar funciones necesarias para poder realizar las lecturas o configuraciones del DS18B20. Descarga: https://github.com/milesburton/Arduino-Temperature-Control-Library

```
\#include <OneWire.h>
\#include <DallasTemperature.h>
\#define DATO 7
OneWire ourWire (DATO) ;
DallasTemperature sensors (&ourWire);
void setup () \{Serial. begin (9600);
  sensors.begin ();
}
void loop () {
  sensors.requestTemperatures ();
  Serial.print (sensors.getTempCByIndex (0));
  delay (1000);
}
```
<span id="page-48-0"></span>Con el fin de comprobar el correcto funcionamiento de la sonda se compara con el termómetro infrarrojo que se ilustra en la figura [3.8](#page-48-0) los resultados se muestran en la tabla [3.2.](#page-49-0)

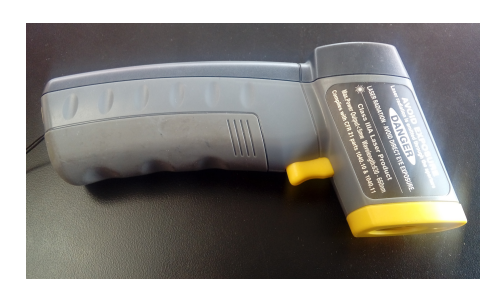

Figura 3.8: Termómetro infrarojo. [Fuente:Propia]

<span id="page-49-0"></span>

| MUESTRA | <b>SENSOR INFRARROJO</b> | SONDA DS18B20           |
|---------|--------------------------|-------------------------|
| 1       | $21 \degree$ C           | $21 \degree$ C          |
| 2       | $21 \degree$ C           | $20.8\degree$ C         |
| 3       | $21 \degree$ C           | $21.02 \degree$ C       |
| 4       | $21 \degree$ C           | $21.2 \degree$ C        |
| 5       | $21^{\circ}$ C           | $21.2 \degree$ C        |
| 6       | $15^{\circ}$ C           | $15 \degree$ C          |
| 7       | $15 \text{° C}$          | $14.9 \degree$ C        |
| 8       | $15 \degree$ C           | $15 \degree$ C          |
| 9       | $24 \text{ }^{\circ}$ C  | $24.08\degree$ C        |
| 10      | $24^{\circ}$ C           | $24 \text{ }^{\circ}$ C |

Tabla 3.2: Validación de la sonda DS18B20

Como se puede apreciar la sonda de temperatura DS18B20 arroja resultados muy similares a los entregados por el termómetro infrarrojo por lo que verificamos que los valores entregados por la sonda son confiables.

## 3.3. Módulo Sensor de Turbidez

En la bibliografía existente [\[44\]](#page-126-3) y [\[45\]](#page-126-4) se encuentran diferentes proyectos en donde se emplea el sensor de turbidez SKU: SEN0189 de DFRobot para determinar la turbidez en agua potable. Este sensor es capaz de detectar partículas en suspensión en el agua mediante la medición de la transmitancia de luz que hace que la frecuencia cambie con la cantidad de sólidos suspendidos totales en el agua.

Dentro de las especificaciones dadas por el fabricante el sensor se puede utilizar en la medición de la calidad del agua en ríos, arroyos, aguas residuales, mediciones en afluentes, investigaciones en transporte de sedimentos y mediciones de laboratorio.

A continuación se listan las características más relevantes:

- Voltaje de operación: 5V DC
- Corriente:: 40mA (MAX)
- $\blacksquare$  Tiempo de respuesta:  $\lt500$ ms
- Método de salida: Análogo
- Salida analógica: 0-4.5V
- Salida Digital: High/Low (Se puede ajustar el valor de umbral al ajustar el potenciometro)
- Temperatura de operación: 5 C 90 C
- Temperatura de almacenamiento: -10 C 90 C.
- $\blacksquare$  Peso: 30g.

La salida del sensor es analógica va desde 0 a 4.5 voltios y es inversamente proporcional a la turbidez, es decir entre mayor sea el número de partículas en suspensión menor es el voltaje en la salida del sensor, esto ocurre debido a que las partículas suspendidas se encuentran entre el emisor y el receptor impidiendo el paso de luz [\[46\]](#page-126-5).

Para caracterizar el sensor se toman 56 muestras de agua en diferentes puntos de la planta de potabilización del Acueducto de Popayán, los resultados se pueden apreciar en la tabla [3.3,](#page-51-0) estas muestras se llevan al laboratorio de control de la calidad donde se determina la turbidez con un turbidimetro HACH, una vez conocido el valor de turbidez en NTUs se introduce el sensor SEN0189 en cada una de las muestras de agua y se registra el voltaje de salida, los resultados se observan en la figura [3.9.](#page-52-0)

<span id="page-51-0"></span>

| TURBIDIMETRO | <b>SEN0189</b> | TURBIDIMETRO | <b>SEN0189</b> |
|--------------|----------------|--------------|----------------|
| HACH [NTUs]  | [mV]           | HACH [NTUs]  | [mV]           |
|              | 2436.52        |              | 2465.82        |
|              | 2368.16        |              | 2333.98        |
| 10.07        | 2348.63        | 6.24         | 2402.34        |
|              | 2387.7         |              | 2416.99        |
|              | 2382.81        |              | 2597.66        |
|              | 2407.23        |              | 2578.12        |
| 6.03         | 2373.05        | 5.68         | 2578.12        |
|              | 2416.99        |              | 2573.24        |
|              | 2524.41        |              | 2465.82        |
|              | 2504.88        |              | 2822.27        |
| 5.55         | 2622.07        | 3.58         | 2827.15        |
|              | 2412.11        |              | 2851.56        |
|              | 2309.57        |              | 2558.59        |
|              | 2275.39        |              | 2612.3         |
| 4.68         | 2294.92        | 3.38         | 3056.64        |
|              | 2382.81        |              | 3066.41        |
|              | 2329.1         |              | 2426.76        |
|              | 2324.22        |              | 2446.29        |
| 2.63         | 2343.75        | 2.21         | 2563.48        |
|              | 2553.71        |              | 2597.66        |
|              | 2460.94        |              | 2490.23        |
|              | 2465.82        |              | 2485.35        |
| 1.41         | 2451.17        | 1.16         | 2465.82        |
|              | 2783.2         |              | 2477.25        |
|              | 2534.18        |              | 2851.56        |
|              | 25000          |              | 2841.8         |
| 1.01         | 2324.22        | 0.86         | 2832.03        |
|              | 2509.77        |              | 2817.38        |

Tabla 3.3: Muestra de agua Acueducto de Popayán

<span id="page-52-0"></span>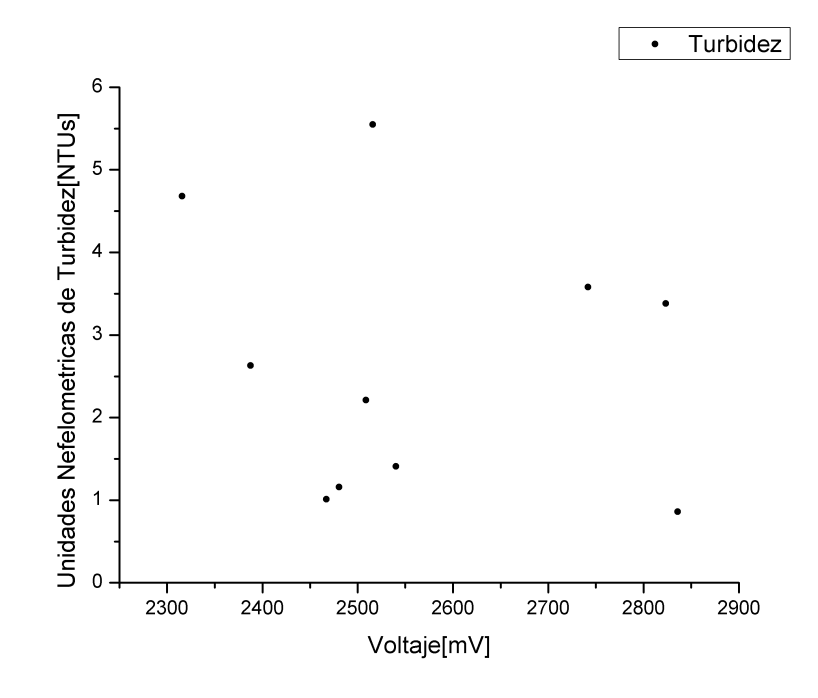

Figura 3.9: Ntus vs Voltaje. [Fuente: Propia]

Se logra determinar que el sensor SEN0189 no se ajusta a los requerimientos exigidos, debido a que en Colombia según la resolución 2115 de 2007 la turbidez del agua tratada no debe sobrepasar el valor de 2 NTUs [\[47\]](#page-126-6), es decir se requiere un sensor que sea capaz de medir en un rango de 0 a 3 NTUs como máximo. Según el fabricante el sensor SEN0189 trabaja en un rango de operación que va de 0 hasta 4000 Unidades Nefelométricas de Turbidez, esto hace que el sensor 0189 no sea capaz de medir en rangos pequeños como los del agua potable, por esta razón se debe buscar un sensor que sea capaz de medir la turbidez en un intervalo más pequeño. Este tipo de sensores se encuentran en el mercado con un costo bastante elevado de aproximadamente 3594 Euros, con el fin de evitar que se eleven los costos de fabricación del dispositivo en forma desmesurada producto de la adquisición del sensor de turbidez se opta por diseñar uno propio.

Para el desarrollo del dispositivo se tiene en cuenta el modelo de haz único que se usa cuando se tienen muestras de agua con un pequeño número de partículas suspendidas como en el caso del agua potable [\[48\]](#page-126-7). Este método consta de una fuente de luz para iluminación de la muestra y uno o más detectores fotoeléctricos con un dispositivo lector a la salida que indica la luz dispersada a 90 grados del ángulo de incidencia como se observa en la figura [2.6.](#page-35-0)

<span id="page-53-0"></span>El sistema se compone de 4 bloques, de un circuito emisor, una muestra de agua, un sensor receptor y una tarjeta de adquisición de datos tal como se muestra en la figura [3.10.](#page-53-0)

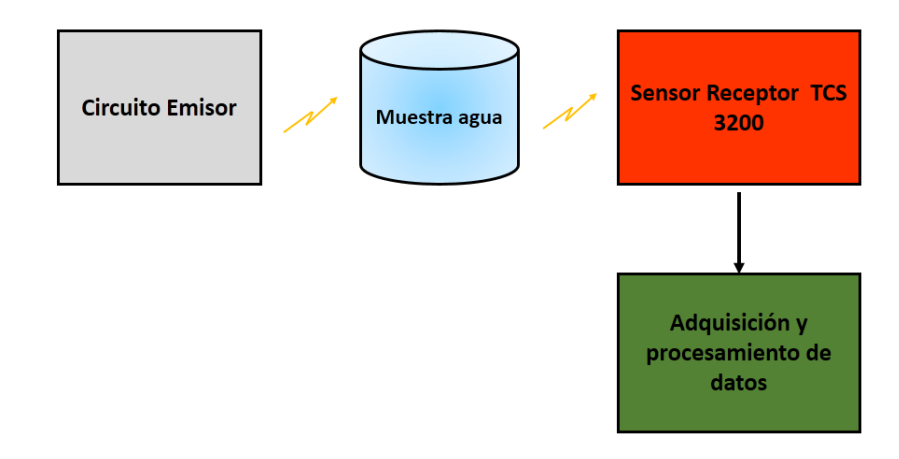

Figura 3.10: Diagrama bloques del turbidimetro. [Fuente: Propia]

<span id="page-53-1"></span>El circuito emisor está formado por un led infrarrojo, una resistencia de 1 K y una fuente de alimentación de 5 Vdc tal como se ilustra en la figura [3.11.](#page-53-1) El led trabaja a una longitud de onda superior a 800 nm con el fin de minimizar el error en la medida de turbiedad a causa de la presencia de sustancias disueltas que absorben la luz (sustancias que tienen color).

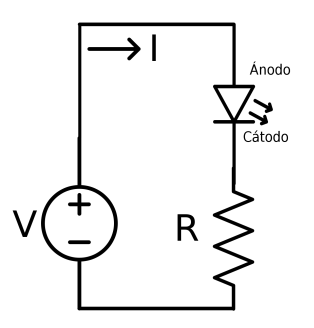

Figura 3.11: Circuito Emisor. [Fuente: [\[7\]](#page-123-3)]

El sensor receptor es el TCS3200, la salida del sensor TCS3200 es una onda cuadrada con frecuencia directamente proporcional a la intensidad de luz que incide sobre los fotodiodos de referencia. El sensor está formado por una matriz de 64 fotodiodos de silicio de los cuales dieciséis fotodiodos tienen filtros azules, dieciséis fotodiodos tienen filtros verdes, dieciséis fotodiodos tienen filtros rojos y dieciséis fotodiodos sin filtros [\[8\]](#page-123-4).

<span id="page-54-0"></span>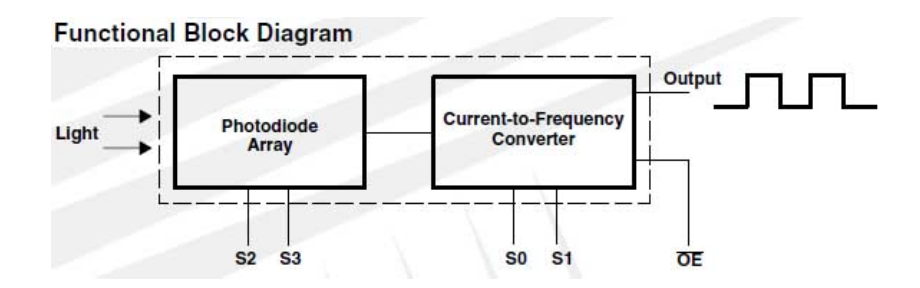

Figura 3.12: Salida del sensor tcs3200.[Fuente: [\[8\]](#page-123-4)]

El sensor cuenta con 8 pines como se muestra en la figura [3.12.](#page-54-0) Los pines  $s_0$  y  $s_1$  nos permiten seleccionar la frecuencia de trabajo y los pines  $s_2$  y  $s_3$  nos permite seleccionar el filtro que vamos a utilizar; La configuración de los pines se muestra en la tabla [3.4.](#page-54-1)

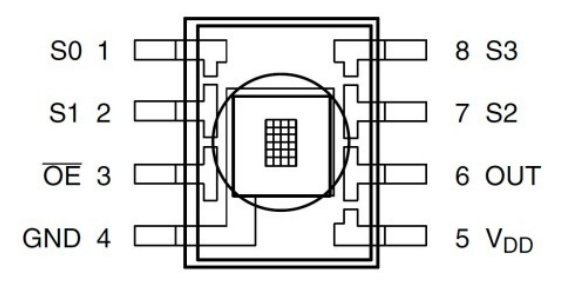

Figura 3.13: Pines del sensor tcs3200.[Fuente: [\[8\]](#page-123-4)

<span id="page-54-1"></span>

| $S_{0}$ |      | FRECUENCIA DE SALIDA | $S_2$ | $S_3$ | TIPO DE FOTODIODO |
|---------|------|----------------------|-------|-------|-------------------|
| Bajo    | Bajo | Apagado              | Bajo  | Bajo  | Rojo              |
| Bajo    | Alto | $2\%$                | Bajo  | Alto  | Azul              |
| Alto    | Bajo | 20%                  | Alto  | Bajo  | Sin filtro        |
| Alto    | Alto | 100 %                | Alto  | Alto  | Verde             |

Tabla 3.4: Configuración del sensor TCS 3200

El dispositivo se desarrolla en una escala de 1:50 por lo que el estado lógico de los pines  $s_0$  y  $s_1$  es bajo y alto respectivamente, se trabaja con 16 fotodiodos sin filtro por lo que la configuración del pin  $s_2$  es alto y el pin  $s_3$  es bajo, vale la pena resaltar que se trabaja en una escala de 1:50 debido a que la resolución que brinda el sensor con esta configuración es suficiente para medir en los rangos de turbidez establecidos por la norma.

El cálculo de la frecuencia se hace mediante la instrucción pulseIn, esta instrucción devuelve la longitud del impulso en microsegundos o cero si no se recibe un pulso completo dentro del tiempo de espera, como la función pulseIn retorna el valor de la longitud de onda en microsegundos se convierte este valor a segundos para posteriormente aplicar la fórmula [3.5](#page-55-0) para el cálculo de la frecuencia.

<span id="page-55-0"></span>
$$
f = \frac{1}{T} \tag{3.5}
$$

En donde

- f: Es la frecuencia [Hz]
- $\blacksquare$  T: Es el periodo [s]

El código en arduino para el cálculo de la frecuencia se observa a continuación.

```
// /////// CONFIGURACION DEL SENSOR///////////////
double colorRead (int outPin, int color, boolean LEDstate)
\{// ////FRECUENCIA 2 %///////
  digitalWrite (S0, LOW); //S0digitalWrite (S1, HIGH); //S1
  // ////SIN FILTRO //////
  digitalWrite (S3, LOW); //S3
  digitalWrite (S2, HIGH); //S2
  int sensorDelay = 10; //tiempo para que el sensor tome su lectura y se
       \emph{e} \textit{t} \textit{a} \textit{b} \textit{i} \textit{l} \textit{i} \textit{c} \textit{e} \textit{ } (\textit{m} \textit{s})// /////CALCULA EL TIEMPO DEL PULSO EN MICROSEGUNDOS ////////////
  double readPulse;
  delay (sensorDelay);
  readPulse = pulseIn(outPin, HIGH); // Tiempo transcurrido has ta que cambiael estado (medio ciclo)
  readPulse+=pulseIn (outPin,LOW); // Volver a medir para completar el ciclo
  if (readPulse < .1) { readPulse = 25000000; }//si el tiempo es mayor de lo
      que lee PulseIn regresa cero
  return readPulse;
}
```
Hasta este punto se pueden ver los cambios en la frecuencia cuando se varia la intensidad de luz. A continuación se listan algunas características importantes del sensor TCS 3200.

- 1) De alta resolución de Conversión de Luz.
- 2) Se comunica directamente con un microcontrolador.
- 3) Alimentación única Operar (2,7 V a 5,5 V).
- 4) Error de no linealidad Típicamente 0,2 Porciento a 50 kHz.
- 5) Montaje superficial

Para la muestra de agua se diseña una estructura en acrílico en forma de canal cerrado para garantizar la circulación del agua manteniendo el canal lleno y así poder colocar el sensor a 90 grados del emisor para tener lecturas de radiación y aumentar la sensibilidad de la turbidez en el líquido. El emisor se dispone en la parte superior del canal para evitar que sedimentaciones dieran origen a lecturas erróneas y poder tomar muestras basándonos en las normas internacionales empleando el principio aceptado por la USEPA 180.1 que usa una LED como fuente emisora de luz, el diseño del canal se puede observar en la figura [3.14.](#page-56-0)

<span id="page-56-0"></span>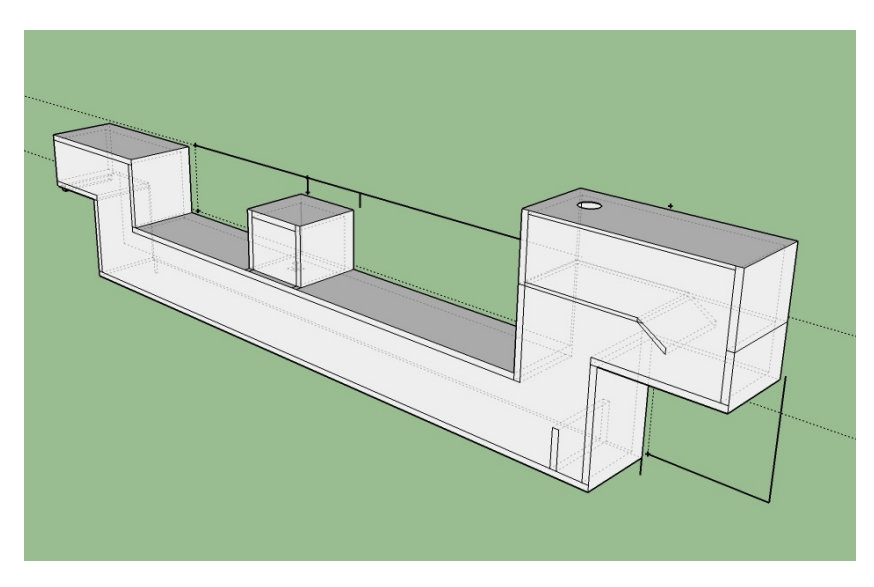

Figura 3.14: Canal para la circulación de agua.[Fuente:Propia]

El dispositivo se introduce en una estructura con el fin de evitar que la luz del exterior afecte las mediciones tal como se muestra en la figura [3.15.](#page-57-0)

<span id="page-57-0"></span>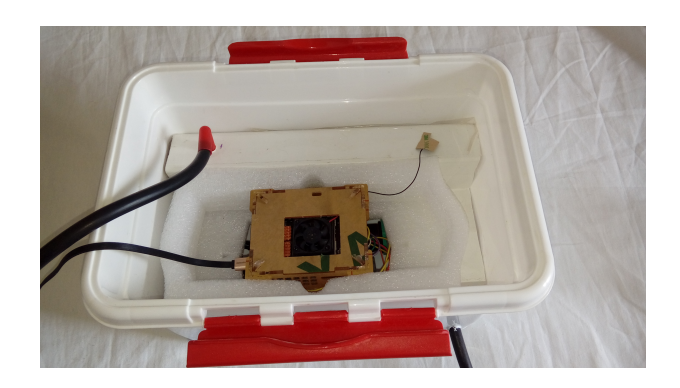

Figura 3.15: Desarrollo experimental. [Fuente: Propia]

Para realizar las mediciones se introduce la muestra de agua por un extremo mediante una bomba de agua, esta recorre el canal por gravedad y sale por el otro extremo hasta un recipiente donde se encuentra la bomba sumergida. Las mediciones en este proceso se acercaron mucho a las reales y a medida que pasaba el tiempo tenían un cambio ascendente en donde se pudo identificar que el problema era de formación de burbujas en la zona donde se encuentra el diodo emisor de luz, las cuales afectaban en gran porcentaje las mediciones. El problema fue solucionado mediante la instalación de un recipiente en la entrada de la estructura para lograr que la entrada de agua no sea turbulenta evitando entrada de aire para la formación de burbujas.

## 3.4. Caracterización del sensor de Turbidez

Para caracterizar el sensor receptor TCS3200 se toman diferentes muestras de agua de la planta de potabilización de agua del acueducto de Popayán Sede el Tablazo, las muestras se toman por el método de jarras en diferentes puntos a lo largo del proceso de potabilización con el fin de obtener diferentes valores de turbidez, las etapas del proceso en donde se toman las muestras son: los floculadores, sedimentadores, filtros y en los tanques de almacenamiento de agua tratada. Una vez recogidas las muestras de agua se determina el nivel de turbidez en NTU's de cada una de estas con el turbidimetro HACH ubicado en el laboratorio de control de calidad del acueducto de Popayán.El procedimiento que se realiza para medir la variable de turbidez es la siguiente:

1. Recoger la muestra en un recipiente limpio y previamente lavado con agua de la muestra que se va a tomar, llenar la cubeta hasta la línea marcada (15ml aproximadamente), tapar la cubeta asegurándose de tocar la cubeta por la parte superior de la línea marcada.

- 2. Limpiar la cubeta con un paño limpio para eliminar huellas y agua.
- 3. Aplicar aceite de silicona y limpiar con un paño limpio.
- 4. Colocar el medidor en una superficie plana, pulsar el botón de encendido para encender el medidor.
- 5. Retirar la tapa del compartimiento del medidor, girar la cubeta hasta quedar invertida, girarla de nuevo e introducir en el medidor haciendo coincidir la marca de la cubeta con la del sensor, colocar la tapa del compartimiento del medidor.
- 6. Pulsar el botón de inicio de la medición, registrar la medida.

Posteriormente con el sensor receptor TCS3200 se mide cada una de las muestras de agua (Turbidez conocida) este sensor a diferencia del turbidimetro HACH no arroja un valor de turbidez si no un valor de frecuencia en Hz, este procedimiento se hace con el fin de saber a que valor de turbidez le corresponde un valor de frecuencia, en la tabla [3.5](#page-58-0) se puede observar en la salida del sensor TCS3200 un valor de 2.08 Hz correspondiente a cero NTUs, y cuando se registra un valor de 6.051 Hz es por la turbidez es cercana a 3.8 NTUs.

<span id="page-58-0"></span>

|                     | Turbiedad [NTUs] |             |           |           |            |  |  |  |
|---------------------|------------------|-------------|-----------|-----------|------------|--|--|--|
| No. Muestras        | 0 NTUs           | $0.81$ NTUs | 1.6 NTUs  | 2.21 NTUs | 3.87 NTUs  |  |  |  |
| 1                   | $2.06$ Hz        | $2.82$ Hz   | 3.84 Hz   | $4.45$ Hz | $6.33$ Hz  |  |  |  |
| 2                   | $2.08$ Hz        | $2.91$ Hz   | $3.85$ Hz | $4.51$ Hz | $6.35$ Hz  |  |  |  |
| 3                   | $2.06$ Hz        | $2.95$ Hz   | 3.81 Hz   | $4.47$ Hz | $6.31$ Hz  |  |  |  |
| $\overline{4}$      | $2.07$ Hz        | $2.97$ Hz   | $3.79$ Hz | $4.47$ Hz | $6.36$ Hz  |  |  |  |
| 5                   | $2.06$ Hz        | 3 Hz        | $3.82$ Hz | $4.47$ Hz | $6.37$ Hz  |  |  |  |
| 6                   | $2.12$ Hz        | $2.99$ Hz   | $3.83$ Hz | $4.47$ Hz | $6.36$ Hz  |  |  |  |
| $\overline{7}$      | $2.07$ Hz        | $2.98$ Hz   | $3.79$ Hz | $4.5$ Hz  | $6.36$ Hz  |  |  |  |
| 8                   | $2.1$ Hz         | 3 Hz        | 3.82 Hz   | $4.46$ Hz | $6.37$ Hz  |  |  |  |
| 9                   | $2.1$ Hz         | $3.05$ Hz   | $3.82$ Hz | $4.47$ Hz | $6.35$ Hz  |  |  |  |
| 10                  | $2.1$ Hz         | $3.06$ Hz   | $3.82$ Hz | $4.47$ Hz | $6.35$ Hz  |  |  |  |
| Promedio            | $2.082$ Hz       | $2.973$ Hz  | 3.819 Hz  | 4.474 Hz  | $6.051$ Hz |  |  |  |
| Desviación estándar | 0.0214           | 0.0692      | 0.01911   | 0.01085   | 0.0175     |  |  |  |

Tabla 3.5: Caracterización del sensor TCS3200

<span id="page-59-0"></span>Como se puede observar en la tabla [3.5,](#page-58-0) la desviación estándar obtenida para cada muestra oscila entre 0.02 y 0.06 indicando que los datos obtenidos no están alejados del promedio y que existe muy poca dispersión entre las mediciones realizadas.

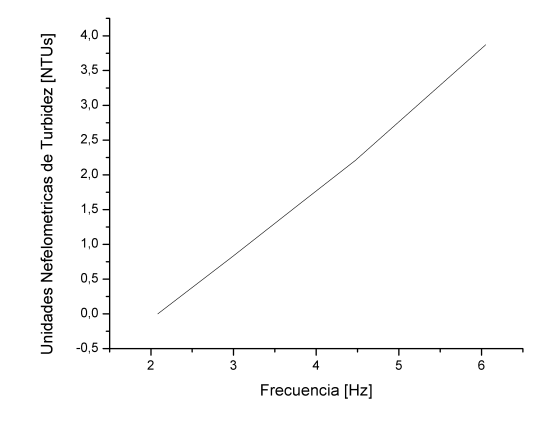

Figura 3.16: Turbiedad Vs Frecuencia. [Fuente: Propia]

En la figura [3.16](#page-59-0) se aprecia como el valor de la turbidez en el intervalo de interés [0 a 2 NTU's] tiene un comportamiento lineal, por lo que se procede a encontrar la ecuación de la recta que mejor describa su comportamiento.

Para hallar la ecuación de la recta se utiliza la ecuación [3.1.](#page-45-0)

Para encontrar los valores de la pendiente y del intercepto con el eje de las ordenadas se utiliza los datos consignados en la tabla [3.5.](#page-58-0)

$$
m = \frac{y_2 - y_1}{x_2 - x_1} = \frac{1.6366hz - 0hz}{3.819v - 2.082v} = 0.9422
$$
\n(3.6)

Posteriormente encontramos el valor del intercepto con el eje de las ordenadas.

$$
b = y_1 - mx_1 = 0 - (0.9422)2.082 = -1.96 \tag{3.7}
$$

Finalmente la ecuación queda así:

$$
y = 0.9422x - 1.96\tag{3.8}
$$

Luego de haber obtenido la ecuación que mejor describe el comportamiento de frecuencia frente a voltaje se realiza la programación del código en la tarjeta de desarrollo.

```
// /////// TURBIDIMETRO//////////////////////
struct TSL calculo frecuencia()//void\_frecuencia(){
 double white = colorRead (out , 0,1); //out es el pin 2 del arduino
 // ///CALCULO DE LA FRECUENCIA DEL FOTODIODO SIN FILTRO ////////
 double Tiem_w= white / 1000000; // Convierto de Microsegundos a Segundos
 double Frecuencia w = 1 / Tiem w; // Calculo la frecuencia
  Serial.println ("");
  Serial . print ((Frecuencia w * 0.9422) -1.96); Serial . print (","); // Ecuacion
}
```
Con el dispositivo listo se toman nuevas muestras en el acueducto con diferentes niveles de turbiedad [3.17](#page-60-0) las cuales se analizaron en el laboratorio de la empresa de acueducto y alcantarillado de Popayán utilizando turbidímetros certificados. Actualmente están reconocidos los métodos USEPA 180.1 y la Norma ISO 7027. Mientras USEPA 180.1 recomienda el uso de emisión a una longitud de onda entre los 400-600 nm, la Norma ISO 7027 propone la luz infrarroja a 860 nm como fuente emisora.

<span id="page-60-0"></span>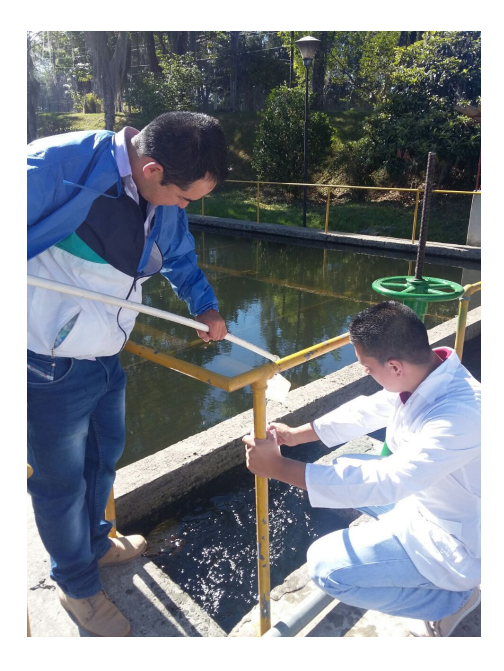

Figura 3.17: Muestras de agua tomadas en el acueducto. [Fuente: Propia]

Con estos procesos se busca hallar la trazabilidad del proceso de fabricación del sensor, la trazabilidad es un método para verificar que el producto creado sea de buena calidad, revisando su construcción desde el diseño y las materias primas necesarias para el correcto desarrollo del proceso de ensamble y funcionamiento, algo fundamental para realizar una buena trazabilidad es la calibración del instrumento o sistema de medición del cual se toma como referencia para el nuevo instrumento de medida, esta calibración determina las características metrológicas del objeto a comparar, y se debe hacer cumpliendo normas nacionales o internacionales, la trazabilidad debe ser una cadena ininterrumpida de comparaciones con los valores de incertidumbre para estar seguros de tener la medida más cercana posible al valor primario. En nuestro caso hemos hecho nuestro proceso experimental de trazabilidad realizando la comparación con un turbidímetro certificado. El certificado y las especificaciones técnicas se puede observar en el anexo [A.4](#page-114-0) a continuación se presenta en la tabla [3.6](#page-61-0) el resumen del informe de calibración.

<span id="page-61-0"></span>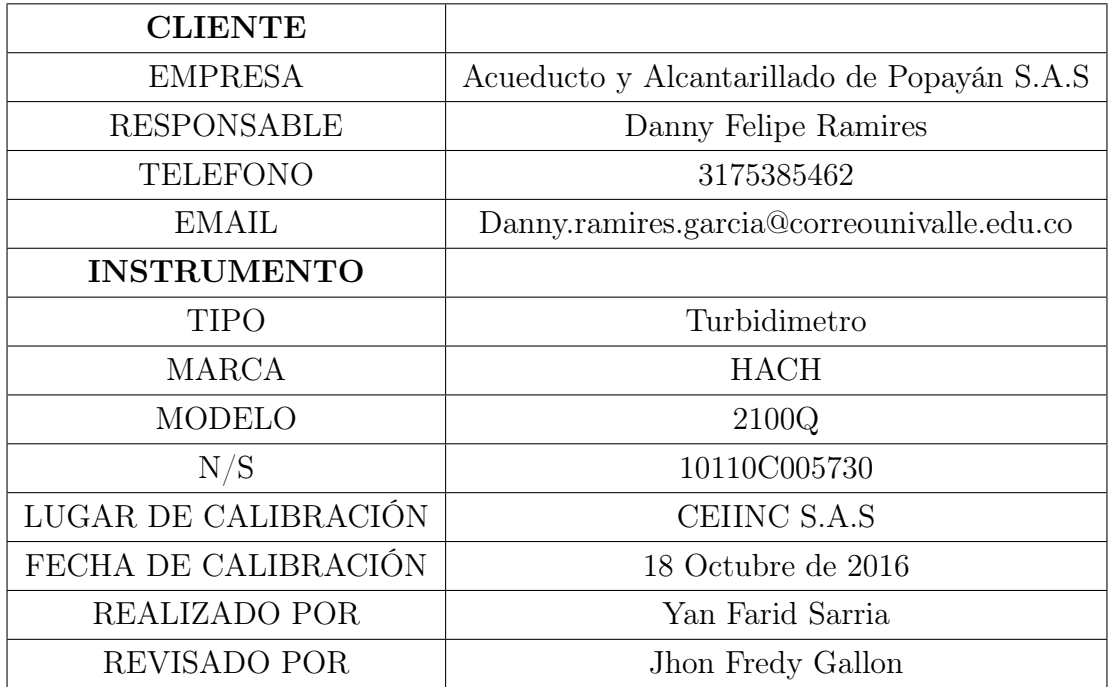

Tabla 3.6: Informe de Calibración

# Capítulo 4

# Diseño e Implementación Software del Sistema

Después de adquirir y procesar las señales provenientes de los sensores, se procede a almacenar, enviar a una base de datos y visualizar la información a través de una página web. En la figura [4.1](#page-62-0) se muestra el sistema de monitoreo propuesto, en este capítulo se presentan los códigos php, la creación de la base de datos, el código para el almacenamiento de los datos.

<span id="page-62-0"></span>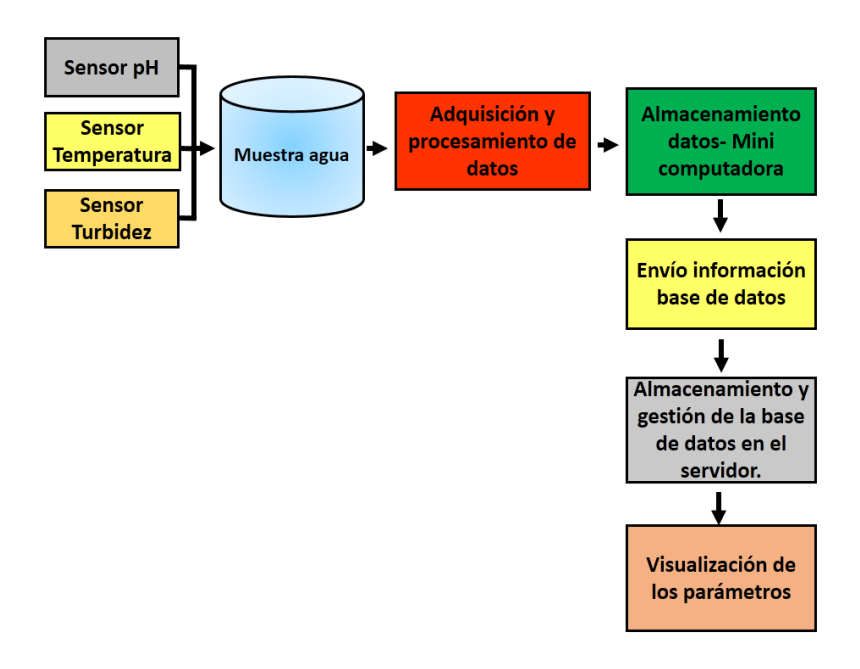

Figura 4.1: Sistema de monitoreo.[Fuente:Propia]

El diseño de la página se hace a través del lenguaje PHP, este es un lenguaje que se ejecuta en un servidor por lo que se debe tener uno disponible para poder inspeccionar si las paginas están bien y el código de programación funciona correctamente. Para esto se cuenta con dos alternativas. La primera, es contratar un espacio web en una empresa de hosting y subir las páginas al servidor remoto para posteriormente revisar la página; la principal desventaja es que es visible para todo el mundo incluyendo los errores. La segunda opción, es instalar un servidor web en el computador, es decir convertir el equipo en un servidor donde se puedan realizar las pruebas de forma sencilla y una vez se esté seguro de que todo funciona correctamente subirlas al servidor remoto.

Para el desarrollo del proyecto se llevará a cabo la segunda opción y una vez se esté seguro del correcto funcionamiento de los códigos PHP en modo local, se procede a correr las paginas diseñadas de forma remota.

Para trabajar con la segunda opción es necesario instalar:

- Servidor web: Apache.
- Extensiones PHP.
- Gestor de BBDD: MySQL.

Se escogen estos programas debido a que son gratuitos y cuentan con una comunidad de soporte bastante amplia. Además son tecnologías que son compatibles y trabajan muy bien juntas. La instalación de estos tres programas se puede hacer por separado o se puede instalar un único paquete o Bundle que trae los programas anteriormente mencionados. Existen múltiples paquetes en el mercado como XAMPP, WAMP, EASYPHP por mencionar algunos, en este proyecto se instala XAMPP.

Una vez instalado XAMPP, se procede a buscar un editor de texto para empezar a programar en PHP, debido a que la tarjeta Lattepanda posee el sistema operativo Windows 10, se debe conocer que programa se puede utilizar bajo este sistema operativo.

Sublime text, notepad++, netBeand, Eclipse+PHP tolls son algunos de los editores más usados por usuarios de Windows, en el proyecto se utiliza el editor web Dreamweaver .

## 4.1. Almacenamiento de Datos en la Mini Computadora LattePanda

Como se mencionó anteriormente, la mini computadora LattePanda tiene integrada una tarjeta Arduino Leonardo, mediante la tarjeta Arduino Leonardo se adquirieron y procesaron las señales provenientes de los sensores, la recepción de la información se hace a través del puerto serial. En esta sección se busca almacenar los datos que se encuentran en el puerto serial en un archivo plano con extensión .txt con el fin de hacer una copia de seguridad de los datos provenientes de los sensores, una vez se tenga creado el archivo de texto se pretende enviar esta información a una base de datos.

La aplicación que permite capturar los datos del puerto serial y almacenarlo en un archivo de texto se desarrolla en el programa processing, el código se muestra a continuación.

```
int a=1;
import processing . serial .*;
Serial COM10; // Puerto Serial de la tarjeta Arduino
PrintWriter output;
\mathbf{void} \ \ \mathbf{setup}()\{my\,S\,erial = new\,S\,erial (\,this \,,\,S\,erial \,. \,list\,() \,[\,0\,]\,,\,9600 \,)\,;}
void draw ( )
\left\{ \right.while (a == 1){
      output = \text{createWriter}(\ \text{C:}\ \CAPTURE\ \cap \text{txt} \ \text{c} \ \text{t} \ \text{t}String value = mySerial.readString();
      if (value != null)\{output.println( value);output \text{flux}(\cdot); \quad // \text{~}E} scribe los datos en el archivo
          output .close(); // Cierra el archivo
          delay(100000);
      }
      }
}
```
<span id="page-65-0"></span>La base datos está conformada por una tabla que contiene 6 columnas, para llenar los campos de la tabla la información se tiene que enviar separada por comas, es decir cada coma representa una columna de la tabla tal como se ilustra en la figura [4.2.](#page-65-0)

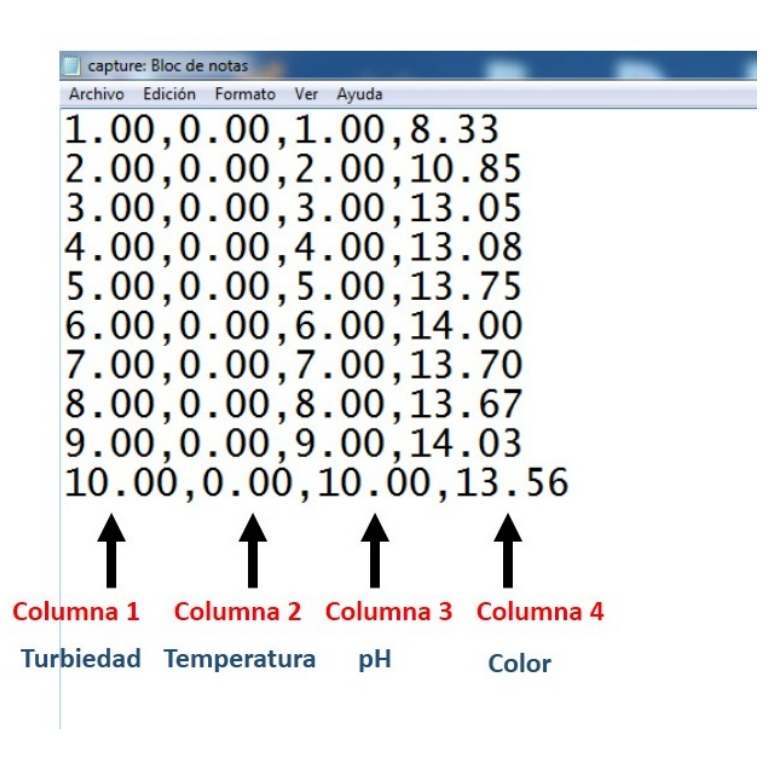

Figura 4.2: Almacenamiento en un archivo .txt. [Fuente: Propia]

### 4.2. Base de Datos

Una vez se tengan todos los servicios del paquete XAMPP corriendo y el archivo de texto con la información de los parámetros medidos se crea una base de datos, en esta etapa del proyecto se tiene una base de datos en un servidor local con el fin de hacer pruebas y depurar el programa antes de visualizarlo en un servidor remoto. La conexión con el gestor de base de datos MYSQL se hace a través de la herramienta grafica phpMyAdmin, para acceder a esta se hace por medio de la url: http://localhost/phpmyadmin/ como se puede observar en la figura [4.3.](#page-66-0)

<span id="page-66-0"></span>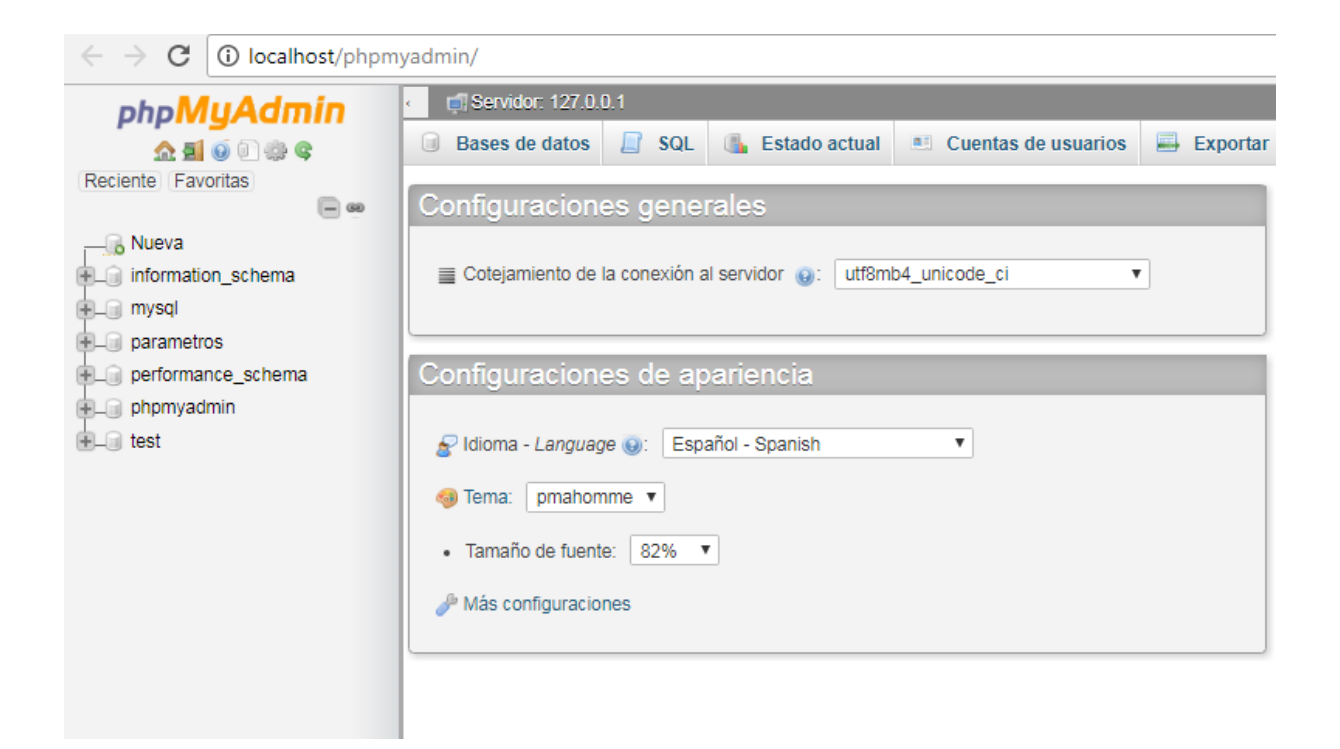

Figura 4.3: phpMyAdmin. [Fuente: Propia]

Con la base de datos creada a continuación se inserta una tabla con el nombre de sensores; esta tabla cuenta con 6 Columnas, la columna de Color, Temperatura, Turbidez, Ph, Incremento y fecha como se puede observar en la figura [4.4.](#page-66-1)

<span id="page-66-1"></span>

| parametros<br><sub>一</sub> 口 Nueva       | $\boldsymbol{\mathrm{v}}$<br>1. | $\geq$<br>×                                 | Número de filas:                        | $25 \times$        | Filtrar filas: Buscar en esta tabla |       |                   | Ordenar segúr   |
|------------------------------------------|---------------------------------|---------------------------------------------|-----------------------------------------|--------------------|-------------------------------------|-------|-------------------|-----------------|
| sensores<br>Lui Columnas                 | + Opciones                      |                                             |                                         |                    |                                     |       |                   |                 |
| <b>上,Nueva</b>                           | $\leftarrow$ T $\rightarrow$    |                                             | <b>COLOR</b><br>$\overline{\mathbf{v}}$ | <b>TEMPERATURA</b> | <b>TURBIDEZ</b>                     | PH    | <b>INCREMENTO</b> | <b>FFCHA</b>    |
| $\Box$ COLOR                             |                                 | Editar 3- Copiar @ Borrar                   | 45                                      | 45                 | 45                                  | 45    | 3613              | 2017-02-08      |
| $\Box$ ii Fecha<br><b>JUI INCREMENTO</b> |                                 | Editar 3 Copiar @ Borrar                    | 11                                      |                    | $11 -$                              | 13.08 |                   | 3614 2017-02-16 |
| $\blacksquare$ PH                        |                                 | Editar Ti Copiar Borrar                     | 11                                      | o                  | $11 -$                              | 13.08 |                   | 3615 2017-02-16 |
| <b>I</b> I TEMPERATURA                   |                                 | □ <b>C</b> Editar <b>3.</b> Copiar ● Borrar | 11                                      |                    | $11-11$                             | 13.08 |                   | 3616 2017-02-16 |
| <b>TURBIDEZ</b>                          |                                 | Editar 3- Copiar Borrar                     | 89                                      | 89                 | 89                                  | 89    | 3617              | 2017-02-08      |

Figura 4.4: Tabla sensores. [Fuente: Propia]

Para conexión a la base de datos MySQL desde una página web PHP se necesita de 4 datos: Dirección, nombre, usuario y la contraseña de la base de datos, la conexión se realiza a través de la función mysqliconnect tal como se ilustra en el siguiente código.

```
<!DOCTYPE html PUBLIC "−//W3C//DTD␣XHTML␣ 1. 0 ␣ T r a n s i t i o n a l //EN" " h t tp : / /www.
    w3.org/TR/xhtml1/DTD/xhtml1-transitional.dtd">
\lthtml xmlns=" http://www.w3.org/1999/xhtml">
<head><meta http-equiv="Content-Type" content="text/html;_charset=utf-8" />
\langletitle>Documento sin titulo\langletitle>
\mathopen{<} / \text{head}<body>\langle?php
b_{{\rm obs}}=127.0.0.1"; //Direccion de la base de datos
$db nombre=" parametros"; // Nombre de la base de datos
$db usuario=" root"; // Usuario de la base de datos, por defecto va root
\deltadb_login="";// Contrasena de la base de datos
$conexion=mysqli_connect ($db_host, $db_usuario, $db_login, $db_nombre ) ;
?>
\langle body>\mathopen{<}/\text{htm}\mathclose{>}
```
Una vez establecida la conexión, se envía a la base de datos mediante la página insertardato.php la información almacenada en el archivo .txt creado anteriormente con el programa processing. La función que permite insertar un dato a una base de datos es la instrucción INSERT INTO, esta función requiere el nombre de la tabla, el nombre de las columnas en donde se desea insertar los datos y el valor con el que se desea llenar los campos de la tabla. Antes de insertar los datos a la base de datos es necesario mediante las instrucciones fopen y fgets obtener los datos del archivo de texto. Vale la pena recordar que el archivo fue creado en processing y contiene los valores de los parámetros de Turbidez, Temperatura y pH, los datos se encuentran separados por una coma y el salto de línea está representado por un punto y coma. El código para obtener los datos del archivo .txt e insertar un dato en una base de datos se lista a continuación, vale la pena aclarar que los campos incremento y fecha de la tabla sensores se llenan automáticamente con el fin de hacer la consulta a la base de datos.

```
<!DOCTYPE html PUBLIC "−//W3C//DTD␣XHTML␣ 1. 0 ␣ T r a n s i t i o n a l //EN" " h t tp : / /www.
   w3.org/TR/xhtml1/DTD/xhtml1-transitional.dtd">
\lthtml xmlns=" http://www.w3.org/1999/xhtml">
<head><meta http-equiv="Content-Type" content="text/html; charset=utf-8" />
\langletitle>Documento sin titulo\langletitle>
\langlehead\rangle<body>\langle?php
require ("conexion.php");
//**************** Obtengo datos del archivo .txt*******************
$fp = fopen("capture.txt", "r");\text{Sloop}=0; // Contador de linea
 while (! feof(\text{``fp)} ) //loop hasta que llegue a la ultima linea del archivo
 {
         $loop++;fline=fgets({frp});//Devuelve la linea completa en donde esta situado
              el puntero
// ************* la funcion explode devuelve un array *********************
         \text{Sseparador}[\text{Sloop}]=explode(",",\text{Sline}); // dividimos fp en celdas
             separadas por ","
         Color =$ separador \lceil 8loop \rceil [0];
         \text{\$Temperature=}\separador [\text{\$loop}][1];
         Turbidez = $separador { $loop} ] [ 2 ] ;Ph=\$separador [\$loop][3];$fp++:$ \text{fecha} = \text{date}('"\text{Y-m-d");}}
//****************** Inserto datos a la tabla de la base de datos**********
$INSERTAR="INSERT␣INTO␣SENSORES␣ (COLOR,TEMPERATURA,TURBIDEZ,PH,FECHA) ␣
   VALUES('$Color','$Temperatura','$Turbidez','$Ph','$fecha')";
$ resultado=mysqli\quad query ( $conexion , $INSERTAR) ;if ($INSERTAR)
{
         echo "dato_insertado_correctamente";
         }
?>
\langlebody><\!/h\textrm{tml}>
```
Con los datos insertados en la base de datos, se procede a realizar una consulta de los mismos mediante la página consulta.php, para realizar la consulta en la base de datos "parámetros" se necesita de la instrucción SELECT, esta instrucción SQL realiza la consulta de todos los datos de la tabla "sensores" creada anteriormente.

Para poder visualizar solo el último dato de la tabla "sensores" se utilizará la columna INCREMENTO; esta columna se incrementa automáticamente a medida que se inserta un dato, es decir el último dato insertado corresponde al número más grande en la columna incremento.

El siguiente paso es mirar la información que hay en las columnas, para poder hacer esto se utiliza mysqli fetch row; esta instrucción lee línea a línea la información que hay en la tabla virtual creada anteriormente mediante la instrucción mysqli query y los almacena en un array, para poder visualizar lo que hay almacenado desde la posición cero hasta la cinco utilizamos las instrucciones Echo fila[0], Echo fila[1], así sucesivamente hasta Echo fila[5] tal como se ilustra a continuación.

```
<!DOCTYPE html PUBLIC "−//W3C//DTD␣XHTML␣ 1. 0 ␣ T r a n s i t i o n a l //EN" " h t tp : / /www.
   w3.org/TR/xhtml1/DTD/xhtml1-transitional.dtd">
<html xmlns=" http://www.w3.org/1999/xhtml"><head>
<meta http-equiv="Content-Type" content="text/html; charset=utf-8" />
<title</title><style>h1{
         text -align: center;color:60pt{:} \#00F;border-bottom : dotted #0000FF;
         width:50\%;
         margin : auto ;
}
t a b \leqborder:1px solid #F00;
         padding: 20px 50px;
         margin−top : 5 0 px ;
         margin : auto ;
}
```

```
body{
         background-color:#FFC;
}
\langle style>
\langlehead\rangle<body>\langle h1\rangleDATOS EN TIEMPO REAL\langle h1\rangle\lttable width="500" border="1" cellspacing="2" cellpadding="5">
<tr><td>b>COLOR</<b>b>/td><td>b>TEMPERATURA</b>/td><td>xb>TURBIDEZ</b></td>
     <td>b>PH</b>/td><td>b>FECHA/HORA</b>/td>\langle tr>\langle?php
include ("conexion.php");
$ c o n s ul t a="SELECT␣∗␣FROM␣SENSORES␣ORDER␣BY␣INCREMENTO␣DESC␣LIMIT␣1" ;
$ resultados=mysqli\quad query ($conexion, $consulta);
while (\text{fila=mysqli\_ftch\_row} (\text{Stesultados})){
echo '<tr>';
      echo '<td>' . f = \frac{1}{2} . '</td>';
     echo '<td>' . \text{ffila} [1] . '</td>';
      echo '<td>' . $fila [2] . '</td>';
      echo '<td>' . $fila[3] . '</td>';
          echo '<td>' . $fila [5] . '</td>';
echo '\langle tr>';
}
mysqli close ($conexion);
?>
<meta http-equiv="refresh" content="5;url=http://localhost" />
\langle table>
\langlebody>\langlehtml>
```
<span id="page-71-0"></span>Por último se procede a diseñar la página principal llamada Index.php. En esta página se visualizará el valor del último dato medido y permitirá revisar mediante un botón el registro histórico tal como se ilustra en la figura [4.5.](#page-71-0)

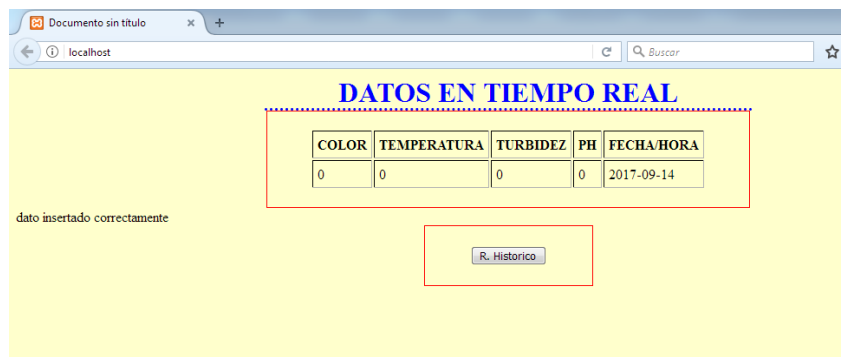

Figura 4.5: Página principal. [Fuente: Propia]

## 4.3. Visualización de los Parámetros en el Servidor Remoto

Debían es un sistema operativo creado con software libre en 1993 por Ian Murdock, y se le han realizado nuevas aplicaciones a lo largo de los últimos años, se utiliza mucho en aplicaciones de servidores por la velocidad de procesamiento y seguridad en los datos, posee una interfaz de usuario sencilla pero eficiente, y usan como núcleo base del sistema a Linux que es un sistema gratuito desarrollado por miles de programadores de todo el mundo.

Una vez se verifica que el sitio web funciona correctamente en un servidor local, se procede a trabajar en un servidor remoto. Para esto se utiliza el servidor del Colegio Mayor del Cauca.

Se instalan los programas de gestión y base de datos Mysql y php para el funcionamiento local de la base de datos, luego se migro estos datos a una base de dados alojada en un hosting gratis llamado *000webhost* el cual funciona bien en ciertos intervalos de tiempo pero en horas de mucha congestión deja de funcionar, se creó un espacio en el servidor de mipropia.com y se tuvo el mismo inconveniente con lo cual se decide subir la información a un sitio más confiable, el sitio donde se almacena la información de las variables del equipo medidor de las propiedades del agua se encuentra en la institución Universitaria
Colegio Mayor del Cauca, en un servidor virtual creado en Debian versión 7.6 con núcleo en Linux, esta máquina virtual posee un disco de 8 gigas y memoria RAM de 392 megas y está alojado en un servidor Dell power eg 2900 II, memoria RAM de 8 gigas expandibles hasta 48 gigas, disco duro de 300 gigas SCSI de 10000rpm con redundancia de datos con la posibilidad de conectar 10 unidades de almacenamiento en marcha hasta 3 tera bytes, un procesador Intel con 4 núcleos que trabajan a una velocidad de 3 Gigaherz con dos megas de cache por procesador y dos fuentes de poder redundantes de 930 vatios conectables en marcha, este servidor se encuentra alimentado por dos UPS redundantes una para cada fuente de poder, en este servidor se alojan el sistema GLPI y servidor de talento humano, de la institución, además posee una dirección ip pública. El servidor se encuentra localizado en un cuarto con adecuaciones especiales como se muestra en la figura [4.6](#page-72-0) para evitar excesos de temperatura, humedad y partículas de polvo.

<span id="page-72-0"></span>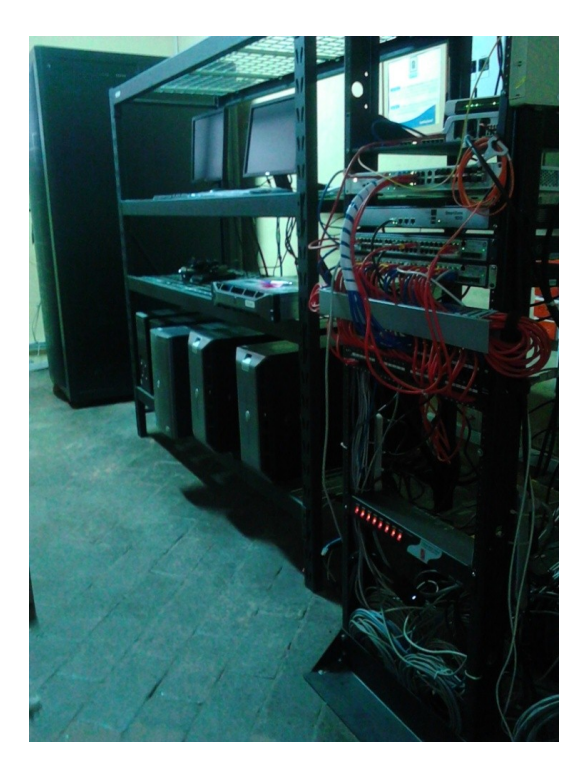

Figura 4.6: Servidores. [Fuente: Propia]

Para poder guardar la información de los datos se llevó la estructura de la base de datos y se incluyó en var/sensores/sensores Además se anexaron los archivos php en la carpeta var/www/magua del servidor virtual, este proceso se realizó en compañía del ingeniero de desarrollador de la institución. Los archivos se modifican manualmente mediante la aplicación Winscp la cual se muestra su interfaz en la figura [4.7,](#page-73-0) el proceso se hace mediante el protocolo sftp empleando la dirección ip asignada, un usuario y una contraseña. Para realizar el envío automático de los datos desde el dispositivo de medida hasta el servidor, se realiza con la aplicación auto ftp que envía un archivo txt desde la ubicación en D/capture del dispositivo lattepanda hasta la ubicación root/magda en el servidor, esta información es extraída desde dicho sitio mediante instrucciones php para mostrarla en línea y guardarla en la base de datos.

<span id="page-73-0"></span>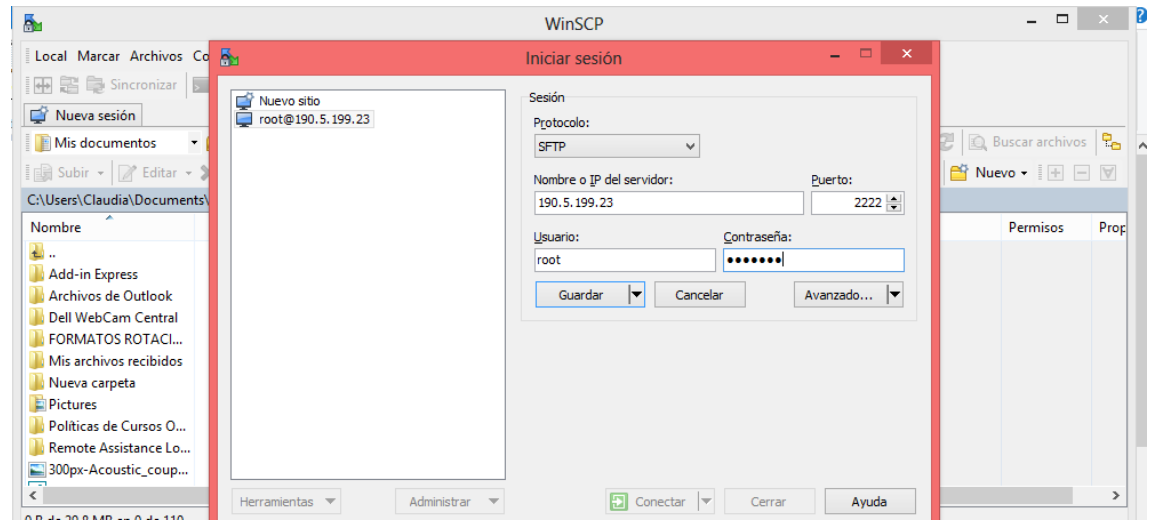

Figura 4.7: Interfaz de Winscp. [Fuente: Propia]

Para visualizar los datos en línea se debe ingresar por medio de un navegador web y escribir la dirección https://sensorlate.000webhostapp.com/ esta abrirá una interfaz como lo muestra la figura [4.8,](#page-73-1) ahí se da clik en el botón lectura y en el siguiente menú se escribe como usuario usuario y contraseña 5678, como se muestra en la figura [4.9](#page-74-0)

<span id="page-73-1"></span>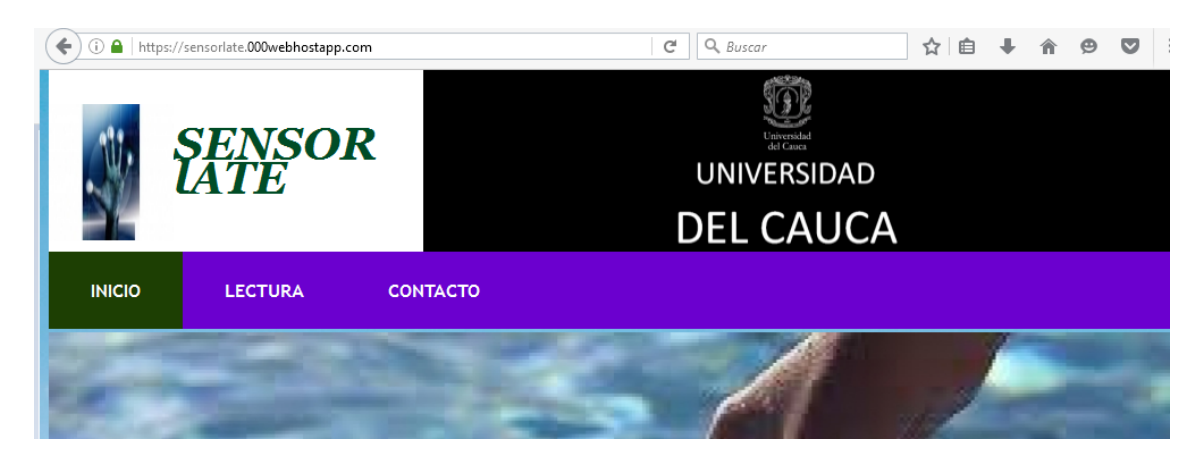

Figura 4.8: Interfaz de Inicio. [Fuente: Propia]

<span id="page-74-0"></span>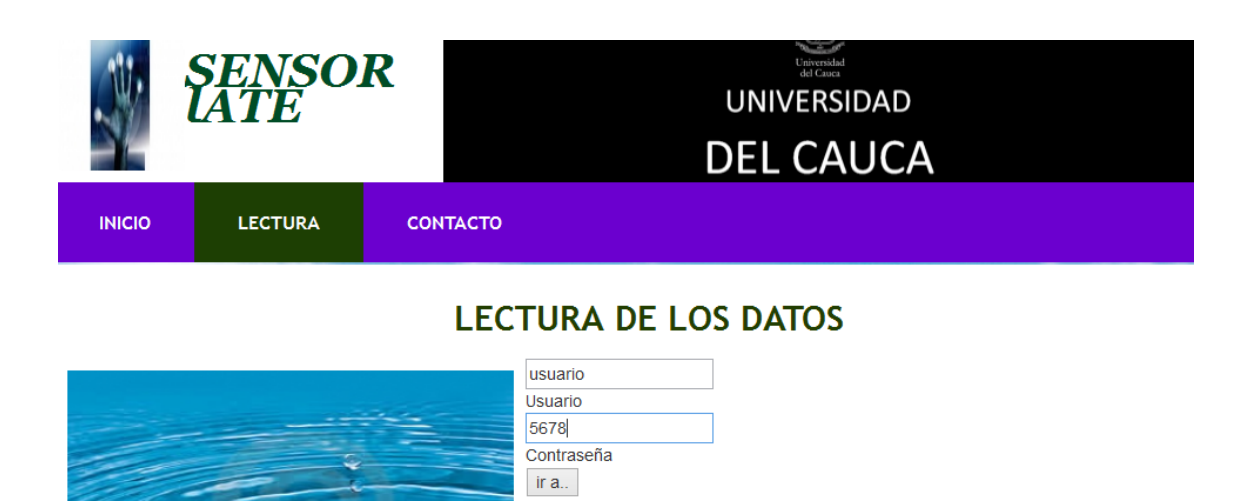

Figura 4.9: Intefaz de Seguridad. [Fuente: Propia]

De aquí muestra un modulo donde al dar clic en el botón lectura llama a la interfaz que muestra los datos que esta adquiriendo el equipo de sensado de variables mostrado en la figura [4.5.](#page-71-0)

En el servidor local el archivo de texto que contiene información proveniente de los sensores se almacenaba en el disco duro del PC y un programa en PHP procedía a hacer la lectura del mismo; en el servidor remoto necesita estar subiendo continuamente este archivo al servidor con el fin de que el programa en PHP pueda leerlo. El programa que se encarga de estar subiendo al servidor el archivo de texto se llama AUTO FTP Manager.

Auto FTP Manager es un programa que se encarga de subir o descargar información automáticamente desde el PC hacia un servidor ftp con una periodicidad programada, en este caso el intervalo de medición se fijó de acuerdo a la periodicidad con que el acueducto de Popayán sede el Tablazo mide estas variables; El acueducto mide los parámetros de Turbidez, pH y Temperatura cada hora, por este motivo el dispositivo va a tomar las medidas cada media hora.

# Capítulo 5

# Análisis y Resultados

Una vez caracterizado el sensor se realizaron pruebas con el fin de verificar y estudiar el comportamiento del dispositivo bajo diferentes condiciones, las pruebas que se realizaron fueron: Prueba en el Acueducto de Popayán, prueba en el laboratorio de la Universidad del Cauca y por último una prueba en el Acueducto Rural de Rionegro.

### 5.1. Prueba en el Acueducto de Popayán.

Para realizar la validación y comparación final se tomaron muestras de agua en diferentes puntos de la planta de potabilización del Acueducto de Popayán, las muestras se tomaron en doce puntos diferentes como son:

- Entrada de la planta
- Floculador 1
- Floculador 2
- Floculador 3
- Floculador 4
- Sedimentador 2
- Sedimentador 3
- $\blacksquare$  Sedimentador 4
- Filtro 2
- $\blacksquare$ <br> Filtro 5
- Filtro 6
- Tanque de distribución.

En las tablas [5.1,](#page-76-0) [5.2,](#page-77-0) [5.3,](#page-78-0) [5.4,](#page-79-0) [5.5,](#page-80-0) [5.6,](#page-81-0) [5.7,](#page-82-0) [5.8,](#page-83-0) [5.9,](#page-84-0) [5.10,](#page-85-0) [5.11](#page-86-0) y [5.12](#page-87-0) se muestran las mediciones de turbiedad, pH y algunos parámetros estadísticos de los doce puntos anteriormente mencionados, la mediciones se tomaron con el turbidímetro Hach y paralelamente con el sensor TCS 3200.

<span id="page-76-0"></span>

| MUESTRA TOMADA EN LA ENTRADA A LA PLANTA |                         |                       |              |
|------------------------------------------|-------------------------|-----------------------|--------------|
|                                          | <b>TURBIEDAD [NTUS]</b> |                       |              |
| <b>MUESTRA</b>                           | TURBIDIMETRO HACH       | <b>SENSOR TCS3200</b> | <b>ERROR</b> |
|                                          | 1.84                    | 1.87                  | 0.03         |
| $\overline{2}$                           | 1.86                    | 1.85                  | 0.01         |
| 3                                        | 1.88                    | 1.87                  | 0.01         |
| $\overline{4}$                           | 1.81                    | 1.89                  | 0.08         |
| 5                                        | 1.82                    | 1.86                  | 0.04         |
| 6                                        | 1.86                    | 1.89                  | 0.03         |
| 7                                        | 1.82                    | 1.89                  | 0.07         |
| 8                                        | 1.83                    | 1.86                  | 0.03         |
| 9                                        | 1.83                    | 1.87                  | 0.04         |
| 10                                       | 1.84                    | 1.84                  | $\Omega$     |
| <b>PROMEDIO</b>                          | 1.839                   | 1.869                 | 0.03         |
| DESVIACIÓN ESTÁNDAR                      | 0.02183                 | 0.0172884             | 0.025473     |

Tabla 5.1: Comparación resultados Turbidimetro HACH versus TCS3200

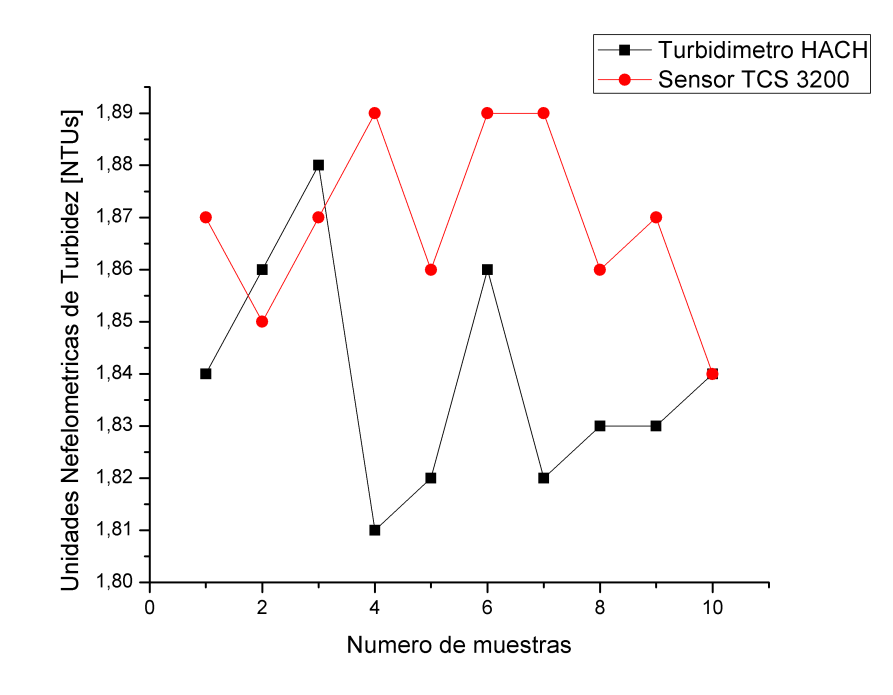

Figura 5.1: Resultados obtenidos en la entrada de la planta. [Fuente: Propia]

<span id="page-77-0"></span>

| MUESTRA TOMADA EN EL FLOCULADOR 1 |                   |                       |                |
|-----------------------------------|-------------------|-----------------------|----------------|
|                                   | TURBIEDAD [NTUS]  |                       |                |
| <b>MUESTRA</b>                    | TURBIDIMETRO HACH | <b>SENSOR TCS3200</b> | <b>ERROR</b>   |
|                                   | 1.9               | 1.93                  | 0.03           |
| $\overline{2}$                    | 1.89              | 1.9                   | 0.01           |
| 3                                 | 1.92              | 1.92                  | 0              |
| $\overline{4}$                    | 1.87              | 1.93                  | 0.06           |
| $\overline{5}$                    | 1.9               | 1.89                  | 0.01           |
| 6                                 | 1.9               | 1.92                  | 0.02           |
| 7                                 | 1.91              | 1.94                  | 0.03           |
| 8                                 | 1.92              | 1.92                  | $\overline{0}$ |
| 9                                 | 1.9               | 1.92                  | 0.02           |
| 10                                | 1.89              | 1.92                  | 0.02           |
| <b>PROMEDIO</b>                   | 1.9               | 1.92                  | 0.02           |
| DESVIACIÓN ESTÁNDAR               | 0.01490           | 0.01490               | 0.01873        |

Tabla 5.2: Comparación resultados Turbidimetro HACH versus TCS3200

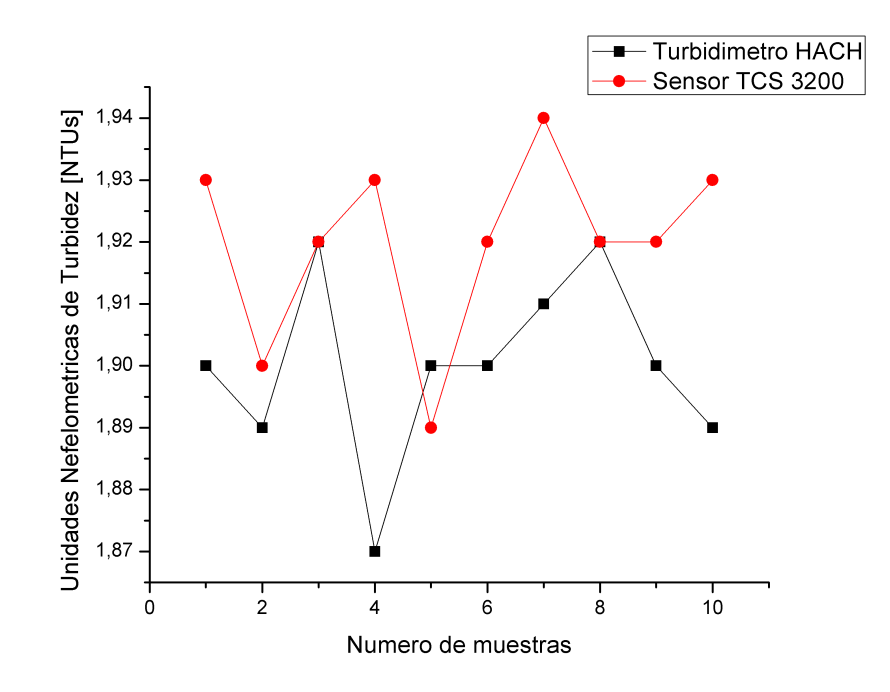

Figura 5.2: Resultados obtenidos en el floculador 1. [Fuente: Propia]

<span id="page-78-0"></span>

| MUESTRA TOMADA EN EL FLOCULADOR 2 |                         |                       |                |
|-----------------------------------|-------------------------|-----------------------|----------------|
|                                   |                         |                       |                |
|                                   | <b>TURBIEDAD [NTUS]</b> |                       |                |
| <b>MUESTRA</b>                    | TURBIDIMETRO HACH       | <b>SENSOR TCS3200</b> | <b>ERROR</b>   |
|                                   | 1.87                    | 1.92                  | $-0.05$        |
| $\overline{2}$                    | 1.88                    | 1.97                  | $-0.09$        |
| 3                                 | 1.87                    | 1.89                  | $-0.02$        |
| 4                                 | 1.86                    | 1.88                  | $-0.02$        |
| 5                                 | 1.86                    | 1.87                  | $-0.01$        |
| 6                                 | 1.87                    | 1.89                  | $-0.02$        |
| 7                                 | 1.87                    | 1.87                  | $\overline{0}$ |
| 8                                 | 1.88                    | 1.87                  | 0.01           |
| 9                                 | 1.87                    | 1.87                  | $\overline{0}$ |
| 10                                | 1.88                    | 1.84                  | 0.04           |
| <b>PROMEDIO</b>                   | 1.871                   | 1.887                 | $-0.016$       |
| DESVIACIÓN ESTÁNDAR               | 0.007378648             | 0.035605867           | 0.0350238      |

Tabla 5.3: Comparación resultados Turbidimetro HACH versus TCS3200

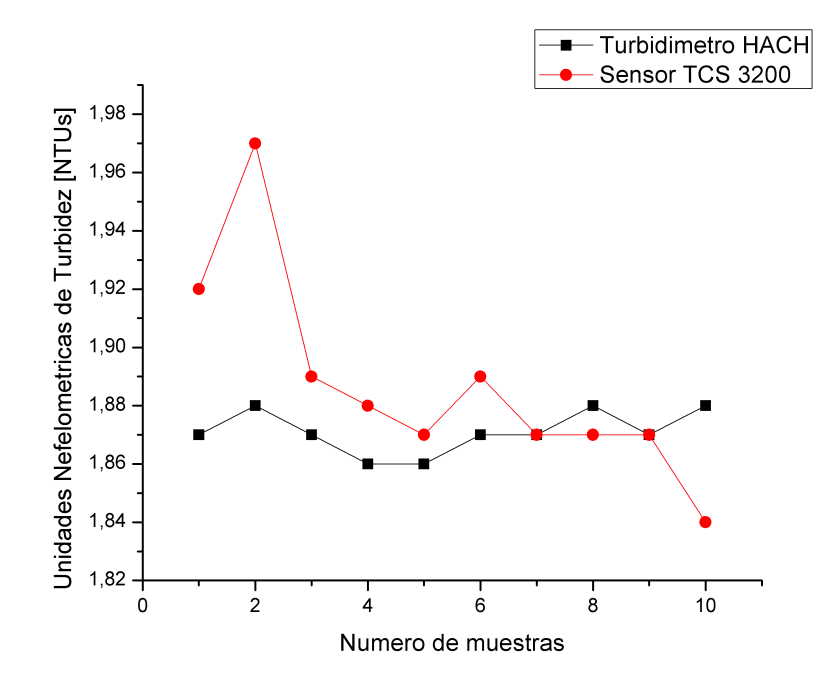

Figura 5.3: Resultados obtenidos en el Floculador dos. [Fuente: Propia]

<span id="page-79-0"></span>

| MUESTRA TOMADA EN EL FLOCULADOR 3 |                   |                       |              |
|-----------------------------------|-------------------|-----------------------|--------------|
|                                   |                   |                       |              |
|                                   | TURBIEDAD [NTUS]  |                       |              |
| <b>MUESTRA</b>                    | TURBIDIMETRO HACH | <b>SENSOR TCS3200</b> | <b>ERROR</b> |
|                                   | 2.44              | 2.41                  | 0.03         |
| $\overline{2}$                    | 2.5               | 2.55                  | 0.05         |
| 3                                 | 2.8               | 2.8                   | $\theta$     |
| $\overline{4}$                    | 2.33              | 2.4                   | 0.07         |
| $\overline{5}$                    | 2.43              | 2.31                  | 0.12         |
| 6                                 | 2.38              | 2.28                  | 0.1          |
| 7                                 | 2.43              | 2.3                   | 0.13         |
| 8                                 | 2.3               | 2.31                  | 0.01         |
| 9                                 | 2.48              | 2.39                  | 0.09         |
| 10                                | 2.51              | 2.38                  | 0.13         |
| <b>PROMEDIO</b>                   | 2.46              | 2.413                 | 0.047        |
| DESVIACIÓN ESTÁNDAR               | 0.1379            | 0.1570                | 0.04877      |

Tabla 5.4: Comparación resultados Turbidimetro HACH versus TCS3200

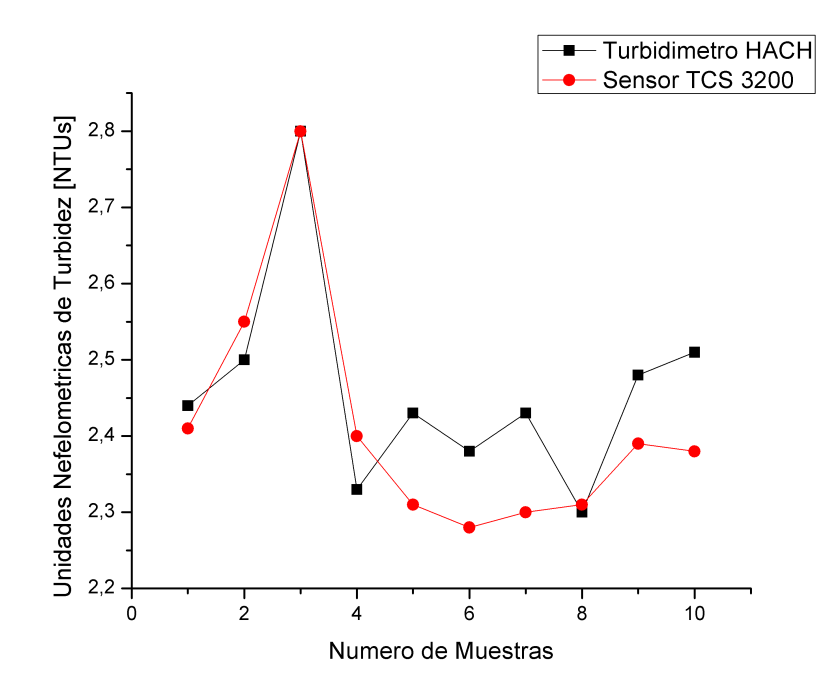

Figura 5.4: Resultados obtenidos en el floculador 3. [Fuente: Propia]

<span id="page-80-0"></span>

| MUESTRA TOMADA EN EL FLOCULADOR 4 |                   |                       |              |
|-----------------------------------|-------------------|-----------------------|--------------|
|                                   | TURBIEDAD [NTUS]  |                       |              |
| <b>MUESTRA</b>                    | TURBIDIMETRO HACH | <b>SENSOR TCS3200</b> | <b>ERROR</b> |
|                                   | 2.8               | 2.839                 | 0.039        |
| $\overline{2}$                    | 2.82              | 2.834                 | 0.014        |
| 3                                 | 2.81              | 2.84                  | 0.03         |
| $\overline{4}$                    | 2.78              | 2.801                 | 0.021        |
| 5                                 | 2.77              | 2.84                  | 0.07         |
| 6                                 | 2.8               | 2.821                 | 0.021        |
| 7                                 | 2.82              | 2.839                 | 0.019        |
| 8                                 | 2.82              | 2.849                 | 0.029        |
| 9                                 | 2.8               | 2.839                 | 0.039        |
| 10                                | 2.78              | 2.848                 | 0.068        |
| <b>PROMEDIO</b>                   | 2.8               | 2.835                 | 0.035        |
| DESVIACIÓN ESTÁNDAR               | 0.018257419       | 0.014204851           | 0.019708994  |

Tabla 5.5: Comparación resultados Turbidimetro HACH versus TCS3200

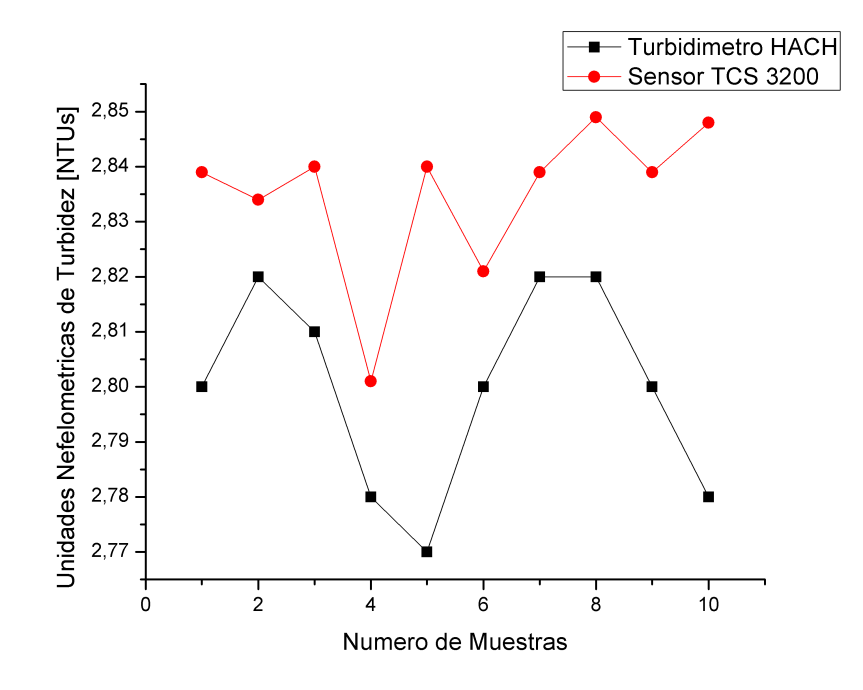

Figura 5.5: Resultados obtenidos en el floculador 4. [Fuente: Propia]

<span id="page-81-0"></span>

| MUESTRA TOMADA EN EL SEDIMENTADOR 2 |                   |                       |              |
|-------------------------------------|-------------------|-----------------------|--------------|
|                                     | TURBIEDAD [NTUS]  |                       |              |
| <b>MUESTRA</b>                      | TURBIDIMETRO HACH | <b>SENSOR TCS3200</b> | <b>ERROR</b> |
|                                     | 1.58              | 1.66                  | 0.08         |
| $\overline{2}$                      | 1.6               | 1.65                  | 0.05         |
| 3                                   | 1.6               | 1.668                 | 0.068        |
| $\overline{4}$                      | 1.61              | 1.73                  | 0.12         |
| 5                                   | 1.62              | 1.69                  | 0.07         |
| 6                                   | 1.61              | 1.68                  | 0.07         |
| ד                                   | 1.62              | 1.672                 | 0.052        |
| 8                                   | 1.6               | 1.69                  | 0.09         |
| 9                                   | 1.58              | 1.67                  | 0.09         |
| 10                                  | 1.58              | 1.69                  | 0.11         |
| <b>PROMEDIO</b>                     | 1.6               | 1.68                  | 0.08         |
| DESVIACIÓN ESTÁNDAR                 | 0.015634719       | 0.022130924           | 0.022920151  |

Tabla 5.6: Comparación resultados Turbidimetro HACH versus TCS3200

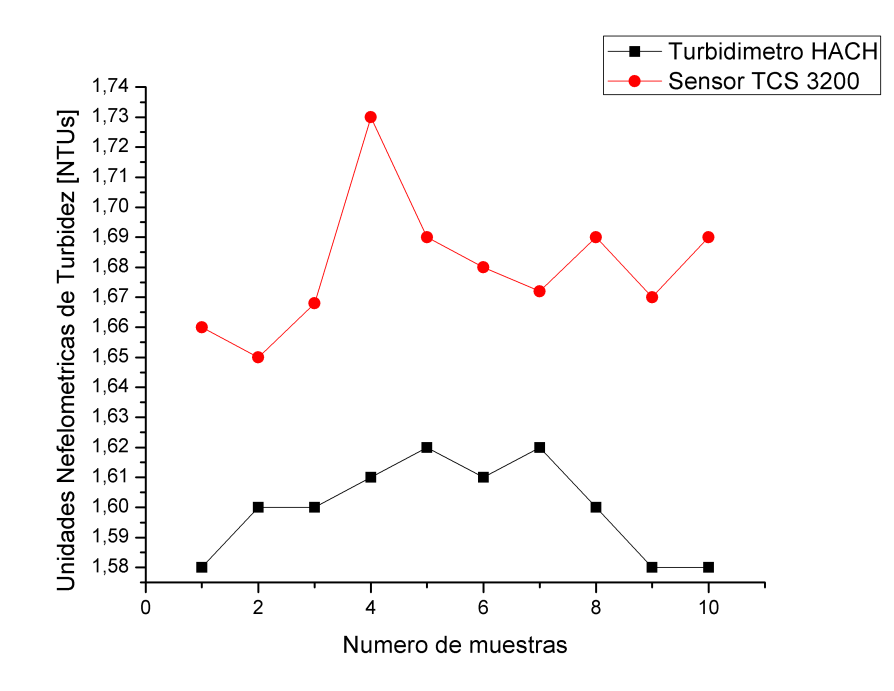

Figura 5.6: Resultados obtenidos en el Sedimentador 2. [Fuente: Propia]

<span id="page-82-0"></span>

| MUESTRA TOMADA EN EL SEDIMENTADOR 3 |                   |                       |              |
|-------------------------------------|-------------------|-----------------------|--------------|
|                                     | TURBIEDAD [NTUS]  |                       |              |
| <b>MUESTRA</b>                      | TURBIDIMETRO HACH | <b>SENSOR TCS3200</b> | <b>ERROR</b> |
|                                     | 1.71              | 1.75                  | 0.04         |
| $\overline{2}$                      | 1.72              | 1.74                  | 0.02         |
| 3                                   | 1.729             | 1.72                  | 0.009        |
| $\overline{4}$                      | 1.738             | 1.725                 | 0.013        |
| 5                                   | 1.705             | 1.74                  | 0.035        |
| 6                                   | 1.72              | 1.75                  | 0.03         |
| 7                                   | 1.72              | 1.76                  | 0.04         |
| 8                                   | 1.71              | 1.74                  | 0.03         |
| 9                                   | 1.73              | 1.74                  | 0.01         |
| 10                                  | 1.718             | 1.735                 | 0.017        |
| <b>PROMEDIO</b>                     | 1.72              | 1.74                  | 0.02         |
| DESVIACIÓN ESTÁNDAR                 | 0.01018           | 0.01178               | 0.01206      |

Tabla 5.7: Comparación resultados Turbidimetro HACH versus TCS3200

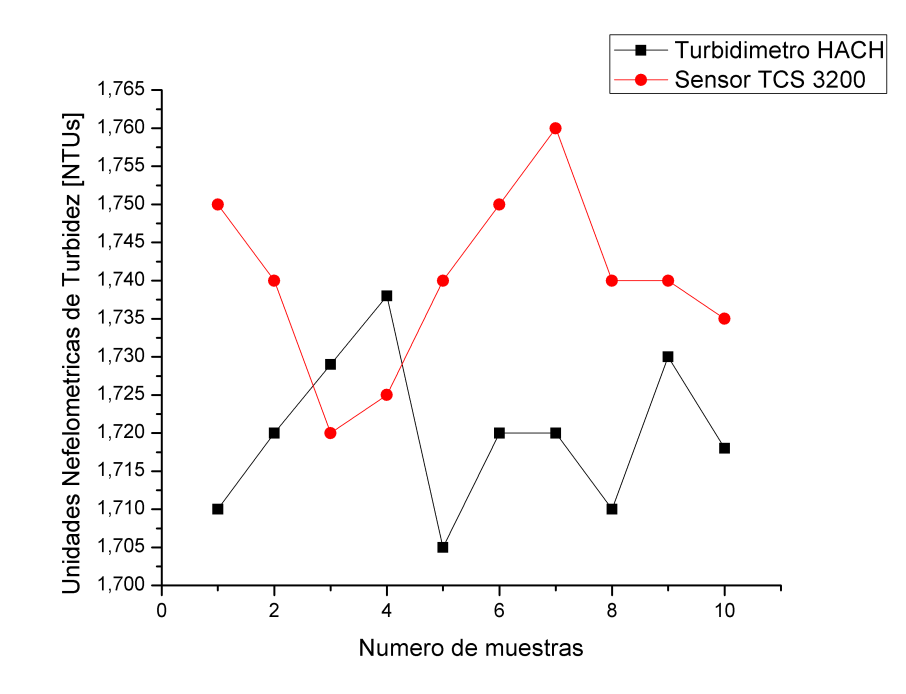

Figura 5.7: Resultados obtenidos en el Sedimentador 3. [Fuente: Propia]

<span id="page-83-0"></span>

| MUESTRA TOMADA EN EL SEDIMENTADOR 4 |                   |                       |              |
|-------------------------------------|-------------------|-----------------------|--------------|
|                                     | TURBIEDAD [NTUS]  |                       |              |
| <b>MUESTRA</b>                      | TURBIDIMETRO HACH | <b>SENSOR TCS3200</b> | <b>ERROR</b> |
|                                     | 1.46              | 1.42                  | 0.04         |
| $\overline{2}$                      | 1.5               | 1.413                 | 0.087        |
| 3                                   | 1.44              | 1.43                  | 0.01         |
| $\overline{4}$                      | 1.43              | 1.44                  | 0.01         |
| 5                                   | 1.43              | 1.45                  | 0.02         |
| 6                                   | 1.44              | 1.432                 | 0.008        |
| 7                                   | 1.46              | 1.44                  | 0.02         |
| 8                                   | 1.43              | 1.42                  | 0.01         |
| 9                                   | 1.45              | 1.445                 | 0.005        |
| 10                                  | 1.46              | 1.43                  | 0.03         |
| <b>PROMEDIO</b>                     | 1.45              | 1.432                 | 0.018        |
| DESVIACIÓN ESTÁNDAR                 | 0.0216            | 0.01191               | 0.02471      |

Tabla 5.8: Comparación resultados Turbidimetro HACH versus TCS3200

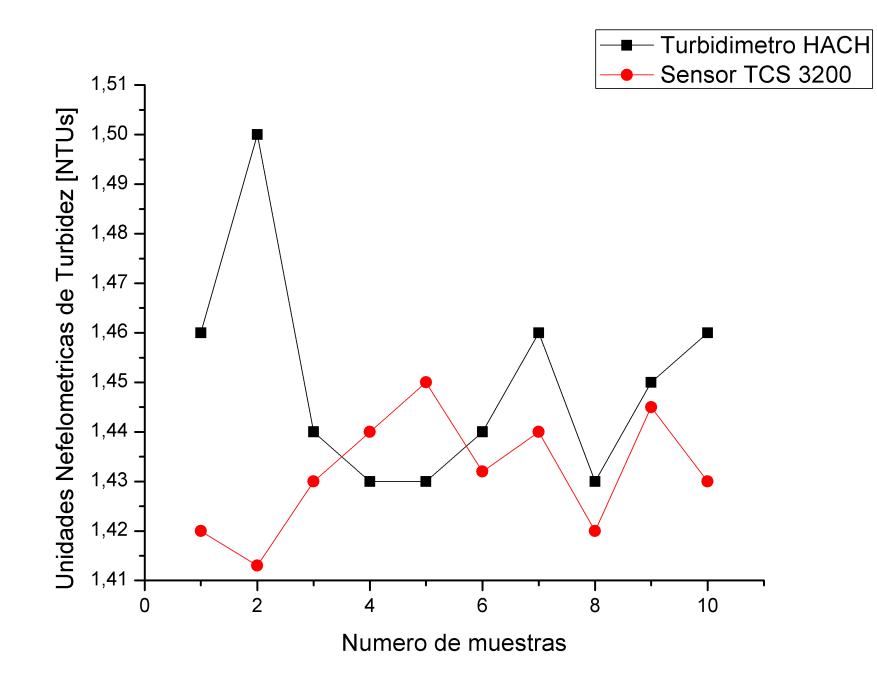

Figura 5.8: Resultados obtenidos en el Sedimentador 4. [Fuente: Propia]

<span id="page-84-0"></span>

| MUESTRA TOMADA EN EL FILTRO 2 |                   |                       |              |
|-------------------------------|-------------------|-----------------------|--------------|
|                               |                   | TURBIEDAD [NTUS]      |              |
| <b>MUESTRA</b>                | TURBIDIMETRO HACH | <b>SENSOR TCS3200</b> | <b>ERROR</b> |
|                               | 1.02              |                       | 0.02         |
| $\overline{2}$                | 1.15              | 1.2                   | 0.05         |
| 3                             | 0.95              |                       | 0.05         |
| $\overline{4}$                | 1.06              | 0.9                   | 0.16         |
| 5                             | 1.13              | 1.1                   | 0.03         |
| 6                             | 1.02              | 1.2                   | 0.18         |
| 7                             | 1.2               | 0.7                   | 0.05         |
| 8                             | 0.94              | 1.2                   | 0.26         |
| 9                             | 1.02              |                       | 0.02         |
| 10                            | 1.01              | 0.7                   | 0.31         |
| <b>PROMEDIO</b>               | 1.05              |                       | 0.05         |
| DESVIACIÓN ESTÁNDAR           | 0.085             | 0.1885                | 0.15942      |

Tabla 5.9: Comparación resultados Turbidimetro HACH versus TCS3200

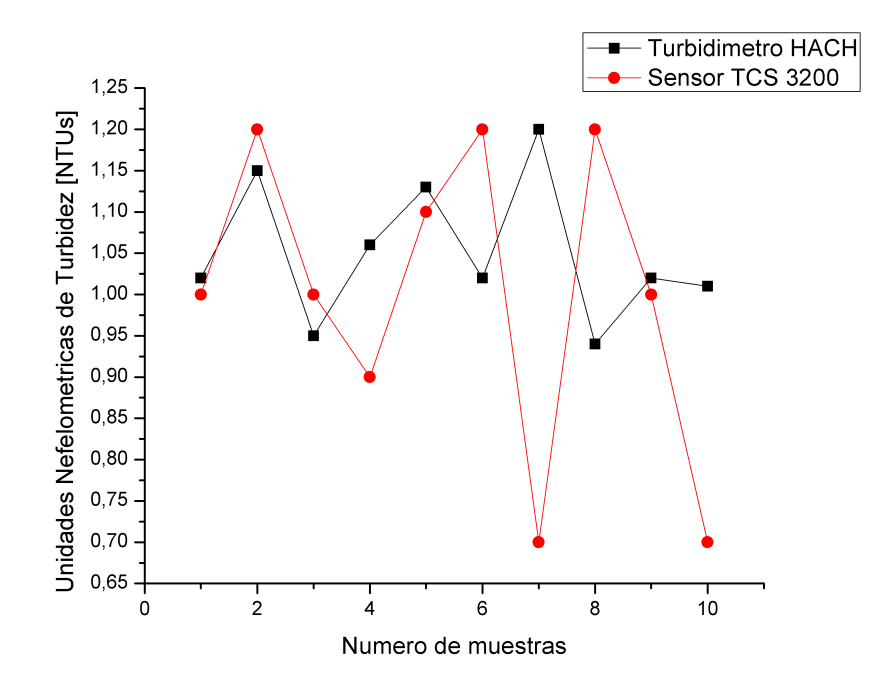

Figura 5.9: Resultados obtenidos en el filtro 2. [Fuente: Propia]

<span id="page-85-0"></span>

| MUESTRA TOMADA EN EL FILTRO 5 |                   |                       |                |
|-------------------------------|-------------------|-----------------------|----------------|
|                               | TURBIEDAD [NTUS]  |                       |                |
| <b>MUESTRA</b>                | TURBIDIMETRO HACH | <b>SENSOR TCS3200</b> | <b>ERROR</b>   |
|                               | 1.12              | 1.02                  | 0.1            |
| $\overline{2}$                | 1.21              | 1.1                   | 0.11           |
| 3                             | 1.3               | 1.16                  | 0.14           |
| $\overline{4}$                | 1.1               | 1.1                   | $\Omega$       |
| 5                             | 1.2               | 1.12                  | 0.08           |
| 6                             | 0.81              | 1.1                   | 0.29           |
| 7                             | 1.1               | 1.05                  | 0.05           |
| 8                             | 1.11              | 1.02                  | 0.09           |
| 9                             | 1.25              | 1.25                  | $\overline{0}$ |
| 10                            | 0.9               |                       | 0.1            |
| <b>PROMEDIO</b>               | 1.11              | 1.092                 | 0.018          |
| DESVIACIÓN ESTÁNDAR           | 0.152096          | 0.07539               | 0.082083       |

Tabla 5.10: Comparación resultados Turbidimetro HACH versus TCS3200

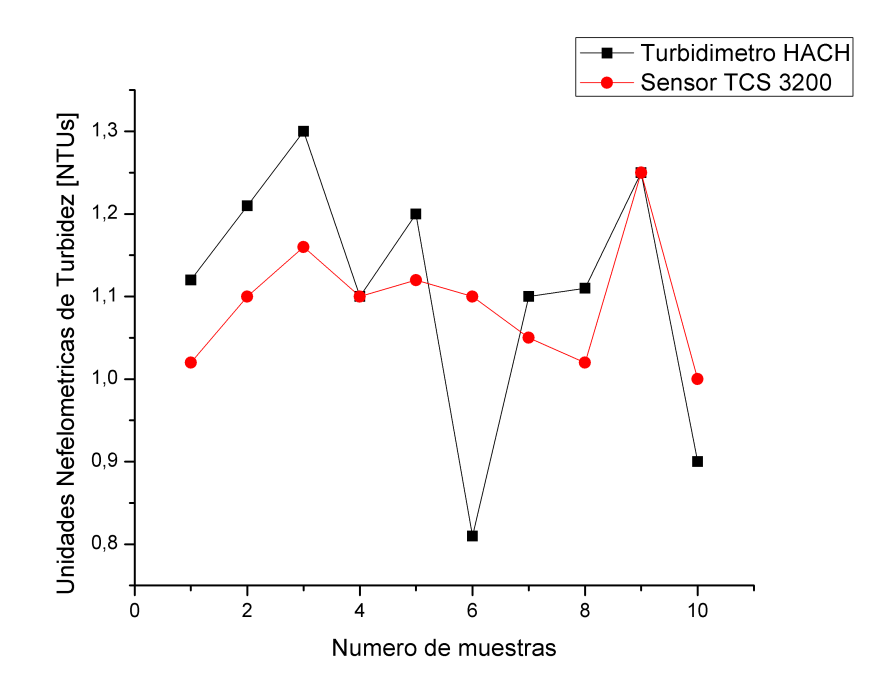

Figura 5.10: Resultados obtenidos en el filtro 5. [Fuente: Propia]

<span id="page-86-0"></span>

| MUESTRA TOMADA EN EL FILTRO 6 |                   |                       |              |
|-------------------------------|-------------------|-----------------------|--------------|
|                               | TURBIEDAD [NTUS]  |                       |              |
| <b>MUESTRA</b>                | TURBIDIMETRO HACH | <b>SENSOR TCS3200</b> | <b>ERROR</b> |
|                               | 1.1               |                       | 0.1          |
| $\overline{2}$                | 0.97              | 0.9                   | 0.07         |
| 3                             |                   | 0.9                   | 0.1          |
| 4                             | 0.96              | 0.86                  | 0.1          |
| 5                             | 0.98              | 1.07                  | 0.09         |
| 6                             | 1.2               |                       | 0.2          |
| 7                             | 0.98              | 1.07                  | 0.09         |
| 8                             | 0.96              | 0.98                  | 0.02         |
| 9                             | 0.87              | 0.98                  | 0.11         |
| 10                            | 0.88              | 0.97                  | 0.09         |
| <b>PROMEDIO</b>               | 0.99              | 0.973                 | 0.017        |
| DESVIACIÓN ESTÁNDAR           | 0.097296          | 0.06976               | 0.0442342    |

Tabla 5.11: Comparación resultados Turbidimetro HACH versus TCS3200

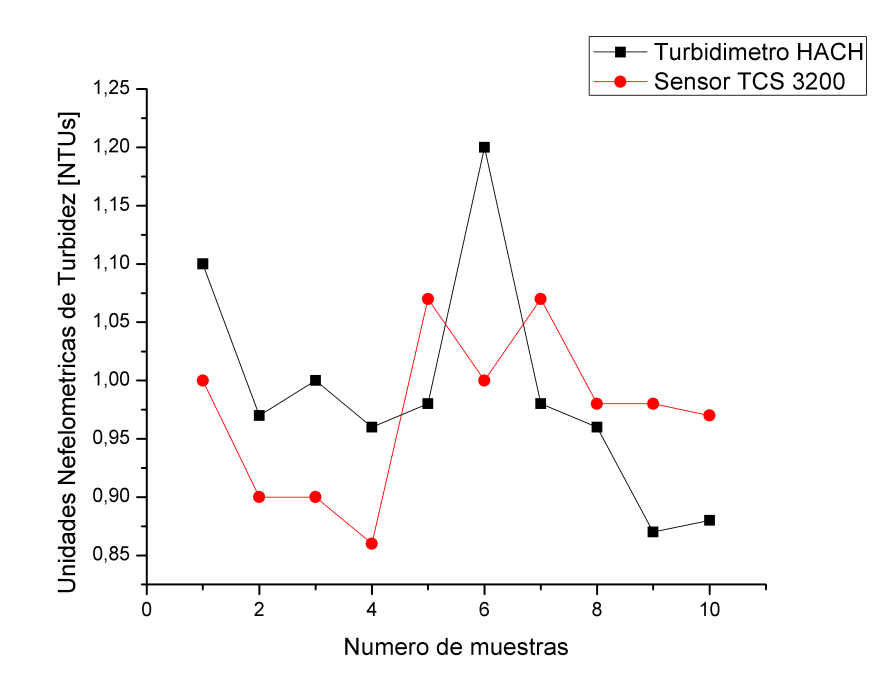

Figura 5.11: Resultados obtenidos en el filtro 5. [Fuente: Propia]

<span id="page-87-0"></span>

| MUESTRA TOMADA EN EL TANQUE DE DISTRIBUCIÓN |                   |                       |              |
|---------------------------------------------|-------------------|-----------------------|--------------|
|                                             | TURBIEDAD [NTUS]  |                       |              |
| <b>MUESTRA</b>                              | TURBIDIMETRO HACH | <b>SENSOR TCS3200</b> | <b>ERROR</b> |
|                                             | 0.62              | 0.63                  | 0.01         |
| $\overline{2}$                              | 0.64              | 0.613                 | 0.027        |
| 3                                           | 0.63              | 0.64                  | 0.01         |
| $\overline{4}$                              | 0.62              | 0.623                 | 0.003        |
| $\overline{5}$                              | 0.62              | 0.63                  | 0.01         |
| 6                                           | 0.6               | 1.635                 | 0.035        |
| 7                                           | 0.58              | 0.638                 | 0.058        |
| 8                                           | 0.59              | 0.64                  | 0.05         |
| 9                                           | 0.58              | 0.626                 | 0.046        |
| 10                                          | 0.62              | 0.645                 | 0.025        |
| <b>PROMEDIO</b>                             | 0.61              | 0.632                 | 0.022        |
| DESVIACIÓN ESTÁNDAR                         | 0.02108           | 0.009591              | 0.019322     |

Tabla 5.12: Comparación resultados Turbidimetro HACH versus TCS3200

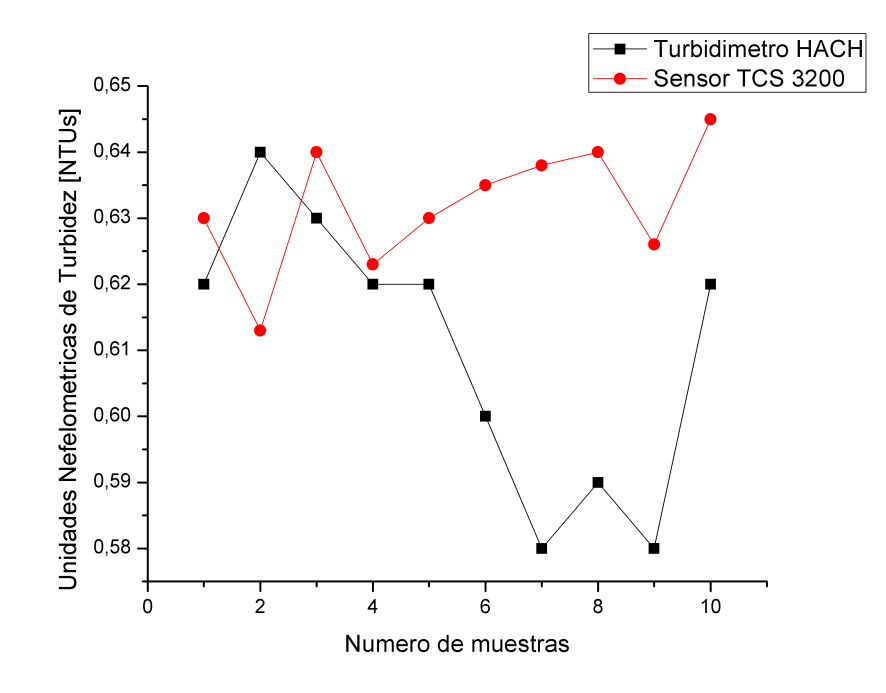

Figura 5.12: Resultados obtenidos en el tanque de distribución. [Fuente: Propia]

En las anteriores tablas presentadas se pueden observar las mediciones realizadas de turbidez a diferente hora del día y en diferentes puntos de la planta de potabilización del Acueducto de Popayán, el cual demuestra que el valor de la turbiedad cumple con los requisitos según el decreto 1575 del 2007 y la resolución 2115 de 2007 de la norma colombiana las cuales decretan el valor de turbiedad máxima aceptable es de 2 Unidades Nefelométricas de Turbiedad (UNT).

En la tabla [5.13](#page-89-0) se consignan los resultados de los promedios anteriormente mostrados, con lo cual se evidencia que los valores del turbidimetro HACH y el turbidimetro TCS 3200 son similares con un error de 0.0305.

<span id="page-89-0"></span>

| RESULTADO FINAL        |              |                  |              |              |  |
|------------------------|--------------|------------------|--------------|--------------|--|
|                        |              | TURBIEDAD [NTUS] |              | VAL.ABSOLUTO |  |
| <b>MUESTRA</b>         | TURBID. HACH | SENSOR TCS3200   | <b>ERROR</b> | <b>ERROR</b> |  |
| Entrada de la planta   | 1.84         | 1.87             | $-0.03$      | 0.03         |  |
| Floculador 1           | 1.9          | 1.92             | $-0.02$      | 0.02         |  |
| Floculador 2           | 1.87         | 1.88             | $-0.01$      | 0.01         |  |
| Floculador 3           | 2.46         | 2.413            | 0.047        | 0.047        |  |
| Floculador 4           | 2.8          | 2.835            | $-0.035$     | 0.035        |  |
| Sedimentador 2         | 1.6          | 1.68             | $-0.08$      | 0.08         |  |
| Sedimentador 3         | 1.72         | 1.74             | $-0.02$      | 0.02         |  |
| Sedimentador 4         | 1.45         | 1.432            | 0.018        | 0.018        |  |
| Filtro 2               | 1.05         |                  | 0.05         | 0.05         |  |
| Filtro 5               | 1.11         | 1.092            | 0.018        | 0.018        |  |
| Filtro 6               | 0.99         | 0.973            | 0.017        | 0.017        |  |
| Tanque de distribución | 0.61         | 0.632            | $-0.022$     | 0.022        |  |
| <b>PROMEDIO</b>        |              |                  |              | 0.03058333   |  |

Tabla 5.13: Comparación resultados Turbidimetro HACH versus TCS3200

<span id="page-89-1"></span>La gráfica correspondiente a los resultados finales se observan en la figura [5.13](#page-89-1)

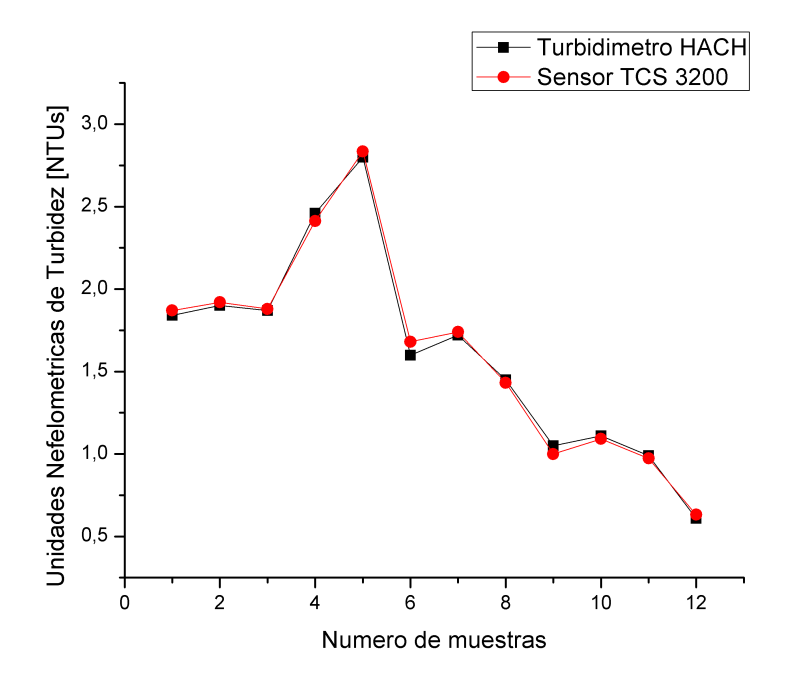

Figura 5.13: Recopilación de los resultados obtenidos en el Acueducto de Popayán. [Fuente: Propia]

Con estos datos procedemos a sacar la incertidumbre requerida que nos demuestra el correcto desarrollo de la trazabilidad del instrumento, realizando la suma del error 0.0305 encontrado más el error 0.03 [A.4](#page-114-0) mostrado en el certificado de calibración expedido por la CEIINC S.A.S el 18 de octubre de 2016 realizado en los laboratorios HACH Houston Texas con patrones estandarizados de Formazina.

Terminado el proceso nos da un error total de 0.0605 en comparación con la el patrón estándar de formazina HACH.

La última prueba que se realizó en la planta de potabilización del Acueducto de Popayán consistió en medir la turbidez, pH y temperatura en línea cada 15 minutos en el tanque de distribución con el sistema electrónico de medición de variables que de ahora en adelante lo conoceremos con las siglas SEMV-01, los resultados obtenidos se muestran en la tabla [5.15,](#page-91-0) el mismo día se tomó por parte de los operarios de la planta del Acueducto dos muestras del tanque de distribución para realizarle la medición de turbidez y pH, la temperatura no la registran en el momento que se toma la muestra ya que el agua recolectada se lleva hasta el laboratorio donde por norma se debe tener a una temperatura ambiente controlada de 16 grados centígrados, lo cual hace que la muestra de agua tenga un cambio de temperatura diferente a la que se tenía en el sitio de recolección, los resultados obtenidos se muestran en la tabla [5.14.](#page-90-0)

<span id="page-90-0"></span>

| TANQUE DE DISTRIBUCIÓN                  |                   |      |      |  |
|-----------------------------------------|-------------------|------|------|--|
| TURBIDEZ [NTUs]<br>PH<br>MUESTRA   HORA |                   |      |      |  |
|                                         | $8:30 \text{ Am}$ | 0.75 | 7.98 |  |
|                                         | $2:30$ Pm         | 1.69 | 76   |  |

Tabla 5.14: Medición de turbidez y pH por parte de los operarios del Acueducto de Popayán.

<span id="page-91-0"></span>

| TANQUE DE DISTRIBUCIÓN |             |                 |                  |           |  |
|------------------------|-------------|-----------------|------------------|-----------|--|
| ${\tt MUESTRA}$        | <b>HORA</b> | TURBIDEZ [NTUs] | TEMPERATURA [°C] | <b>PH</b> |  |
| $\mathbf{1}$           | 8:30 A.m.   | 0.67            | 18.12            | 8.14      |  |
| $\overline{2}$         | 8:45 A.m.   | 0.72            | 18.12            | 8.14      |  |
| 3                      | 9:00 A.m    | 0.67            | 18.12            | 8.14      |  |
| $\overline{4}$         | 9:15 A.m    | 0.65            | 18.31            | 8.09      |  |
| $\overline{5}$         | 9:30 A.m.   | 0.64            | 18.37            | 8.17      |  |
| $\,6\,$                | 9:45 A.m.   | 0.64            | 18.37            | 8.17      |  |
| $\overline{7}$         | 10:00 A.m.  | 0.63            | 18.5             | 8.14      |  |
| 8                      | 10:15 A.m.  | 0.74            | 18.44            | 8.27      |  |
| $\boldsymbol{9}$       | 10:30 A.m.  | 0.74            | 18.44            | 8.27      |  |
| 10                     | 10:45 A.m.  | 1.6             | 18.06            | $7.95\,$  |  |
| 11                     | 11:00 A.m.  | 1.62            | 18.06            | $7.95\,$  |  |
| 12                     | 11:15 A.m.  | 1.54            | 18.06            | $7.95\,$  |  |
| $13\,$                 | 11:30 A.m.  | 1.54            | 18.06            | $7.95\,$  |  |
| $14\,$                 | 11:45 A.m.  | 1.54            | 18.06            | 7.95      |  |
| 15                     | $12:00$ m.  | 1.54            | 18.06            | $7.95\,$  |  |
| 16                     | 12:15 P.m   | 1.54            | 18.06            | $7.95\,$  |  |
| 17                     | 12:30 P.m   | 1.89            | 20.56            | 8.11      |  |
| 18                     | 12:45 P.m   | 1.89            | 20.56            | 8.11      |  |
| 19                     | $01:00$ P.m | 1.88            | 20.56            | 8.11      |  |
| 20                     | $01:15$ P.m | 1.66            | 19.02            | 8.06      |  |
| 21                     | $01:30$ P.m | 1.65            | 19.02            | 8.06      |  |
| 22                     | $01:45$ P.m | 1.54            | 19.02            | 8.06      |  |
| 23                     | $02:00$ P.m | 1.54            | 19.06            | 7.93      |  |
| 24                     | $02:15$ P.m | 1.6             | 19.06            | 7.93      |  |
| 25                     | $02:30$ P.m | 1.62            | 17.9             | $7.57\,$  |  |
| 26                     | $02:45$ P.m | 1.58            | 17.9             | 7.57      |  |
| 27                     | $03:00$ P.m | 1.54            | 17.92            | 7.56      |  |
| 28                     | 03:15 P.m   | 1.54            | 18.06            | 7.62      |  |
| 29                     | 03:30 P.m   | 1.6             | 18.08            | 7.62      |  |
| 30                     | 03:45 P.m   | 1.6             | 18.09            | 7.63      |  |
| 31                     | 04:00 P.m   | 1.6             | 18.06            | 7.57      |  |
| 32                     | 04:15 P.m   | 1.6             | 18.06            | 7.9       |  |

Tabla 5.15: Medición de las variables: Turbidez, temperatura y pH en la planta de tratamiento del Acueducto de Popayán sede el Tablazo.

En la figura [5.14](#page-92-0) se muestra los puntos representativos de los valores de turbidez tomados en el tanque de distribución del Acueducto de Popayán en el transcurso de 8 horas, como se puede apreciar mientras los operarios toman dos valores el dispositivo SEMV-01 ha tomado 32 valores.

<span id="page-92-0"></span>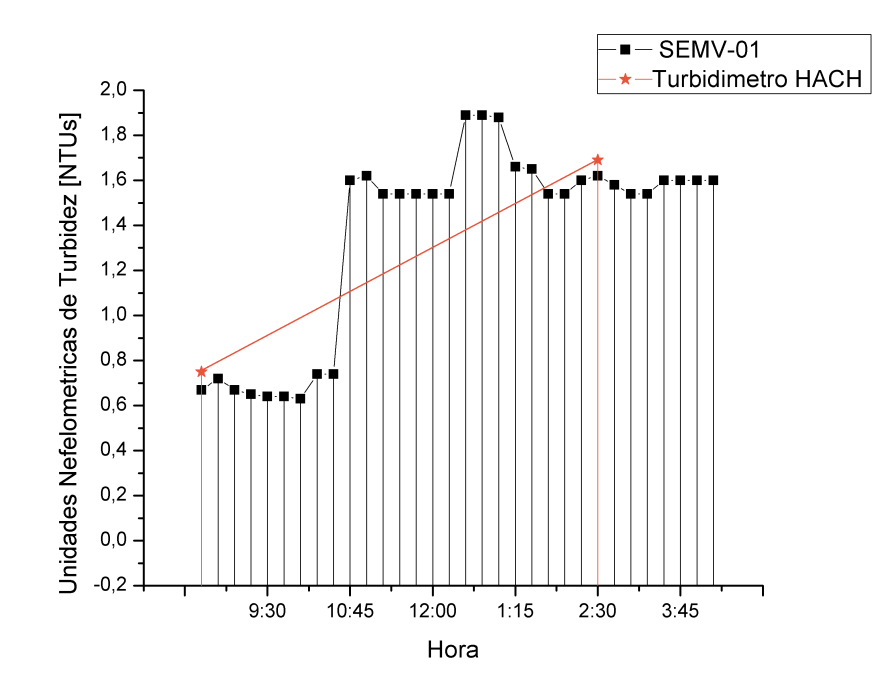

Figura 5.14: Cambio de la Turbidez a razón del tiempo en el Acueducto de Popayán. [Fuente: Propia]

En la figura [5.15](#page-93-0) se muestra los puntos representativos de los valores de potencial de hidrógeno tomados en el tanque de distribución del Acueducto de Popayán en el transcurso de 8 horas, como se puede apreciar mientras los operarios toman dos valores el dispositivo SEMV-01 ha tomado 32 valores, además toma el valor de temperatura exactamente en el momento y sitio que se toma el valor de pH y turbidez haciendo más confiable los datos registrados ya que la temperatura tiene un factor influyente en los valor de pH y turbidez mencionados.

<span id="page-93-0"></span>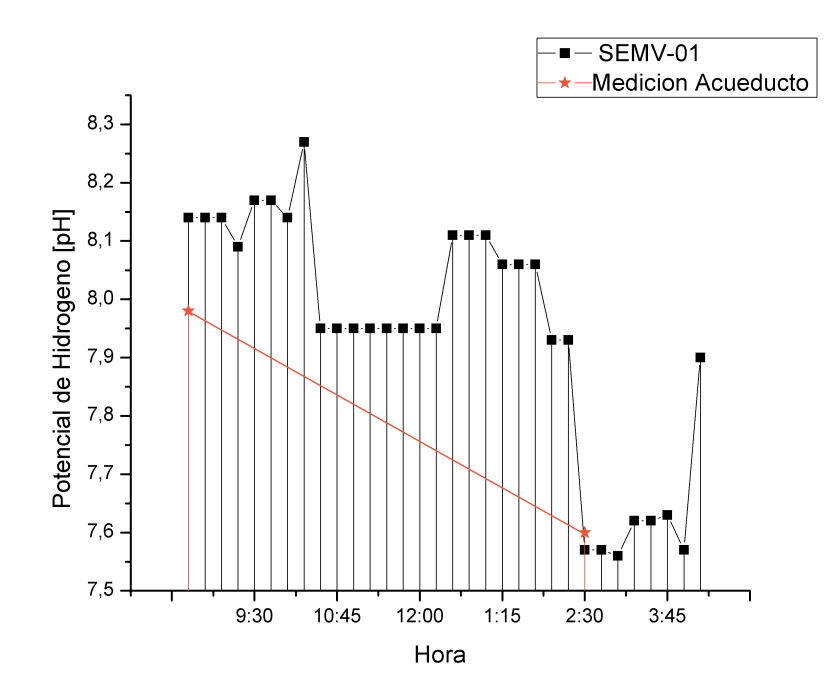

Figura 5.15: Cambio del Potencial de Hidrógeno a razón del tiempo en el Acueducto de Popayán. [Fuente: Propia]

# 5.2. Prueba en el Laboratorio de la Universidad del Cauca.

Se realizaron pruebas en el Laboratorio de Ingeniería Ambiental y Sanitaria de la Universidad del Cauca. Las pruebas consistieron en comparar la medida de turbidez entregada por el dispositivo HACH que está ubicado en el Laboratorio de la Universidad del Cauca con la medida entregada por el dispositivo diseñado, vale la pena resaltar que mientras el turbidímetro HACH se toma una medida, con el turbidímetro propio SEMV-01 se toman 10 debido a que se encuentra en línea, los resultados de esta prueba son consignados en las tablas [5.16](#page-94-0) y [5.17](#page-95-0) también se puede apreciar su comportamiento en las figuras [5.16a](#page-96-0) [y5.16b.](#page-96-0)

<span id="page-94-0"></span>

| TURBIDÍMETRO | <b>SENSOR</b>  | TURBIDÍMETRO | <b>SENSOR</b> |
|--------------|----------------|--------------|---------------|
| HACH [NTUs]  | TCS3200 [NTUs] | HACH [NTUs]  | TCS3200[NTUs] |
|              | 1.88           |              | $1.05\,$      |
|              | 1.81           |              | $1.02\,$      |
|              | 1.88           |              | $0.95\,$      |
|              | 1.89           |              | 1.09          |
| $1.84\,$     | 1.85           | $\mathbf{1}$ | $1.02\,$      |
|              | 1.88           |              | $0.97\,$      |
|              | 1.88           |              | $1.02\,$      |
|              | 1.88           |              | $1.02\,$      |
|              | 1.78           |              | $1.02\,$      |
|              | $1.81\,$       |              | 0.98          |
|              | 0,9            |              | 0.57          |
|              | 0.93           |              | 0.59          |
|              | $0.9\,$        |              | $0.57\,$      |
|              | $0.93\,$       |              | 0.83          |
| $0.89\,$     | 0.9            | 0,61         | 0.58          |
|              | $0.9\,$        |              | 0.57          |
|              | 0.88           |              | $0.63\,$      |
|              | 0.92           |              | $0.62\,$      |
|              | 0.9            |              | $0.57\,$      |
|              | 0.9            |              | 0.57          |
|              | $2.02\,$       |              | $3.16\,$      |
|              | 1.97           |              | 3.12          |
|              | 2.011          |              | 3.09          |
|              | $2.04\,$       |              | 3.05          |
| $1.95\,$     | 1.98           | 2.99         | $\sqrt{3}$    |
|              | 1.98           |              | $\sqrt{3}$    |
|              | 1.99           |              | $3.02\,$      |
|              | $1.98\,$       |              | $3.02\,$      |
|              | 1.98           |              | 3.33          |
|              | $1.98\,$       |              | $3.54\,$      |

Tabla 5.16: Resultados Obtenidos en el Laboratorio de la Universidad del Cauca.

<span id="page-95-0"></span>

| TURBIDÍMETRO | ${\tt SENSOR}$ | TURBIDÍMETRO | <b>SENSOR</b> |
|--------------|----------------|--------------|---------------|
| HACH [NTUs]  | TCS3200 [NTUs] | HACH [NTUs]  | TCS3200 NTUs  |
|              | 1.92           |              | 1.53          |
|              | 1.91           |              | 1.4           |
|              | 1.94           |              | 1.59          |
|              | $2.01\,$       |              | $1.55\,$      |
| 1.94         | $2.05\,$       | 1.59         | 1.53          |
|              | $1.92\,$       |              | 1.56          |
|              | $1.92\,$       |              | $1.55\,$      |
|              | $1.92\,$       |              | $1.55\,$      |
|              | $1.95\,$       |              | 1.42          |
|              | 1.94           |              | 1.56          |
|              | $1.92\,$       |              | $0.52\,$      |
|              | 1.97           |              | 0.61          |
|              | 1.89           |              | 0.59          |
|              | 1.88           |              | 0.59          |
| $1.87\,$     | $1.87\,$       | $0.59\,$     | 0.59          |
|              | 1.89           |              | $0.57\,$      |
|              | $1.87\,$       |              | 0.55          |
|              | 1.87           |              | $0.54\,$      |
|              | 1.87           |              | $0.53\,$      |
|              | 1.54           |              | 0.52          |

Tabla 5.17: Resultados Obtenidos en el Laboratorio de la Universidad del Cauca.

En las tablas [5.16](#page-94-0) y [5.17](#page-95-0) se ilustran los resultados de la prueba mencionada anteriormente, las tablas están conformadas por 4 columnas, en donde la primera y la tercera columna corresponden al valor entregado por el turbidímetro HACH ubicado en el laboratorio de la Universidad del Cauca y la segunda y cuarta columna corresponde al valor entregado por el turbidímetro diseñado en este proyecto. Vale la pena resaltar que mientras con el turbidímetro HACH se tomaron tan solo 10 medidas con el turbidímetro en línea SEMV-01 se tomaron 100. Por ejemplo el primer dato de la primera columna de la tabla [5.16](#page-94-0) es 1.84 NTUs este valor se obtuvo con el turbidímetro HACH, los valores entregados por el turbidímetro SEMV-01 a la misma muestra de agua son 1.88,1.81,1.88,1.89,1.85,1.88,1.88,1.88,1.78,1.81 NTUs. Las gráficas que ilustran el comportamiento de está prueba son [5.16a](#page-96-0) y [5.16b.](#page-96-0)

<span id="page-96-0"></span>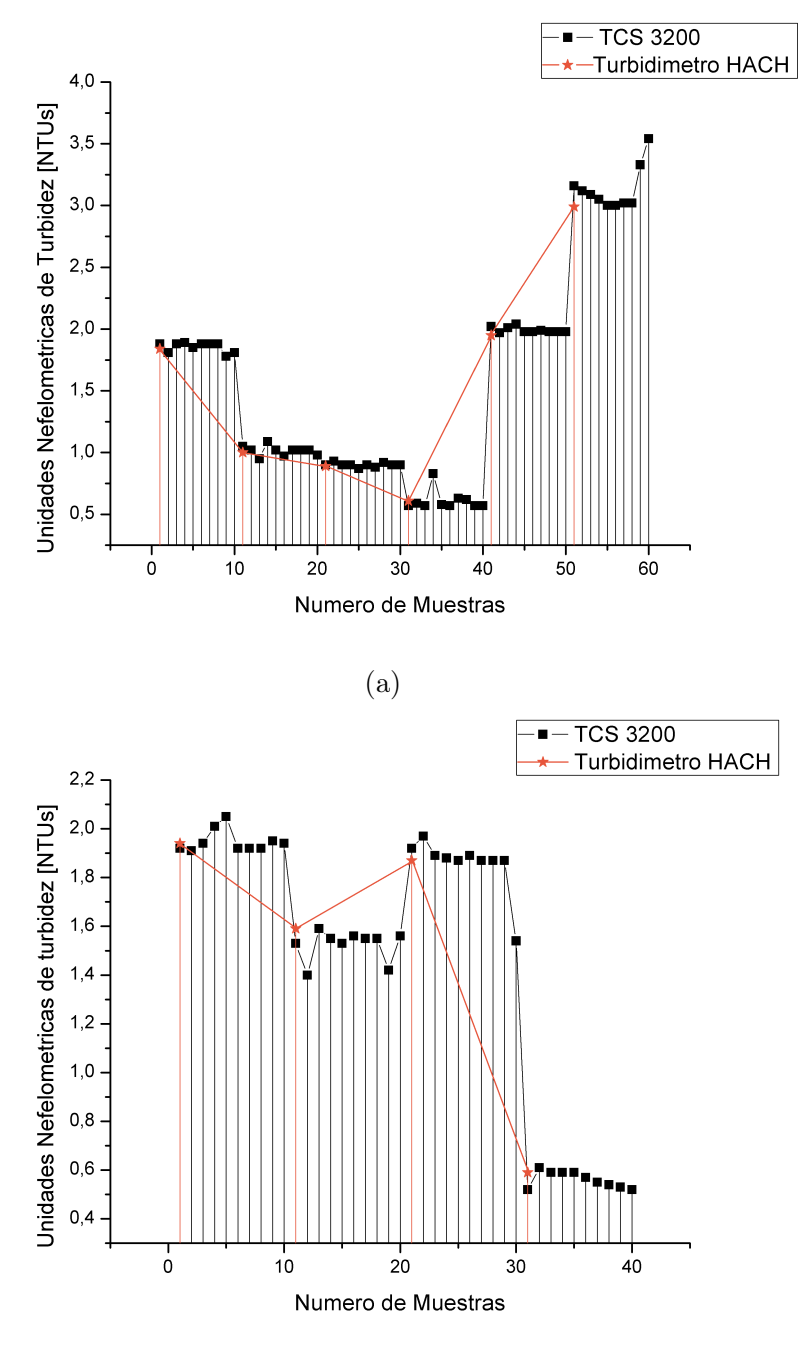

(b)

Figura 5.16: Resultados laboratorio de la Universidad del Cauca. [Fuente: Propia]

### 5.3. Prueba en el Acueducto Rural de Rionegro

La planta de potabilización del acueducto rural de Rionegro es de tipo FIME (Filtración en múltiples etapas), está diseñada para operar con un caudal de 18 (l/s), con dos estructuras o módulos de operación similares (izquierdo y derecho) para un caudal de 9 (l/s) cada una, en la figura [5.17a](#page-97-0) se puede observar la planta de potabilizaciónb y [5.17b](#page-97-0) el equipo diseñado en el proyecto el cual está monitoreando las variables.

<span id="page-97-0"></span>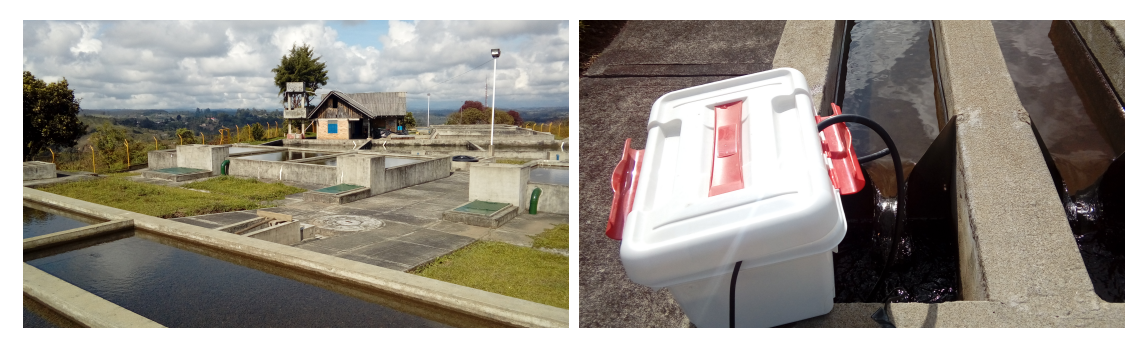

(a) Acueducto Rural de Rionegro. [Fuente: (b) Monitoreo de las variables cada 15 mi-Propia] nutos. [Fuente: Propia]

Figura 5.17: Acueducto Rural de Rionegro. [Fuente: Propia]

Existe un canal de ingreso y tres tanques de almacenamiento de agua potable que es común para los dos módulos, cada módulo cuenta con un filtro dinámico, un vertedero, un filtro ascendente y un filtro lento.

En la planta de potabilización únicamente miden las variables de cloro, ph y turbidez con una frecuencia de cada dos horas. La medición del resto de parámetros exigidos en la resolución 2115 de 2007 se hace en el laboratorio del acueducto de Popayán sede el tablazo con una periodicidad de cada 15 días, el informe entregado por el acueducto de Popayán al acueducto rural de Rionegro se puede ver en el anexo [A.2.](#page-112-0)

Como se mencionó anteriormente la medición de las variables pH y turbidez se hace cada dos horas, lo que se pretende con el dispositivo diseñado es monitorear las variables en dos puntos del proceso cada 15 minutos y observar su comportamiento en ese intervalo de tiempo.

En la tabla [5.18](#page-98-0) se consignan los datos entregados por los operarios de la planta de potabilización con una periodicidad de 2 horas.

| <b>MUESTRA</b> | <b>HORA</b>  | TURBIDEZ [NTUs] | <b>PH</b> |
|----------------|--------------|-----------------|-----------|
|                | $7:00$ A.M.  | 2.28            | 8.42      |
|                | $9:00$ A.M.  | 8.21            | 8.16      |
|                | $11:00$ A.M. | 5.66            | 8.3       |

<span id="page-98-0"></span>Tabla 5.18: Recolección de muestras en la entrada de la planta del Acueducto Rionegro por parte del operario.

En la tabla [5.19](#page-98-1) se consignan los datos entregados por el dispositivo diseñado en un intervalo de tiempo de cada 15 minutos.

<span id="page-98-1"></span>

| <b>MUESTRA</b> | HORA          | TURBIDEZ [NTUs] | PH   | TEMPERATURA [°C] |
|----------------|---------------|-----------------|------|------------------|
| 1              | $07:00$ a.m.  | 2,01            | 8.37 | 15.8             |
| $\overline{2}$ | $07:15$ a.m.  | 2,45            | 8.37 | 15.8             |
| 3              | $07:30$ a.m.  | 2,2             | 8.37 | 15.8             |
| $\overline{4}$ | $07:45$ a.m.  | 2,95            | 8.37 | 15.8             |
| $\overline{5}$ | $08:00$ a.m.  | 2,11            | 8.29 | 15.8             |
| 6              | $08:15$ a.m.  | 2,35            | 8.28 | 16.1             |
| $\overline{7}$ | $08:30$ a.m.  | 2,38            | 8.28 | 16.1             |
| 8              | $08:45$ a.m.  | 3,8             | 8.28 | 16.2             |
| 9              | $09:00$ a.m.  | 8,11            | 8.28 | 16.2             |
| 10             | $09:30$ a.m.  | 6,49            | 8.29 | 16.1             |
| 11             | $10:00$ a.m.  | 3,22            | 8.27 | 16.4             |
| 12             | $10:15$ a.m.  | 3,69            | 8.29 | 16.4             |
| 13             | $10:30$ a.m.  | 2,96            | 8.3  | 16.3             |
| 14             | $10:45$ a.m.  | 3,03            | 8.32 | 16.5             |
| 15             | $11:00$ a. m. | 5,16            | 8.35 | 16.5             |

Tabla 5.19: Recolección de muestras en la entrada de la planta Acueducto Rionegro

A continuación en las figuras [5.18](#page-99-0) y [5.19](#page-99-1) se puede ver el comportamiento de las variables de pH y turbidez en la entrada de la planta de potabilización del Acueducto Rural de Rionegro a razón del tiempo con intervalos de medición de cada 15 minutos.

<span id="page-99-0"></span>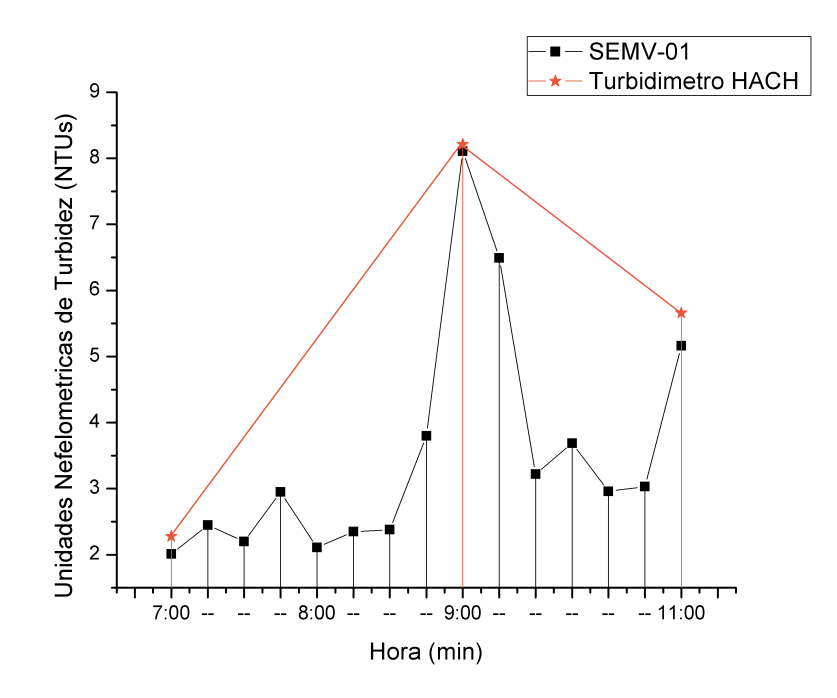

<span id="page-99-1"></span>Figura 5.18: Cambio de la Turbidez a razón del tiempo en la entrada a la planta del Acueducto Rionegro. [Fuente: Propia]

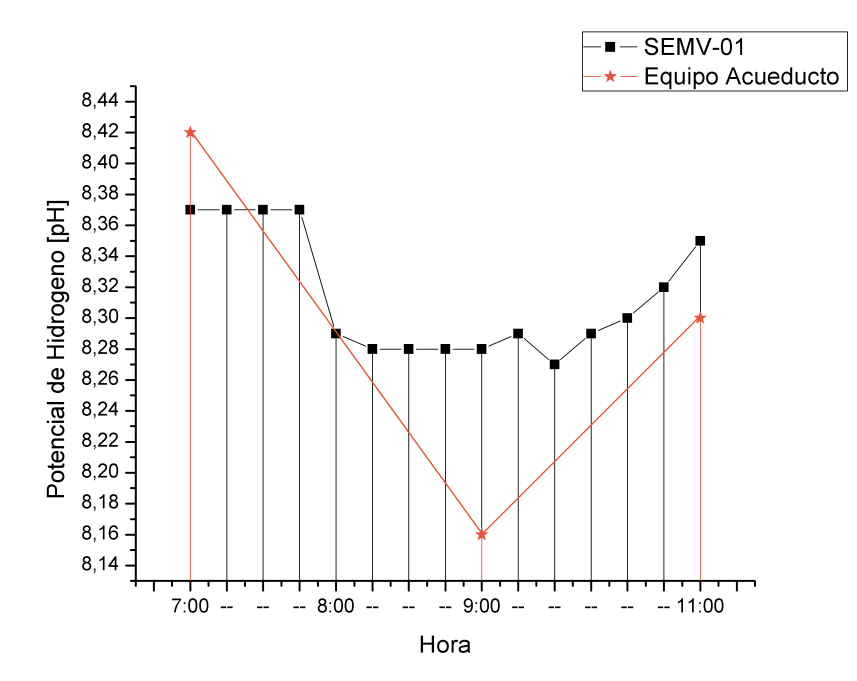

Figura 5.19: Cambio del pH a razón del tiempo en la entrada a la planta del Acueducto Rionegro. [Fuente: Propia]

| <b>MUESTRA</b> | <b>HORA</b>  | TURBIDEZ [NTUs] | PН     |
|----------------|--------------|-----------------|--------|
|                | $11:00$ A.M. | $1.56$ NTUs     | ' 95   |
|                | $1:00$ P.M.  | $1.54$ NTUs     | 7 Q    |
|                | $3:00$ P.M.  | $5.16$ NTUs     | $7.5-$ |

Tabla 5.20: Recolección de muestras en el filtro ascendente 2 del Acueducto Rionegro por parte del operario.

| <b>MUESTRA</b> | HORA                  | TURBIDEZ [NTUs] | PH   | TEMPERATURA [°C] |
|----------------|-----------------------|-----------------|------|------------------|
| 1              | $11:15$ a.m.          | 1,48            | 7.52 | 16.5             |
| $\overline{2}$ | $11:30$ a.m.          | 1,88            | 7.52 | 16.5             |
| 3              | $11:45$ a.m.          | 1,52            | 7.5  | 16.8             |
| $\overline{4}$ | $12:00 \; \text{m}$ . | 1,97            | 7.48 | 16.8             |
| $\overline{5}$ | $12:15$ p.m.          | 1,41            | 7.4  | 17.2             |
| 6              | 12:30 p.m.            | 1,32            | 7.45 | 17.2             |
| $\overline{7}$ | 12:45 p.m.            | 1,59            | 7.46 | 17.1             |
| 8              | $01:15$ p.m.          | 1,83            | 7.46 | 17.3             |
| 9              | $01:30$ p.m.          | 1,24            | 7.46 | 17.5             |
| 10             | $01:45$ p.m.          | 1,72            | 7.52 | 17.5             |
| 11             | $02:00$ p.m.          | 0,9             | 7.5  | 17.8             |
| 12             | $02:15$ p.m.          | 1,6             | 7.5  | 17.8             |
| 13             | $02:30$ p.m.          | 2,51            | 7.49 | 17.8             |
| 14             | 02:45 p.m.            | 1,69            | 7.49 | 17.9             |
| 15             | $03:00$ p.m.          | 2,18            | 7.49 | 18.03            |

Tabla 5.21: Recolección de muestras en el filtro ascendente 2 de la planta Acueducto Rionegro

A continuación en las figuras [5.20](#page-101-0) y [5.21](#page-102-0) se puede ver el comportamiento de las variables de pH y turbidez en el filtro ascendente 2 de la planta de potabilización de Rionegro a razón del tiempo con intervalos de medición de cada 15 minutos.

<span id="page-101-0"></span>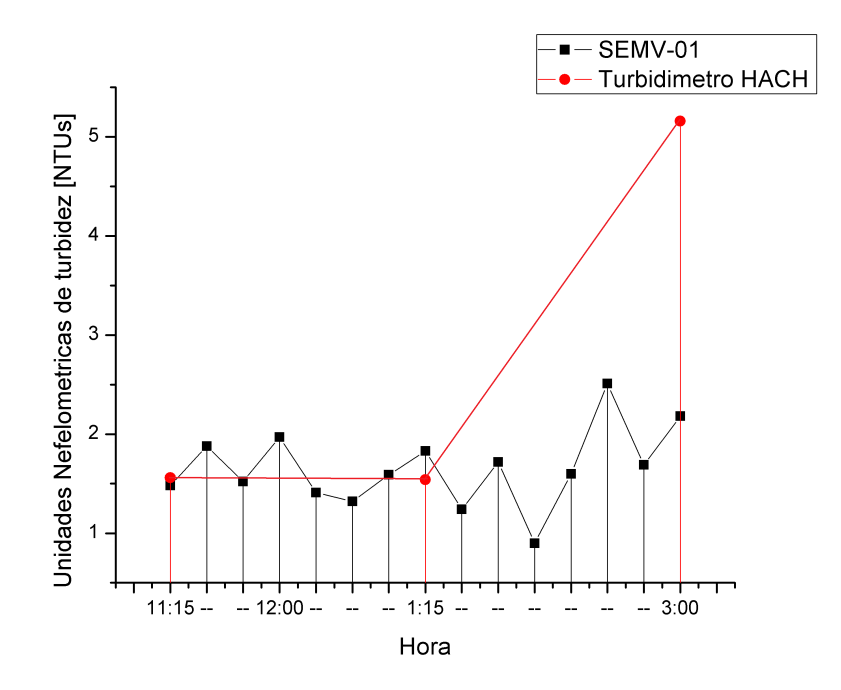

Figura 5.20: Cambio de la Turbidez a razón del tiempo en el filtro ascendente 2 de la planta del Acueducto Rionegro. [Fuente: Propia]

Respecto a la figura [5.20](#page-101-0) a las tres de la tarde se presentó una diferencia bastante notable entre la medida tomada por parte de los operarios y la medida registrada por el dispositivo, esta diferencia pudo haber ocurrido debido a:

- El recipiente en donde se recoge la muestra estaba con partículas que afectaron la medida.
- La cubeta de vidrio en donde se aloja la muestra de agua presenta rayones en su superficie ocasionando un error en la medida.
- Se pudo presentar fallos en la recolección y manipulación de las muestra de agua.

La variable pH siempre estuvo dentro de los rangos establecidos por la resolución 2115 de 2007.

<span id="page-102-0"></span>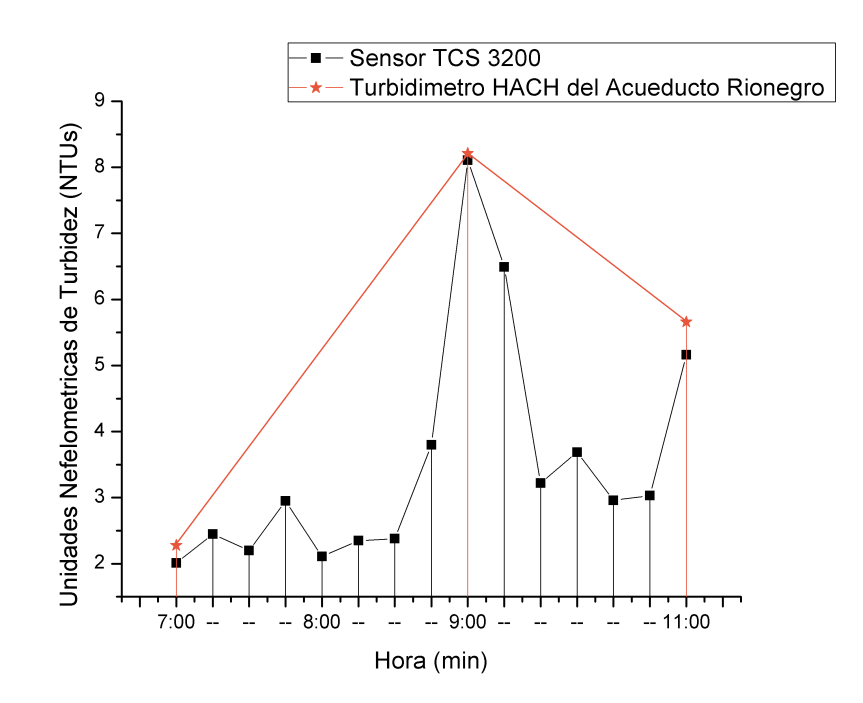

Figura 5.21: Cambio del pH a razón del tiempo en el filtro ascendente 2 de la planta del Acueducto Rionegro. [Fuente: Propia]

En la figura [5.18](#page-99-0) se aprecia el cambio de la turbidez a razón del tiempo, vale la pena destacar como la turbidez esta variando constantemente, esta variación es pasada por alto por el acueducto rural de Rionegro ya que ellos como se mencionó anteriormente toman las muestras cada dos horas. También se puede constatar como la turbidez siempre se encuentra por fuera de los rangos permitidos y a las 9 de la mañana alcanza un valor de 8,11 NTUs, si se observa con el dispositivo que se diseñó en este proyecto se logró registrar a las 8 y 45 am una turbidez de 3,8 NTUs, en este punto se habían podido tomar correctivos con el fin de impedir que la turbidez llegara hasta 8,11 NTUs, también se puede apreciar en este punto que los operarios toman acción e intentan disminuir la turbidez, pero no verifican inmediatamente si logran su objetivo si no 2 horas después (11am) y se ve claramente como en ese intervalo de dos horas los valores de turbidez nunca estuvieron dentro de lo establecido en la resolución 2115 de 2007.

## 5.4. Conclusiones

Las conclusiones de este trabajo de grado están basadas en los resultados obtenidos en el desarrollo del mismo.

- La utilización de dispositivos principalmente el turbidimetro, peachimetro y a partir de la evaluación de variables como la turbiedad, temperatura y pH del agua que permiten determinar su calidad para consumo humano a partir de la toma de muestras, facilitaron la construcción de un dispositivo a bajo costo que permite no solo determinar la calidad de agua de forma continua, sino que también, contribuye a evitar la pérdida de información de la misma y poder visualizarla de forma remota, convirtiéndose entonces en un sistema de solución ideal para acueductos principalmente los de difícil acceso.
- Teniendo en cuenta que en la actualidad la toma de muestras para el análisis de variables fisicoquímicas realizadas en el acueducto de Popayán y el acueducto Rural de Rionegro se realizan dos veces al día de forma manual, lo cual implica tiempo y un trabajo dispendioso, el dispositivo diseñado en éste proyecto, permite realizar este trabajo casi de manera inmediata y con el cual se evidencia que en el intervalo de tiempo que hay entre la primera y segunda muestra, la turbidez del agua cambia en intervalos muy pequeños de tiempo y que en ciertas ocasiones se presenta una diferencia significativa por encima del valor máximo establecido por la norma.
- La reducción en tiempo en el proceso de la toma de medición para la empresa Acueducto y Alcantarillado de Popayán permite una significativa disminución en costos de operación, por cuanto ya no se requeriría del despliegue de personal para solucionar problemas o inconvenientes circunstanciales, puesto que el dispositivo diseñado en este proyecto se puede considerar como un laboratorio rodante ya que éste envía información inmediata y constante.
- En cuanto al almacenamiento de información, a partir de la construcción de un futuro prototipo automático, permitiría observar el comportamiento de la calidad de agua en función de tiempo para la corrección de problemas circunstanciales además de la toma de decisiones en cuanto a variables fisicoquímicas de manera más eficiente.

Con la implementación de este dispositivo, se contribuye al logro de grandes beneficios inherentes a la potabilización del agua, teniendo en cuenta que el proyecto brinda una solución tecnológica para la optimización de este proceso, pues a pesar de que no fue posible la implementación del sistema con la lectura de la variable del cloro dado al alto costo del sensor que se requiere para la medición del mismo, el proyecto como tal permite contribuir en un futuro a la construcción de una arquitectura más completa.

#### 5.5. Trabajos Futuros

A partir de este trabajo de grado es posible plantear nuevos trabajos de investigación.

- Diseñar e implementar un sistema fotovoltaico con el fin de proveer la alimentación necesaria para el funcionamiento continuo del dispositivo de medición de las variables físico químicas del agua en sitios apartados de centros urbanos y de difícil acceso.
- Para desarrollo del sensor de turbidez se utilizo el sensor TCS 3200 el cual tiene la propiedad de medir el color para que en el futuro se use en la implementación de un colorímetro de medición continua.
- Se propone medir otros parámetros fundamentales a la hora de determinar la potabilidad del agua como: Cloro, nivel de oxidación del agua (ORP), conductividad eléctrica y color con el fin de cubrir análisis más extensos que los trabajados en el presente proyecto.
- Implementar un sistema de eventos y alarmas para advertir sobre las desviaciones que tienen las variables durante el proceso de potabilización del agua.

# Apéndice A

## Anexos

#### A.1. Lattepanda

La elección de la tarjeta de procesamiento es una decisión importante en cualquier proyecto, ya que de esta depende el resto del sistema y hay ciertos requisitos que se deben tener en cuenta para que el sistema funcione de la mejor manera. Dentro de los requisitos importantes a tener en cuenta en este proyecto tenemos: La conectividad de la tarjeta con internet, espacio de memoria suficiente para el procesamiento, envió y almacenamiento de los datos sensados, número de pines suficientes para conectar los sensores, fácil programación y robustez en la tarjeta. Por estas razones se ha decidido optar por la tarjeta LattePanda 2G/32GB. Esta tarjeta cuenta con el sistema operativo Windows 10 y tiene integrada un tarjeta aduino Leonardo lo que nos permite interactuar con el mundo físico. Otras características importantes es que es compatible con casi todos los dispositivos como impresoras, joysticks y cámaras e incluye poderosas herramientas como Visual Studio, NodeJS, Java, Processing, y más. Las especificaciones más importantes de la tarjeta son:

- Procesador: Intel Cherry Trail Z8300 Quad Core 1.8GHz
- Sistema Operativo: Windows 10 Pre-instalado
- Ram: 2GB DDR3L
- Almacenamiento: 32GB
- $\bullet$  USB: USB 3.0\*1; USB 2.0\*2
- WiFi y Bluetooth 4.0
- Co-procesador: ATmega32u4
- GPIO: 2 GPIOs para Intel chip; 20 GPIOs para Arduino
- Alimentación: 5v/2A
- Dimensiones:  $3.46''x$  2.76"
- $\blacksquare$  Peso: 100g

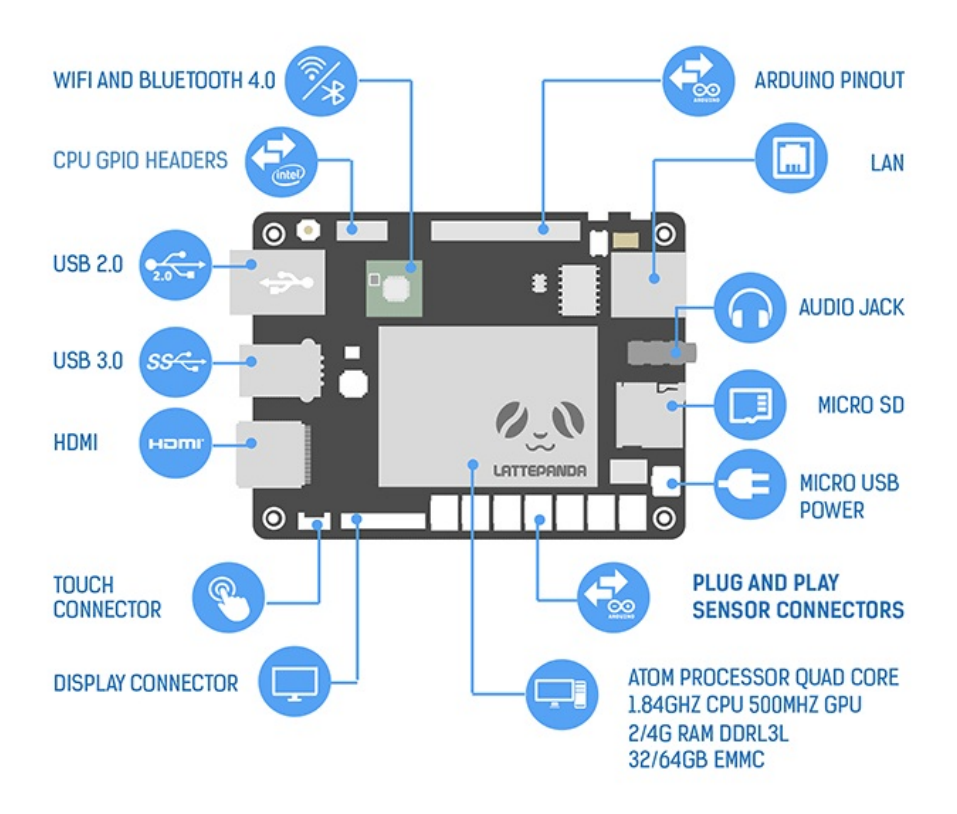

Figura A.1: Periféricos Lattepanda.[Fuente:http://www.lattepanda.com/productdetails/?pid=1]

### A.1.1. Control Remoto de la Tarjeta Lattepanda por Medio de TightVNC

El controlador lattepanda utilizado tiene un sistema operativo Windows 10, en el cual se instala tightVNC para lograr su control remoto, VNC significa virtual Network Computing, computación virtual en red, es un programa de software libre basado en arquitectura cliente servidor el cual permite tomar el control del servidor remotamente mediante un equipo de cómputo cliente conectado a la misma red.

El primer paso es instalarle a la lattepanda un teclado, un mouse y una pantalla externa por medio de conexión hdmi para visualizar los procedimientos que se hagan en el sistema, luego se conecta a la fuente de poder, se presiona el botón de encendido por 3 segundo y se espera a que inicie el sistema operativo, seguidamente se configura la conexión a internet, luego por medio de un navegador web buscamos y descargamos el programa tightVNC.

<span id="page-107-0"></span>Se procede a instalar el programa, después se realiza la configuración del servidor, asignándole el puerto de comunicación TCP número 5900 y el puerto del servidor para ingreso del cliente el numero 5800 [A.2.](#page-107-0)

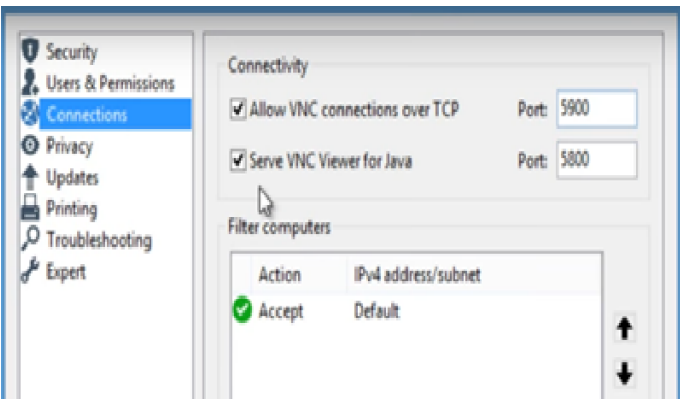

Figura A.2: Configuración del servidor. [Fuente propia]

Luego vamos a la configuración de permisos y usuarios, ahí colocamos la contraseña con la cual vamos a acceder desde el ordenador client[eA.3.](#page-108-0)
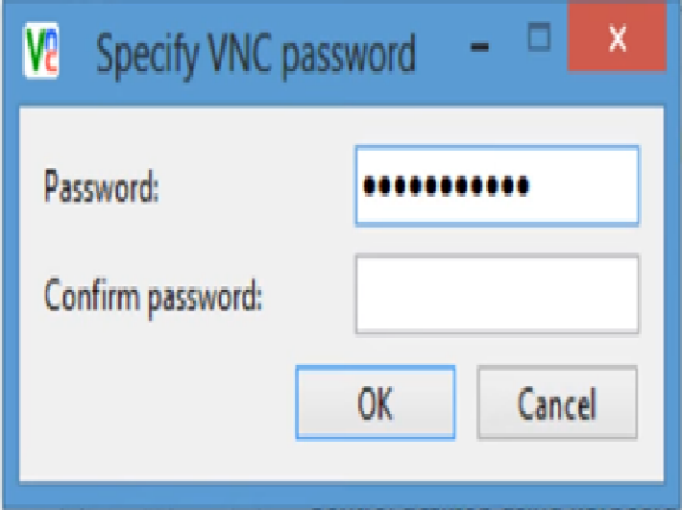

Figura A.3: Configuración de permisos y usuarios. [Fuente propia]

Ahora se configura la red del equipo, por medio de la ruta panel de control, redes de internet, centro de redes y uso compartido, conexiones Ethernet en propiedades, protocolo IPV 4, se marca la casilla para usar dirección IP requerida, en nuestro caso se usó la IP 192.168.200.5, mascara de subred 255.255.255.200 y la puerta de enlace 192.168.200.1 marcamos aceptar guardar y reiniciamos el equipo lattepanda. Conectamos el equipo lattepanda por medio de un cable de red con conectores rj45 a un switch marca D-link y luego de la misma forma conectamos el switch a un equipo de cómputo que será nuestro equipo cliente.

Se configura la red del equipo cliente con el mismo proceso realizado en la lattepanda asignando la IP 192.168.200.9, mascara de subred 255.255.255.240 y puerta de enlace 192.168.200.1

Ahora procedemos a descargar e instalar el tightVNC en equipo de cómputo cliente, abrimos la aplicación tightVNC viewer y en la ventana Remote Host colocamos la dirección IP dela servidor, que en este caso es 192.168.200.5 y hacemos clic Connect, [A.4.](#page-109-0)

<span id="page-109-0"></span>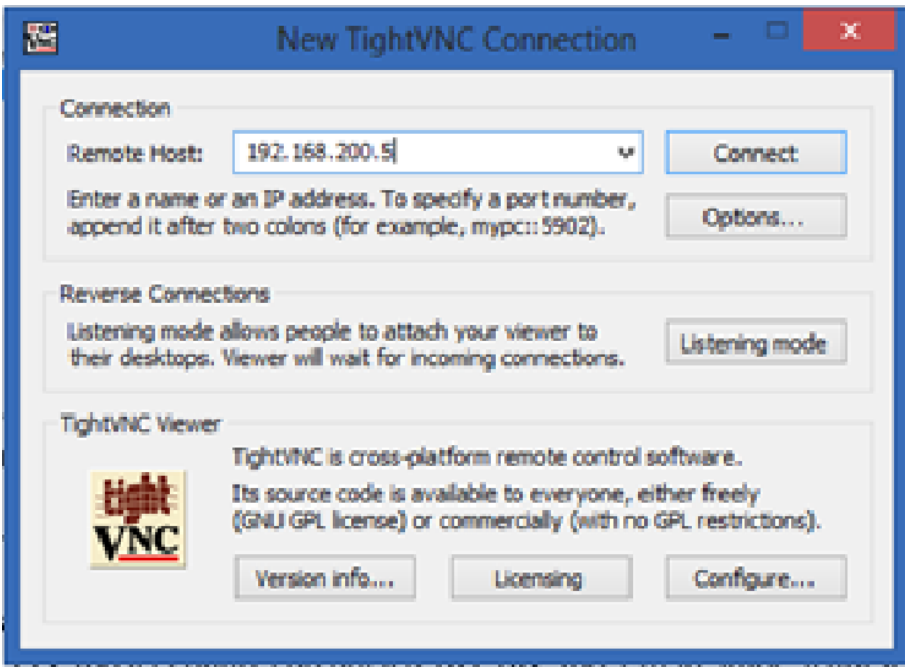

Figura A.4: Instalación tightVNC. [Fuente propia]

<span id="page-109-1"></span>Muestra una ventana como la figura [A.5](#page-109-1) en la cual pide que se escriba una contraseña, se ingresa la contraseña escrita en la configuración del servidor.

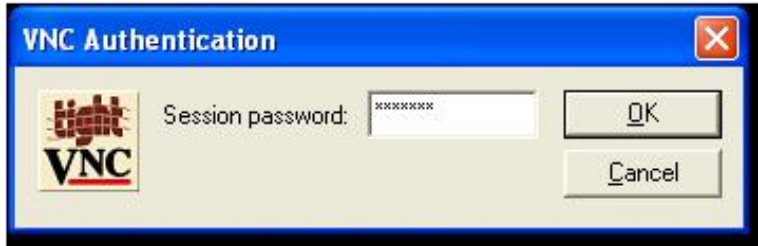

Figura A.5: Autenticación VNC Viewer. [Fuente propia]

Hacemos clic en aceptar y nos muestra el escritorio de nuestro servidor, con ello ya podemos desconectar la pantalla, el mouse y el teclado de la tattepanda para trabajar con cualquier ordenador que tenga instalado el tight VNC y esté conectado al switch.

Este procedimiento se realizó para tener acceso al dispositivo de control sin necesidad de tener elementos periféricos que ocupen espacio en la caja contenedora.

### A.1.2. Team Viewer

La aplicación tigh VNC permite la conexión remota tanto en redes locales como en Internet pero nuestro proyecto será utilizado con internet vía módem celular en la cual la dirección ip no es constante, por ello se tomo la opción de instalar el programa team viewer que permite la conexión remota desde cualquier equipo teniendo un id dado por el programa y una contraseña designada por el usuario.

<span id="page-110-0"></span>Para instalar Team Viewer se necesita entrar al sitio web oficial https://www.teamviewer.com descargar la aplicación completa versión gratuita, luego hacer clic en el archivo TeamViewer Setup es.exe, y en el cuadro de dialogo marcar instalar, uso privadamente y aceptar finalizar [A.6.](#page-110-0)

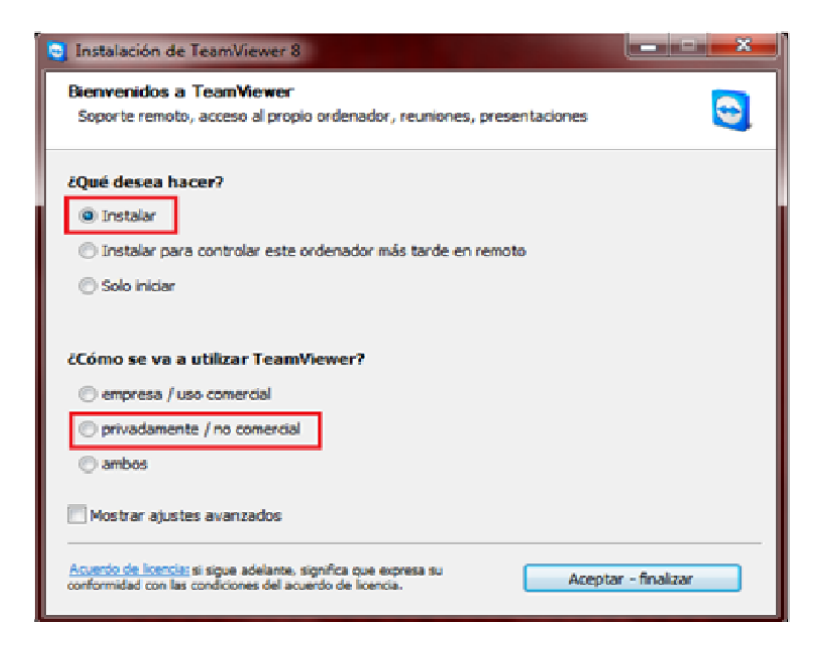

Figura A.6: Descarga Team Viewer. [Fuente propia]

Terminada la instalación aparece un cuadro donde describe brevemente las opciones que tiene el programa y las partes que lo conforman tal como se ilustra en la figur[aA.7.](#page-111-0)

<span id="page-111-0"></span>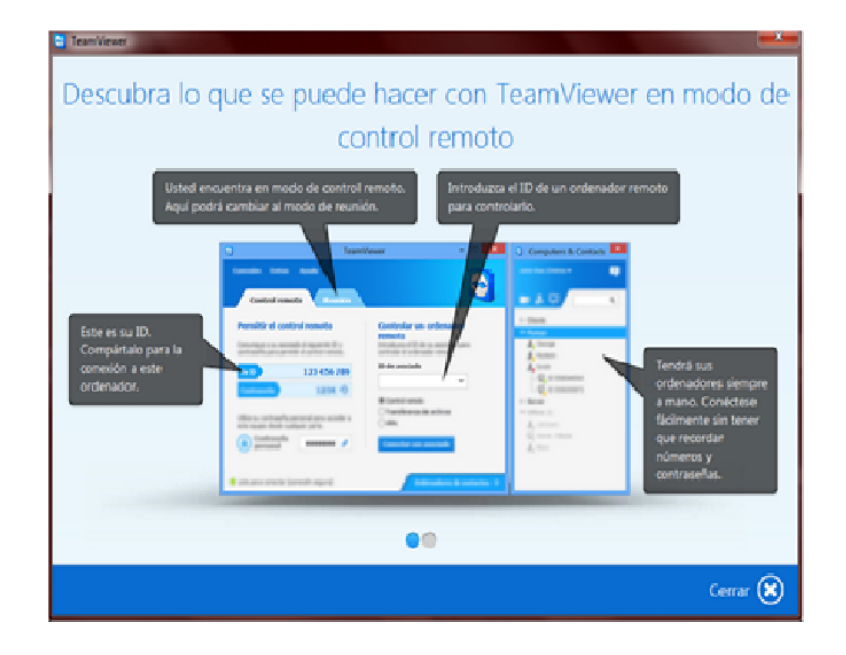

Figura A.7: Team Viewer. [Fuente propia]

Al cerrar la ventana anterior se encuentra el cuadro de trabajo del sistema mostrando el id del equipo y la contraseña para que otro equipo pueda el acceder este remotamente, también aparece un cuadro donde indica que puede cambiar la contraseña, además muestra un cuadro donde se puede colocar el id de otro equipo para controlarlo también remotamente como se ilustra en la figura [A.8.](#page-111-1)

<span id="page-111-1"></span>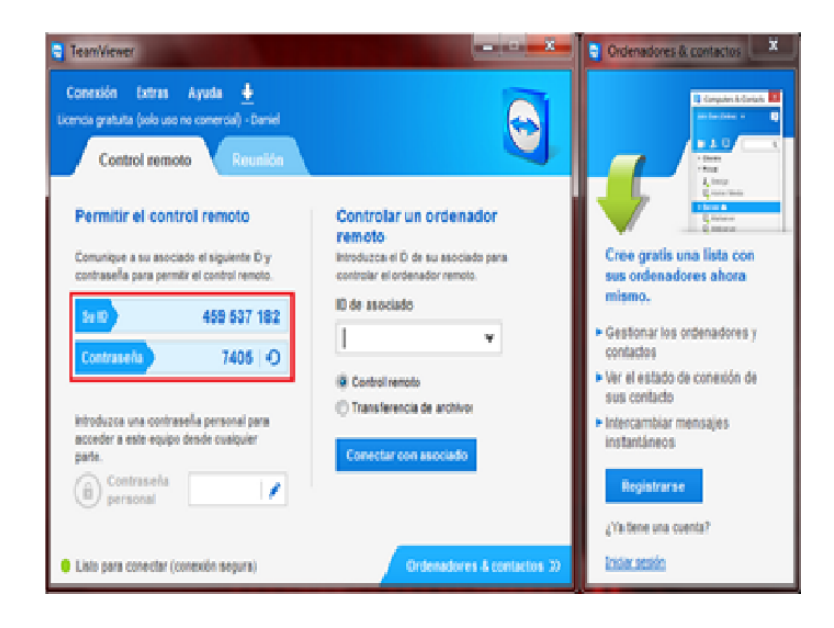

Figura A.8: Control remoto Team Viewer. [Fuente propia]

# A.2. Informe Realizado por el Acueducto de Popayán

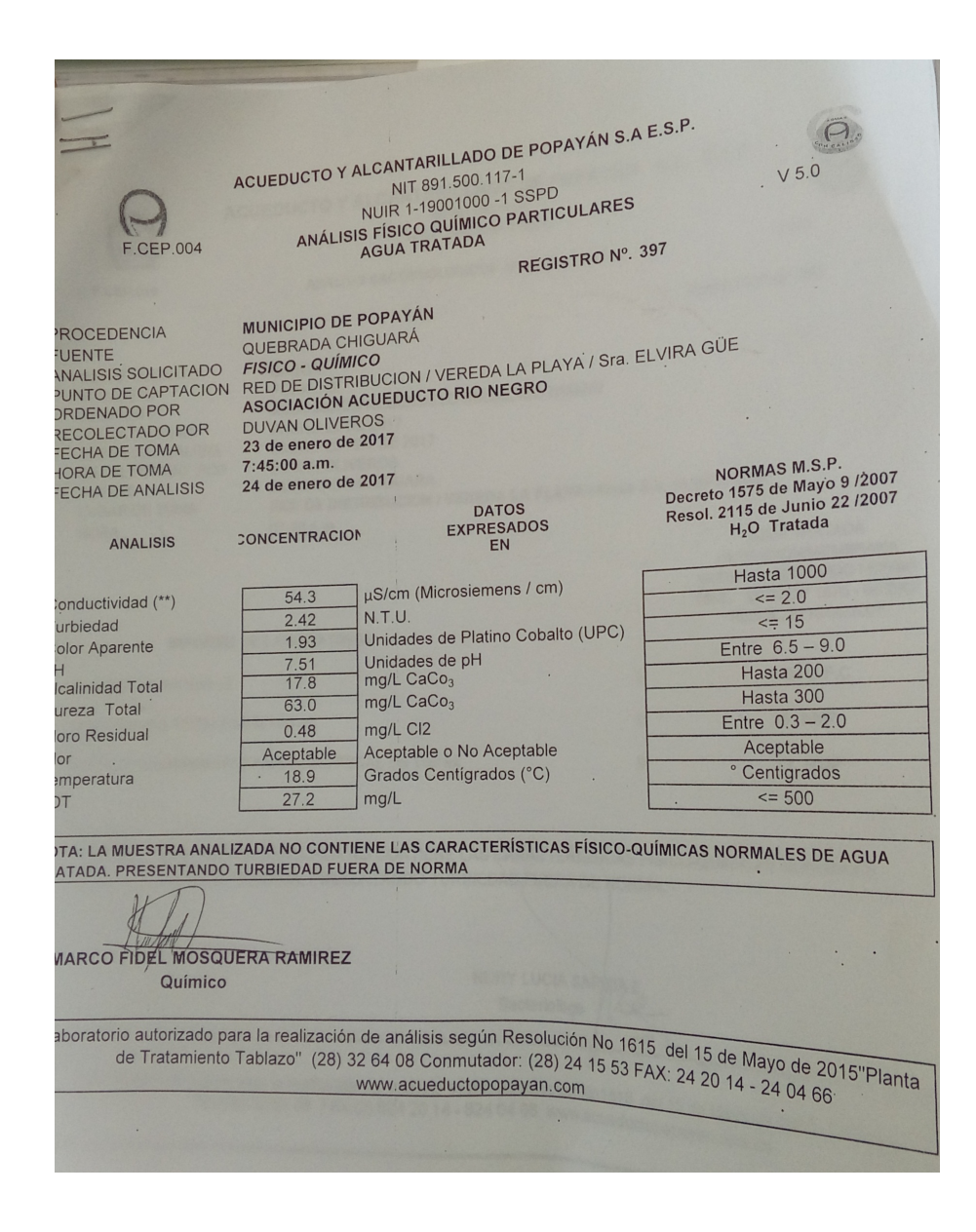

Figura A.9: Informe entregado por el acueducto de popayán al acueducto de Rionegro. [Fuente: Propia]

# A.3. Crear una Base de Datos

Para crear la base de datos en phpMyAdmin se pulsa el botón base de datos tal como se ilustra en la figura [A.10.](#page-113-0) Posteriormente se desplegara una pantalla como se ilustra en la figura [A.11](#page-113-1) en donde se le colocará el nombre de la base de datos y se pulsa el botón crear, en nuestro caso la base de datos se llama parámetros.

<span id="page-113-0"></span>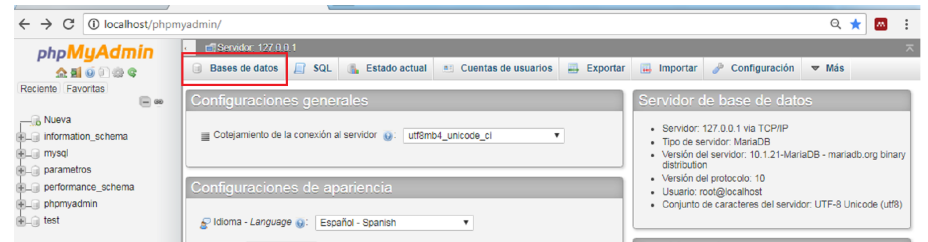

Figura A.10: Crear base de datos. [Fuente: Propia]

<span id="page-113-1"></span>

| parametros<br><b>R</b> Nueva                       | $\mathbf{v}$<br>$\geq$<br>$\geq$   | Número de filas: | $25 \times$        | Filtrar filas:   Buscar en esta tabla |       |                   | Ordenar segúr   |
|----------------------------------------------------|------------------------------------|------------------|--------------------|---------------------------------------|-------|-------------------|-----------------|
| <b>ELECTREMISTICS</b><br>Columnas                  | + Opciones                         |                  |                    |                                       |       |                   |                 |
| <b>上,Nueva</b>                                     | $\leftarrow$ T $\rightarrow$       | <b>COLOR</b>     | <b>TEMPERATURA</b> | <b>TURBIDEZ</b>                       | PH    | <b>INCREMENTO</b> | <b>FECHA</b>    |
| $\Box$ ii COLOR                                    | Editar 3 Copiar @ Borrar<br>$\Box$ | 45               | 45                 | 45                                    | 45    | 3613              | 2017-02-08      |
| $\overline{\mathsf{H}}$ FECHA<br><b>INCREMENTO</b> | Editar 3 : Copiar Borrar           | 11               | 0                  | 11                                    | 13.08 |                   | 3614 2017-02-16 |
| <b>I</b> IPH                                       | Editar 3 Copiar & Borrar           | 11               | ٥                  | 11                                    | 13.08 | 3615              | 2017-02-16      |
| <b>II</b> TEMPERATURA                              | Copiar ⊙ Borrar                    | 11               | 0                  | 11 <sup>1</sup>                       | 13.08 |                   | 3616 2017-02-16 |
| <b>LILI TURBIDEZ</b>                               | Editar 3 Copiar @ Borrar           | 89               | 89                 | 89                                    | 89    | 3617              | 2017-02-08      |

Figura A.11: phpMyAdmin. [Fuente: Propia]

# A.4. Informe de Calibración

La empresa y acueducto de Popayán posee varios turbidímetros, entre ellos se encuentran le 2100Q fabricado por la reconocida empresa HACH, este turbidímetro tiene las siguientes características:

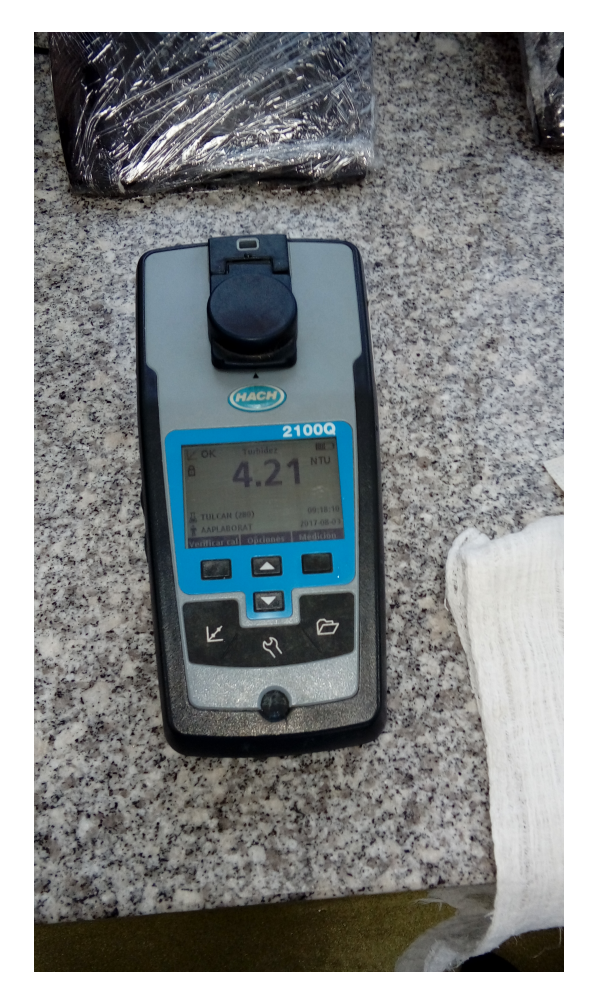

Figura A.12: Turbidimetro HACH 2100Q. [Fuente: Propia]

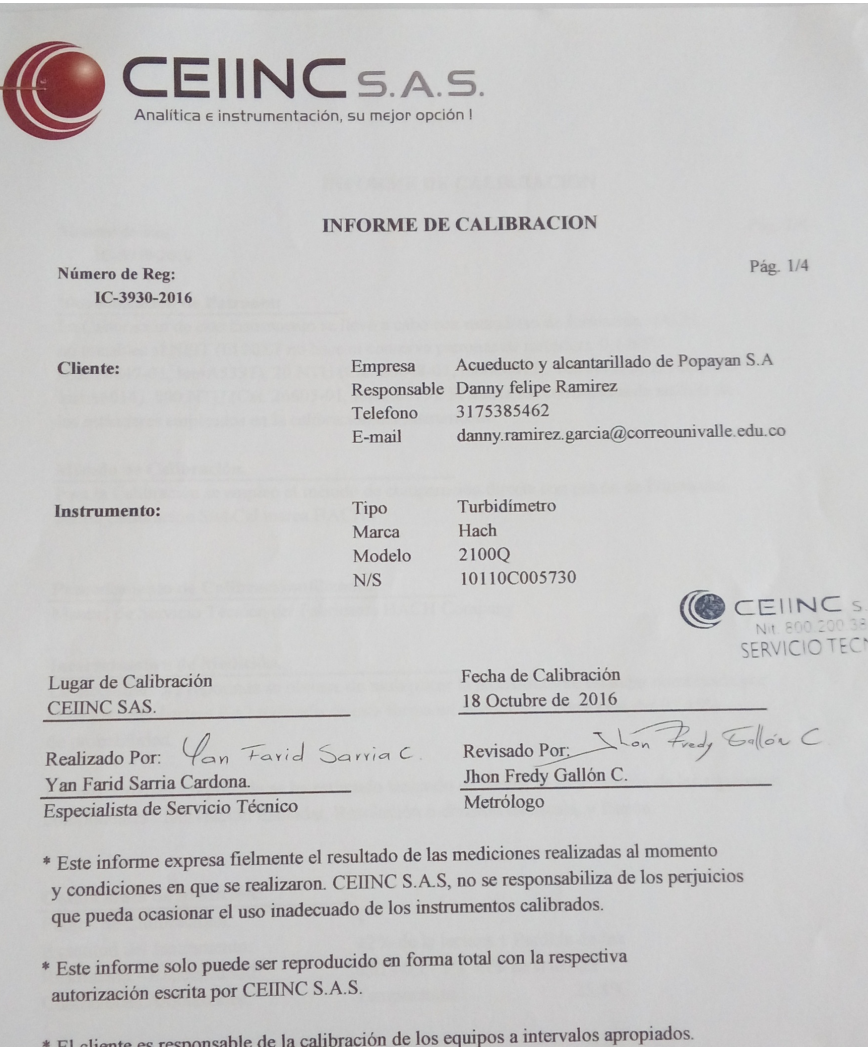

Figura A.13: Informe de calibración. [Fuente: Propia]

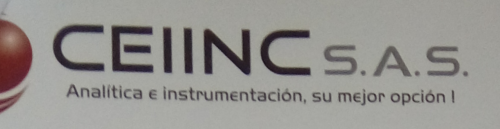

#### **INFORME DE CALIBRACION**

Número de Reg: IC-3930-2016 Pág. 2/

Identifiacación de Patrones:

La Calibración de este instrumento se llevó a cabo con estándares de formazina HACH, no trazables al NIST (El NIST no hace ni conserva patrones de turbidez). 0,1 NTU (Cat.26847-01, lot#A5337), 20 NTU (Cat. 26848-01, lot#A6015), 100 NTU (Cat.26849-01, lot#A6014), 800 NTU (Cat. 26605-01, lot#A6015). Se anexa los certificados de análisis de los estándares empleados en la calibración del instrumento.

Método de Calibración.

Para la Calibración se empleó el método de comparación directa con patrón de Formazina. Set de Calibración StabCal marca HACH.

#### Procedimiento de Calibraciónutilizado.

Manual de Servicio Técnico del Fabricante HACH Company.

#### Incertidumbre de Medición.

La incertidumbre reportada se obtiene de multiplicar la incertidumbre estándar combinada por el factor de cobertura K=2 teniendo de esta forma un intervalo de confianza del 95.45% de probabilidad.

La incertidumbre reportada se ha estimado teniendo en cuenta la contribución de las siguientes La incertidumbre reportada se ha estadar e de escala y Patrón.

| <b>Condiciones de Medición:</b><br>Puntos de Calibraciónn:<br>Exactitud del Instrumento:<br>Resolución - Repetibilidad:<br><b>Condiciones Ambientales:</b> | $\overline{4}$<br>$\pm$ 2% de la lectura + Perdida de luz<br>$0,01 - 0,1 - 1 - \pm 1\%$ de la lectura.<br>$25,8$ °C<br>Temperatura: |  |
|----------------------------------------------------------------------------------------------------|----------------------------------------------------------------------------------------------------|--|
| BN # 6BN - 11<br>572) 524 0161                                                                                                    | 4606 F.M. 1960 W. #555 Houston TX, 77069<br>Tel_(1281) 537 1012 / 537 1050                                                          |  |

Figura A.14: Informe de Calibración. [Fuente: Propia]

|                                  |                                                                        |                   |                |                        | Pág. 3/4                     |
|----------------------------------|------------------------------------------------------------------------|-------------------|----------------|------------------------|------------------------------|
|                                  | Tabla 1. Resultados de Calibración Estándar <0,1 NTU                   |                   |                | Repetibilidad          | Uexp $K=2$                   |
| Nº. Mediciones                   | Valor Referencia                                                       | Lecturas          | Error          | [NTU]                  | [NTU]                        |
|                                  | [NTU]                                                                  | [NTU]<br>0,08     | [NTU]<br>0,03  |                        | ± 0,049                      |
| 1                                | 0,05                                                                   | 0,08              | 0,03           |                        |                              |
| $\overline{2}$<br>$\overline{3}$ | 0,05<br>0,05                                                           | 0,08              | 0,03           |                        |                              |
| $\overline{4}$                   | 0,05                                                                   | 0,08              | 0,03           | 0,000                  |                              |
| $\overline{5}$                   | 0,05                                                                   | 0,08              | 0,03           |                        |                              |
| 6                                | 0,05                                                                   | 0,08              | 0,03           |                        |                              |
| $\overline{7}$                   | 0,05                                                                   | 0,08              | 0,03           |                        |                              |
| 8                                | 0,05                                                                   | 0,08              | 0,03           |                        |                              |
| 9                                | 0,05                                                                   | 0,08              | 0,03           |                        |                              |
| 10                               | 0,05                                                                   | 0,08              | 0,03           |                        |                              |
| Nº. Mediciones                   | Tabla 2. Resultados de Calibración Estándar 20 NTU<br>Valor Referencia | Lecturas<br>[NTU] | Error<br>[NTU] | Repetibilidad<br>[NTU] | Uexp $K = 2$<br><b>INTUI</b> |
|                                  | [NTU]<br>20,4                                                          | 20,3              | $-0,1$         |                        |                              |
|                                  |                                                                        | 20,3              | $-0,1$         |                        |                              |
| 1                                |                                                                        |                   |                |                        |                              |
| $\overline{2}$                   | 20,4                                                                   |                   | $-0,1$         |                        |                              |
| $\overline{\mathbf{3}}$          | 20,4                                                                   | 20,3              | $-0,1$         |                        |                              |
| $\overline{4}$                   | 20,4                                                                   | 20,3              | $-0,1$         | 0,053                  | ± 0,397                      |
| 5                                | 20,4                                                                   | 20,3              |                |                        |                              |
| 6                                | 20,4                                                                   | 20,4              | 0,0            |                        |                              |
| $\overline{7}$                   | 20,4                                                                   | 20,4              | 0,0            |                        |                              |
| 8                                | 20,4                                                                   | 20,4              | 0,0            |                        |                              |
| 9<br>10                          | 20,4<br>20,4                                                           | 20,4<br>20,4      | 0,0<br>0,0     |                        |                              |

Figura A.15: Informe de Calibración. [Fuente: Propia]

Método de medición: Determinación turbidimétrica en ratio entre una señal primaria nefelométrica de luz dispersa (90 Grados) y la señal de luz dispersa transmitida.

Normativa: Cumple con el Método EPA 180.1

Fuente de luz : Lámpara de filamento de tungsteno

Rango: 0–1000 NTU (FNU)

Exactitud: +- 2 Porciento de la lectura más la luz difusa en el intervalo 0–1000 NTU (FNU)

Repetibilidad: +- 1 Porciento de la lectura o 0,01 NTU, el que sea mayor

Resolución: 0,01 NTU en el intervalo más bajo

Luz difusa:  $\epsilon = 0.02$  NTU (FNU)

Detector: Fotodiodo de silicona

Opciones de calibración: RapidCal de un solo paso para informes regulatorios de bajo nivel de 0–40 NTU (FNU), Calibración total de 0–1000 NTU (FNU), Calibración a grados de turbidez

Registrador de calibración: Registra las últimas 25 calibraciones exitosas

Registrador de verificación: Registra las últimas 250 verificaciones exitosas

Requisitos de energía: CA 100–240 V , 50/60 Hz (con módulo USB/de alimentación) 4 baterías alcalinas

Baterías recargables NiMH (para módulo USB/de alimentación)

Condiciones de operación: Temperatura: 0 a 50 Grados centigrados

Humedad relativa: 0–90 Porciento a 30 Grados C, 0–80 Porciento a 40 Grados C, 0–70 Porciento a 50 Grados C, sin condensación Condiciones de almacenamiento: –40 a 60 Grados C, sólo el instrumento Interfaz USB opcional

Muestra requerida: 15 mL (0,5 oz.)

Cubetas de muestras: Cubetas redondas de 60 x 25 mm (2,36 x 1 pulg.) vidrio de borosilicato con capuchón roscado Dimensiones: 22,9 x 10,7 x 7,7 cm (9,0 x 4,2 x 3,0 pulg.)

Peso: 530 g (1,17 lb) sin baterías 620 g (1,37 lb) con cuatro baterías alcalinas AA

Protección: carcasa medidor IP67 (tapa cerrada, baterías y compartimento del módulo excluidos) Clase de protección

Alimentación: Clase II

Certificación: Certificación CE

Garantía 1 año (EU: 2 años)

## A.5. Informe de Calibración

### A.5.1. Proceso de Instalación del Software

PHP. Siendo el Lenguaje de Programación Interpretado que permitirá generar una página Web dinámica. Siguiendo con las versiones de los otros productos, la versión que se sugiere es la 5.3.0. A la postre se hará la comparación con lenguajes opcionales como son JavaScript y DHTML, por ejemplo. PHPMyAdmin. Será el apoyo en el manejo de la administración de MySQL con una interfaz Web, y proporcionándo una gran gama de posibilidades en la manipulación de bases de datos. La versión propuesta será 3.2.0.1. Con respecto a la instalación de las aplicaciones usadas para el desarrollo de la parte Web, se hará uso de un apoyo que incluye las 4 herramientas básicas (Apache, MySQL, PHP y PHPMyAdmin) y sus configuraciones mínimas para trabajar todas en conjunto. Esta propuesta es el entorno de desarrollo WAMPserver, donde WAMP es el acrónimo de Windows-Apache-MySQL-PHP, que en su versión 2.0i incluye las cuatro herramientas, antes mencionadas, en sus respectivas versiones propuestas. A la par existen otros entornos de desarrollo Web como LAMP y XAMPP, solo que estos están enfocados a otros sistemas operativos, Linux y Mac, respectivamente.

Adicionalmente, el servicio requerirá estar alojado en un Servidor dedicado al almacenamiento y presentación de contenido Web. En este caso se utilizará el servicio, ya contratado por el mismo municipio, de alojamiento para la página institucional. Ocupando una subcarpeta de este servicio principal.

### A.5.2. Arduino IDE.

Debido a que en el mini computador Lattepanda viene integrada una tarjeta Arduino Leonardo, se hace necesario instalar el entorno de desarrollo integrado IDE de Arduino el cual incluye un editor de código fuente con algunas características útiles para la programación y un compilador que convierte el código que ha sido escrito por código máquina. La figura [A.16](#page-121-0) muestra el IDE de Arduino.

<span id="page-121-0"></span>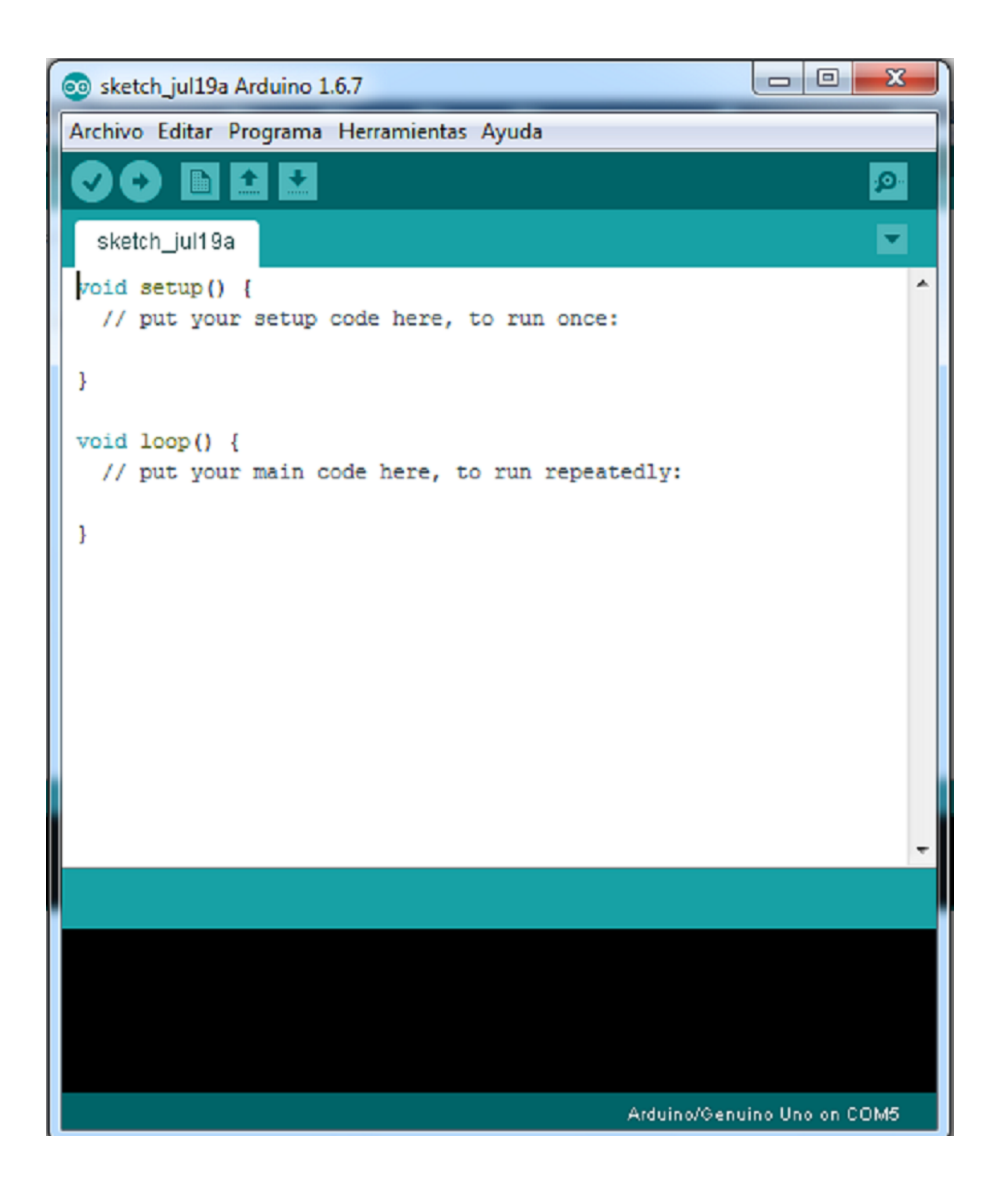

Figura A.16: Sketch Arduino. [Fuente: Propia]

Una característica muy importante es que el IDE es multiplataforma, es decir se puede ejecutar en diferentes sistemas operativos incluyendo el que trae la Lattapanda por defecto. El Monitor de serie es otra herramienta que viene incorporada en este entorno de desarrollo la cual permite visualizar los datos en serie que se envían o se reciben desde la placa Arduino. El monitor serie es muy útil en la depuración de los programas de Arduino, permitiendo imprimir mensajes en el monitor serie para ver el estado del programa en tiempo real como se observa en la Figura ——.

### A.5.3. Instalación del Módem Movistar

El dispositivo para la medición de la calidad del agua se diseñó para ser ubicado en sitios distantes de las poblaciones donde no es posible o es de alto costo tener acceso a internet de forma cableada, por tanto se tomó la determinación de adquirir un modem con acceso a la red celular el cual se conectó por medio de conexión USB en uno de los puerto de la latepanda y demás se instalo un programa de gestión en el sistema operativo para la conexión a internet. El programa de instalación fue adquirido en una de las empresas prestadoras de servicio en telecomunicaciones por medio de una memoria. El primer paso fue conectar la memoria en el dispositivo latepanda buscar la aplicación y ejecutar el archivo .exe,

Después se conecta el modem en uno de los puertos USB, se ejecuta la aplicación, y se da clic en conectar, con ello tenemos acceso a internet para poder realizar las conexiones necesarias para enviar información a través de la red.

# Bibliografía

- [1] IDEAM, "Estudio nacional del agua 2014," 2015.
- [2] M. C. Merchan Valdivieso and J. L. Ochoa Lasso, "Analisis de las caracteristicas organolepticas del banano tipo cavendish para su aplicacion en la reposteria y pasteleria de autor," B.S. thesis, 2016.
- [3] M. Sadar, "Understanding turbidity science," Technical Information Series Booklet, no. 11, p. 100, 1996.
- [4] S. A. Rojas Figueroa and Y. Sastoque Quintero, "Desarrollo de un prototipo de un instrumento nefelométrico para medir turbidez," 2007.
- [5] E. Coagulation and E. P. S. G. Manual, "United states environmental protection agency office of water (4607)," tech. rep., EPA 815-R-99-012, May, 1999.
- [6] R. D. Vaca Simbala, "Implementacion de interfaz electronica para la medicion y registro de temperatura en una piscina camaronera mediante aplicacion web," 2015.
- [7] R. L. Boylestad and L. Nashelsky, Electronica, Teoria de circuitos y dispositivos electronicos. Pearson Educacion, 2003.
- [8] L. T. M. Agustin, "Aplicacion del ci tcs3200 como sensor de bajo costo para el mejoramiento de procesos industriales robotizados.,"
- [9] U. d. A. en la Cuenca, "Instituto internacional del manejo del agua,"
- [10] W. H. Organization, "Protecting surface water for health. identifying, assessing and managing drinking-water quality risks in surface-water catchments.," 2016.
- [11] M. de Salud y Proteccion Social and A. Vargas Lievano, "Informe nacional de la calidad del agua para consumo humano con base en el irca, año 2014," pp. 1 – 294, 2015.
- [12] Ministerio de La Proteccion Social, "Decreto no. 1575 de 2007," Diario Oficial, vol. 2007, no. Mayo 9, pp. 1–14, 2007.
- [13] M. de Proteccion Social Ambiente Desarrollo y Vivienda, "Resolucion numero 2115," p. 23, 2007.
- [14] "Sivicap 2015 \_ datos abiertos colombia."
- [15] S. A. Ayala Trujillo and G. S. Pacheco Espinel, "Implementación de un sistema de control y monitoreo de cloración de agua en forma remota mediante tecnología zigbee para la planta de potabilización el calzado de la epmapal.," B.S. thesis, LATACUN-GA/ESPE/2013, 2013.
- [16] M. G. L. and Others, B. W. E. McCormick, W. F, M. G. L, K. M. M. de la Salud, A. S. D. JANDA, K. W. M, P. E. W, S. G. W, and W. P. C, Enfermedades infecciosas: principios y practica. 2002.
- [17] Organizacion Panamericana Salud, "No Title," 2016.
- [18] S. Azhar, H. Johar, and S. Baki, "Optimization of water quality monitoring based on fuzzy algorithms," Systems, Process  $\mathcal{C}, 2013$ .
- [19] F. Ntambi, C. Kruger, B. Silva, and G. Hancke, "Design of a water management system," AFRICON, 2015, 2015.
- [20] S. A. Trujillo and G. P. Espinel, "Implementacion de un sistema de control y monitoreo de cloracion de agua en forma remota mediante tecnologia zigbee para la planta de potabilizacion el calzado," 2013.
- [21] S. Junior, "Sistema mecatronico de tempo real para monitoramento da qualidade da agua embarcado em veleiro robotico autonomo," 2015.
- [22] G. Nikolov, E. Gieva, and B. Nikolova, "Virtual colorimeter for water analysis," Scientific Conference, 2016.
- [23] P. Torres, C. Cruz, and P. Patino, "Indices de calidad de agua en fuentes superficiales utilizadas en la produccion de agua para consumo humano: Una revision critica," Revista Ingenierias Universidad de, 2009.
- [24] G. Gonzalez, "Mitos del agua y conservacion: Planteamiento de un problema y revision de antecedentes," Bio-grafia, 2015.
- [25] A. Gomez, A. Perez, and L. Bonilla, "Presencia de mercurio en la especie pimelodus grosskopfii capaz en el departamento del huila," Revista Ingeniería y, 2015.
- [26] "decreto 475 de 1998."
- [27] S. A. Rojas, F. Yurany, and S. Quintero, "Desarrollo de un prototipo de un instrumento nefelometrico para medir turbidez," 2007.
- [28] L. A. Osorio, "Desarrollo de prototipo de sistema autonomo de mediciÓn de variables de fuentes hidricas," 2014.
- [29] N. RUEDA, L. CASAS, and E. NATURALES, "Prototipo de medicion de parametros fisicoquimicos para determinar la relacion entre indicadores biologicos y calidad del," 2016.
- [30] L. Eduardo and S. Triana, "Estudio de antecedentes sobre la contaminacion hidrica en colombia," 2007.
- [31] M. A. González Bedoya et al., "Estandarizacion de las metodologias para el analisis de ph, alcalinidad y turbidez en muestras de agua potable en el laboratorio de la asociacion municipal de acueductos comunitarios de dosquebradas (amac)," B.S. thesis, Pereira: Universidad Tecnológica de Pereira, 2015.
- [32] A. C. P. Cruz and P. C. C. Martinez, "El recurso agua en el entorno de las ciudades sustentables,"  $CULCyT$ , no. 31, 2015.
- [33] N. Yanez and I. Gentes, "Derechos locales sobre las aguas en chile: Analisis juridico y politico para una estrategia de gestion pertinente en territorios indigenas. resumen ejecutivo," 2005.
- [34] J. M. de la Pena Olivas, "Sistemas romanos de abastecimiento de agua," 2010.
- [35] O. OMS., Guias para la calidad del agua potable. Organization of American States, General Secretariat, 1995.
- [36] E. M. Arias de Prada et al., "Determinacion de bario en agua tratada proveniente de la perforacion de pozos de petroleo por espectroscopia visible turbidimetria," B.S. thesis, PUCE, 2015.
- [37] A. Quirantes Sierra, "Estudio de la dispersion de luz en suspensiones coloidales: aplicacion a la determinacion de tamano de particulas esfericas y elipsoidales," 1994.
- [38] D. Acebo-Gonzalez and A. T. Hernandez-Garcia, "Los metodos turbidimetricos y sus aplicaciones en las ciencias de la vida," Revista CENIC. Ciencias Biológicas, vol. 44, no. 1, 2013.
- [39] L. Bilro, S. Prats, J. Pinto, J. Keizer, and R. Nogueira, "Design and performance assessment of a plastic optical fibre-based sensor for measuring water turbidity," Measurement Science and Technology, vol. 21, no. 10, p. 107001, 2010.
- [40] S. Kawamura, Integrated design and operation of water treatment facilities. John Wiley & Sons, 2000.
- [41] A. Eaton, L. S. Clesceri, E. W. Rice, A. E. Greenberg, and M. Franson, "Apha: standard methods for the examination of water and wastewater," Centennial Edition., APHA, AWWA, WEF, Washington, DC, 2005.
- [42] A. Garcia, M. A. Perez, G. J. G. Ortega, and J. T. Dizy, "A new design of low-cost four-beam turbidimeter by using optical fibers," IEEE Transactions on Instrumentation and Measurement, vol. 56, no. 3, pp. 907–912, 2007.
- [43] C. A. V. Romero, "Acople de sensores en la medicion de variables ambientales usando tecnologia zigbee," Scientia et technica, vol. 19, no. 4, pp. 419–424, 2014.
- [44] N. E. Perez Rueda, L. A. Rodriguez Casas, et al., "Prototipo de medicion de parametros fisicoquimicos para determinar la relacion entre indicadores biologicos y calidad del agua en el humedal santa maria del lago bogota," 2016.
- [45] N. El-Khouri Vidarte, "Adaptacion e implementacion de un sistema autonomo de bajo coste de monitorizacion de calidad del agua en tiempo real," 2016.
- [46] DfRobot, "Turbidity sensor sku: Sen0189 dfrobot electronic product wiki and tutorial: Arduino and robot wiki-dfrobot.com."
- [47] M. SOCIAL, "Resolucion 2115 del 2007," 2010.
- [48] G. I. Giraldo Gomez et al., "Manual de analisis de aguas," 1995.